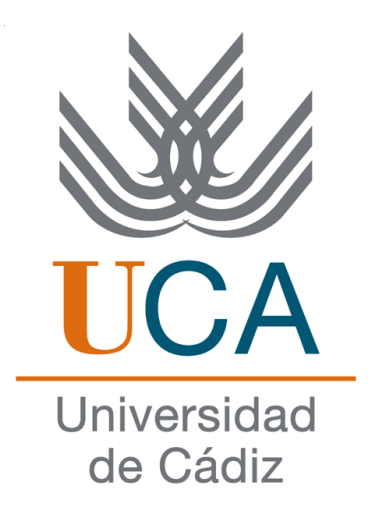

## ESCUELA SUPERIOR DE INGENIERÍA

## INGENIERÍA INFORMÁTICA

## SISTEMA PARA LA EVALUACIÓN DE COMPETENCIAS EN LMS MEDIANTE SERVICIOS WEB

Juan Antonio Caballero Hernández

14 de mayo de 2014

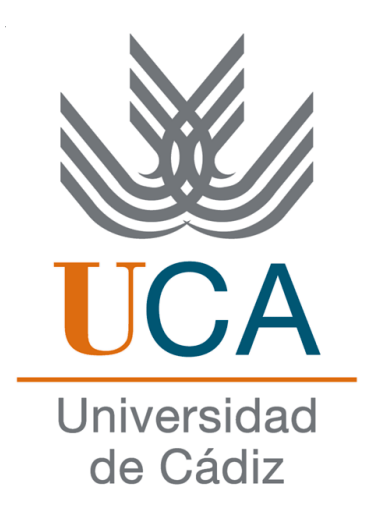

## ESCUELA SUPERIOR DE INGENIERÍA

### INGENIERÍA INFORMÁTICA

#### SISTEMA PARA LA EVALUACIÓN DE COMPETENCIAS EN LMS MEDIANTE SERVICIOS WEB

- Departamento: Ingeniería Informática
- Directores del proyecto: Manuel Palomo Duarte y Juan Manuel Dodero Beardo
- Autor del proyecto: Juan Antonio Caballero Hernández

Cádiz, 14 de mayo de 2014

Fdo: Juan Antonio Caballero Hernández

#### $\label{thm:4} A gradecimientos$

Este proyecto está dedicado a mis padres, siempre atentos y apoyándome.

A mi novia por su paciencia y compañía.

A los miembros del grupo de investigación EVALfor por confiar en mi.

Y a Manolo y Juanma por sus ayudas y consejos en todo momento.

Muchas gracias a todos.

#### Resumen

El desarrollo de este Proyecto Fin de Carrera (PFC) tiene como objetivo principal la creación de un sistema para gestionar y evaluar las competencias y resultados de aprendizaje de los alumnos de un LMS. Además se busca ofrecer facilidades para la evaluación de actividades y añadir un sistema de retroevaluación retrospectiva (sistema de evidencias). Para cumplir estos fines se realizará un sistema Web cuyas aplicaciones interactuarán entre ellas y el LMS, así como con otro servicio Web para realizar las evaluaciones directas de los alumnos.

Para el sistema antes mencionado se han desarrollado tres aplicaciones: un servicio Web para gestionar las competencias y los resultados de aprendizaje (Gescompeval), una extensión de tipo bloque para Moodle 2.X, la cual obtiene recursos del servicio Web mediante su API y sirve de conexión con el LMS Moodle (Gescompeval\_MD) y una extensión para el navegador de Internet Google Chrome que se conecta con Moodle para obtener y proporcionar toda la información necesaria (EvalChrome).

Es importante recalcar que tanto el bloque de extensión de Moodle como la extensión de Google Chrome interactúan con EvalCOMIX: un servicio Web de autoría y despliegue de instrumentos de evaluación de competencias, el cual permite el intercambio de información con otras aplicaciones y es un sistema independiente. EvalCOMIX se conecta a Moodle mediante el bloque de extensión Evalcomix\_MD. Este bloque permite que los docentes puedan crear varios tipos de instrumentos de evaluación (escalas de valoración, listas de control, lista + escala, rúbrica, diferencial semántico, instrumentos mixtos y argumentarios evaluativos). Dichos instrumentos se podrán usar posteriormente para evaluar las actividades realizadas por los alumnos. Además de evaluaciones realizadas por el profesorado, permite que los alumnos puedan evaluarse tanto a sí mismos como a sus compañeros.

Gescompeval se trata de un servicio Web para administrar las competencias y resultados de aprendizaje a desarrollar por los alumnos durante una actividad, curso, titulación, etc., de forma que se puedan realizar operaciones CRUD y relacionarlos entre sí. También posee un sistema de gestión de usuarios los cuales podrán ser profesores o administradores. Al ser Gescompeval un servicio Web, éste ofrece una serie de recursos a través de llamadas Rest, pero además posee una interfaz Web accesible por los usuarios para poder administrar las competencias y los resultados. Está desarrollado en PHP con un Framework MVC (Symfony2) y utiliza otras tecnologías como Javascript-JQuery, HTML5, CSS y Twig. La idea es que es que una vez de hayan creado estas competencias, posteriormente puedan ser obtenidas y utilizadas por el resto de docentes.

Gescompeval se conecta a Moodle 2.X mediante el bloque de extensión Gescompeval\_MD, a través del cual los docentes pueden incluir en sus cursos de Moodle las competencias y resultados de aprendizaje residentes en Gescompeval. Se conecta con EvalCOMIX\_MD para que los docentes puedan relacionar las competencias/resultados de aprendizaje con las subdimensiones de los instrumentos que hayan creado en el curso. Posteriormente pueden obtener informes en forma de gráficas (con información interactiva y dinámica) sobre las evaluaciones de las competencias tomando las notas que los alumnos tengan en las subdimensiones relacionadas. Desarrollado en PHP, se usa HTML y Javascript, así como clases y funciones de Moodle y la API de Google Charts.

Finalmente, EvalChrome proporciona al usuario un cliente de EvalCOMIX para el navegador Google Chrome. Desde esta extensión un profesor de un curso de Moodle podrá evaluar a cualquiera de sus alumnos con los instrumentos creados en Moodle. Además de evaluar directamente mientras navega por Internet podrá añadir evidencias de evaluación a las subdimensiones del instrumento utilizado (por ejemplo, indicar que el apartado A de una página P es una evidencia de una evaluación). Estas evidencias podrán ser vistas desde los informes de Gescompeval\_MD. Para el desarrollo de esta extensión se ha utilizado Javascript, JQuery, CSS y la API que Google proporciona para desarrollar las extensiones.

Para este proyecto se ha ido redactando un blog con descripciones de las operaciones proporcionadas por las aplicaciones del sistema, así como su interacción y algunas conclusiones: <http://intewebgescompeval.wordpress.com/>.

Palabras clave: e-Learning, evaluación, competencia, resultado de aprendizaje, servicio Web, LMS, Moodle, software libre

# Índice general

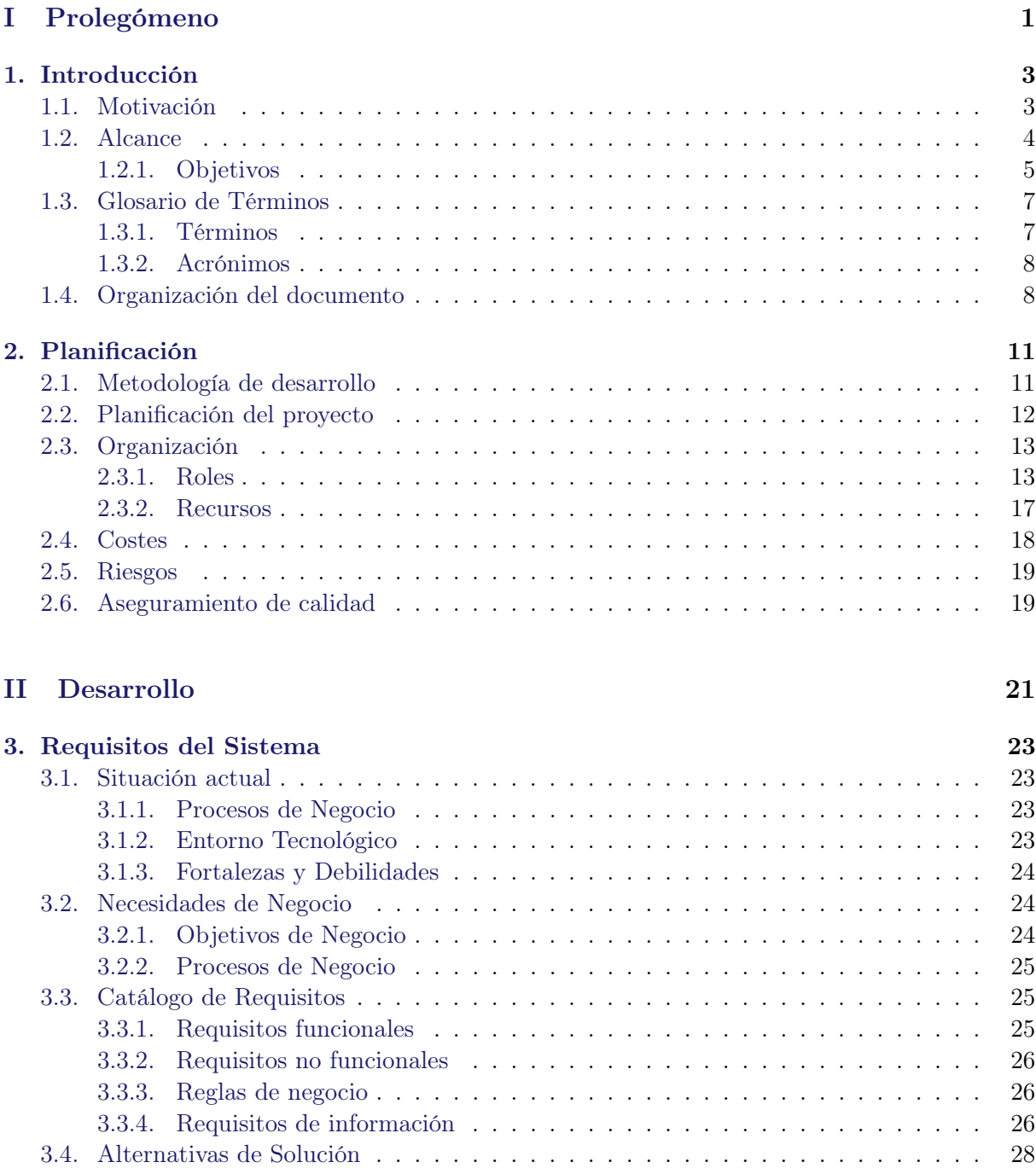

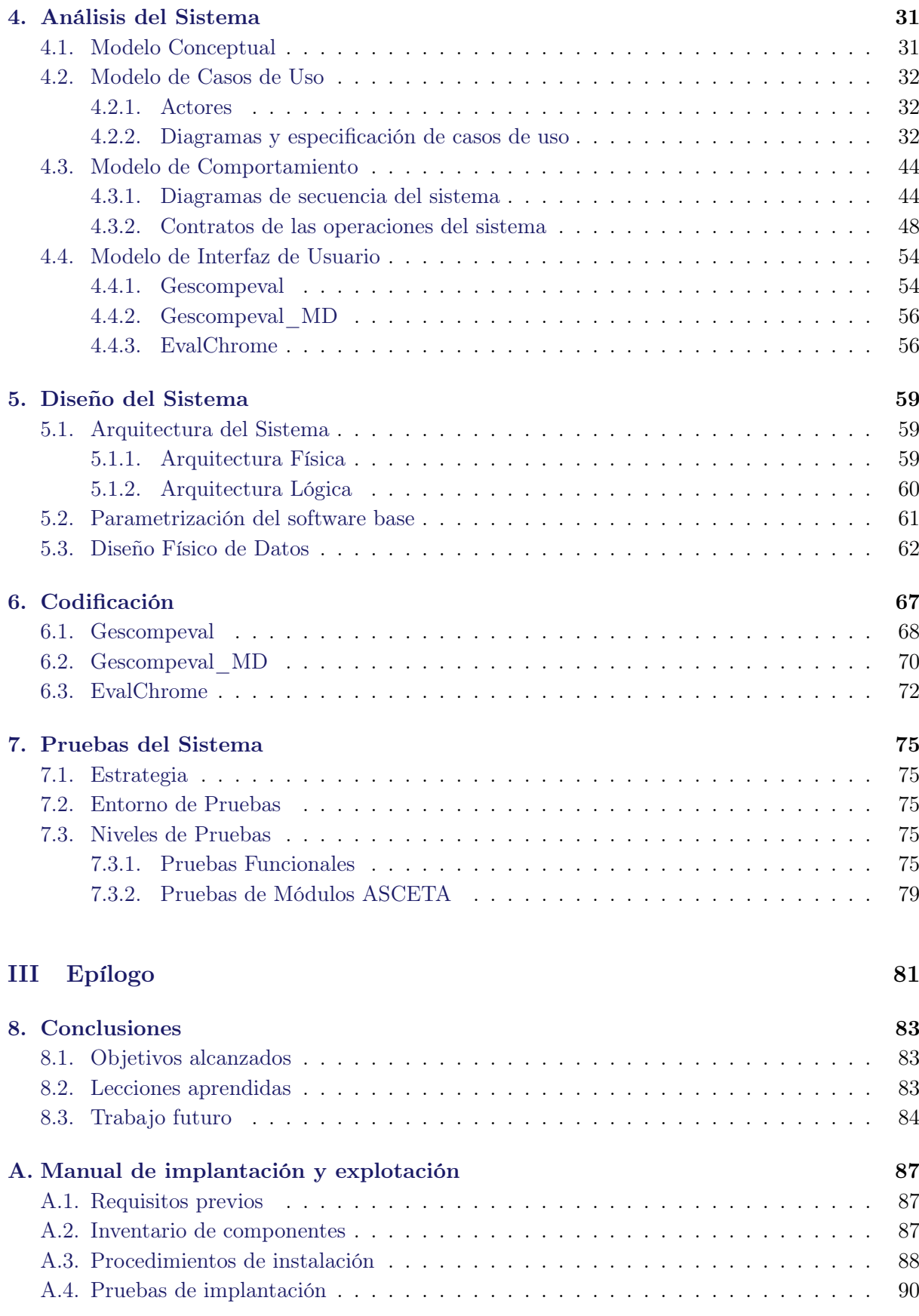

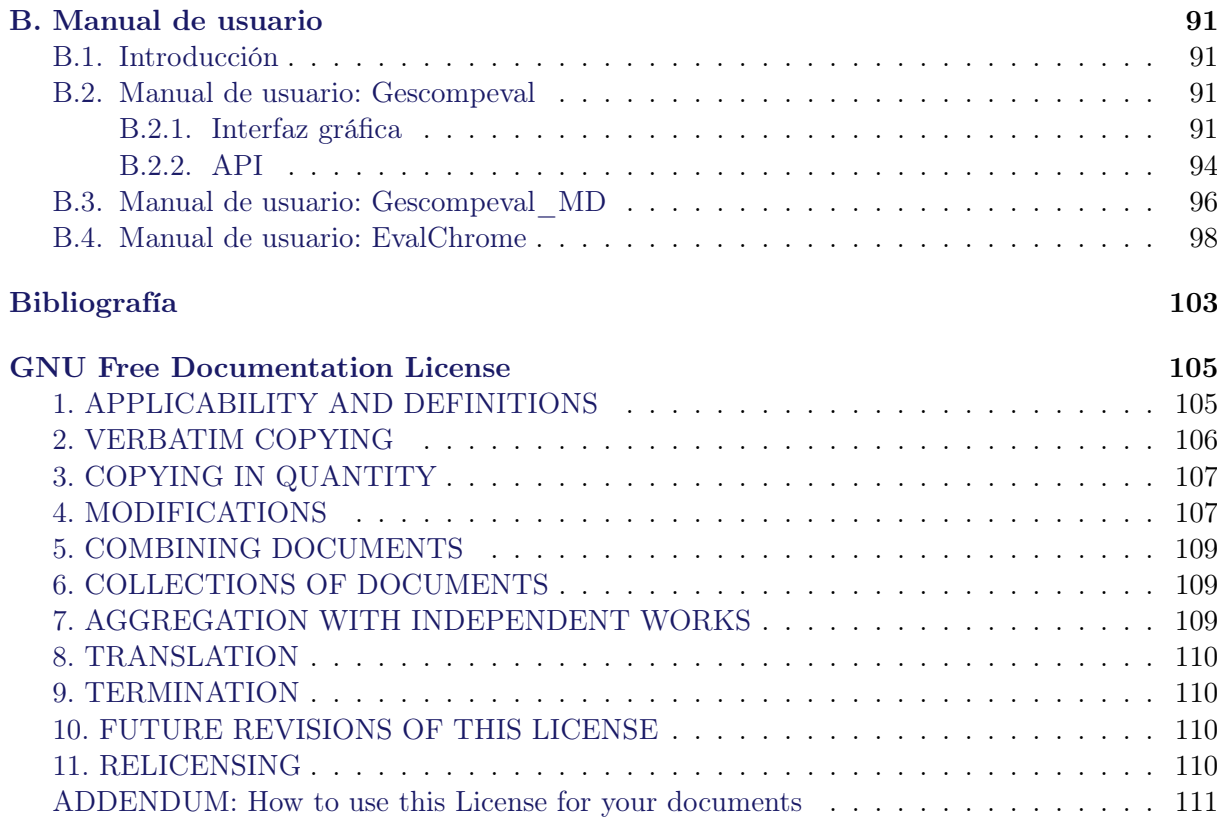

# Índice de figuras

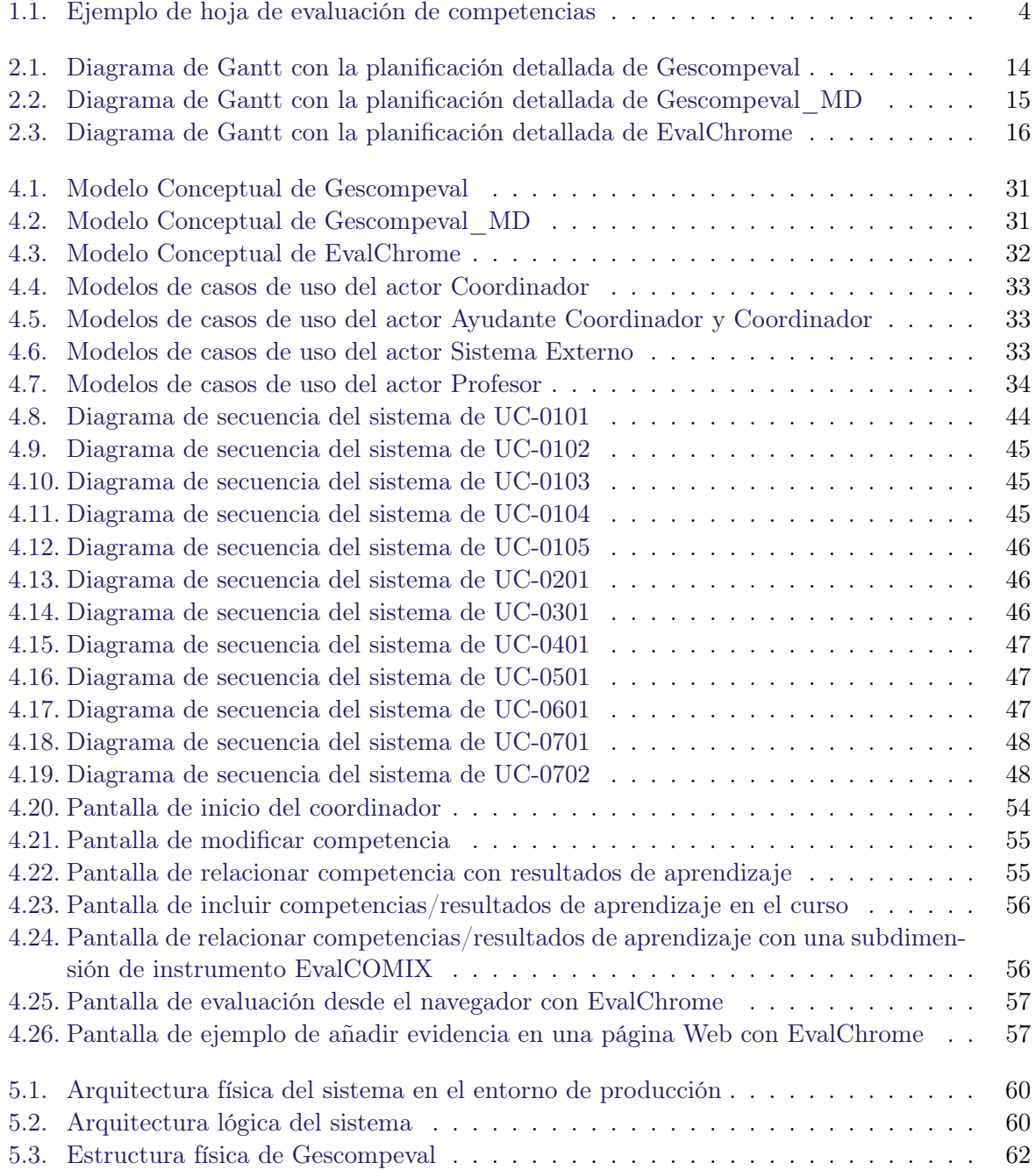

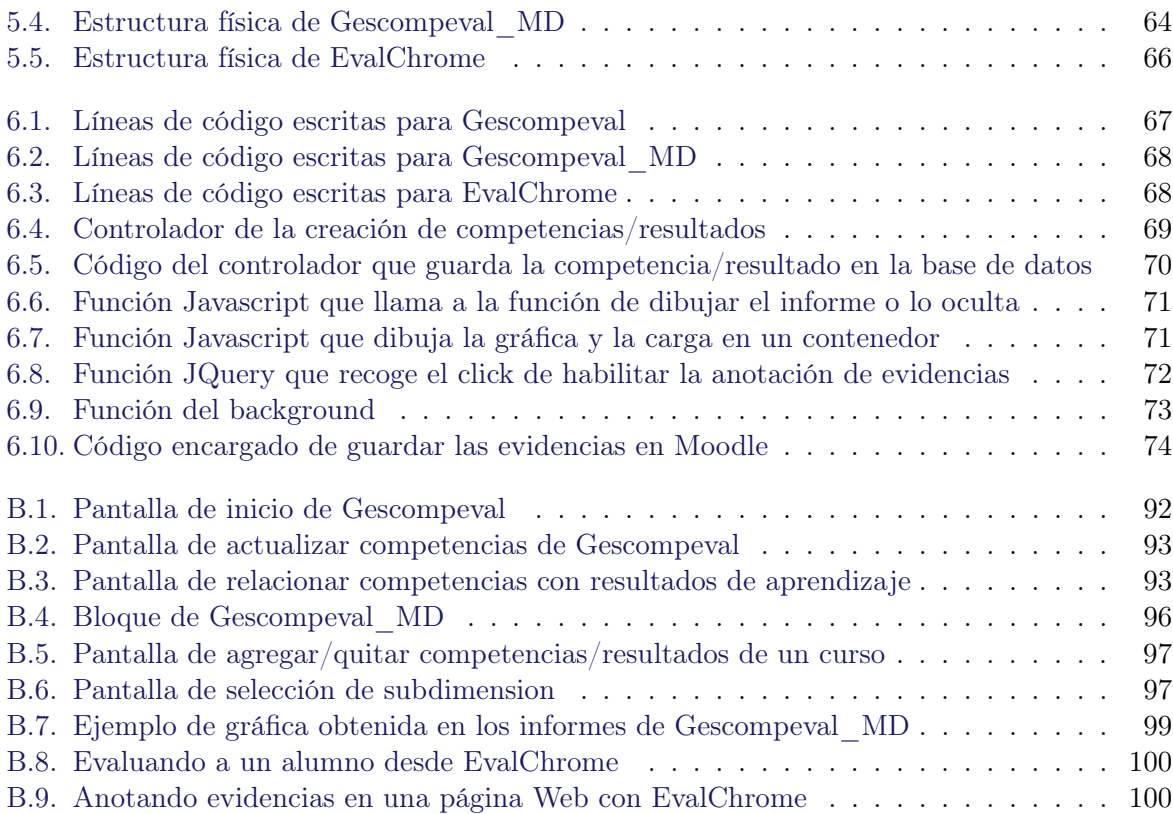

## índice de tablas

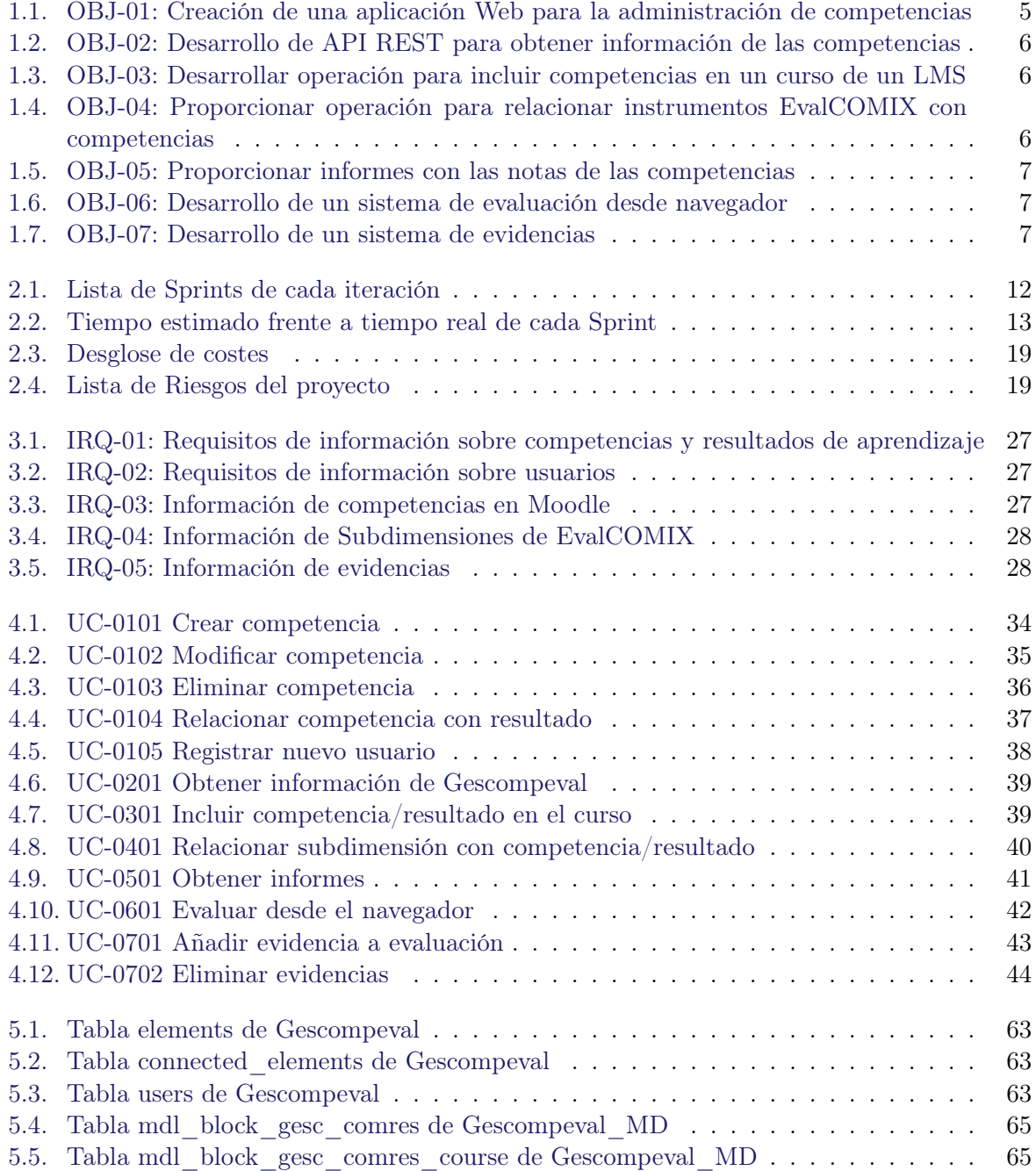

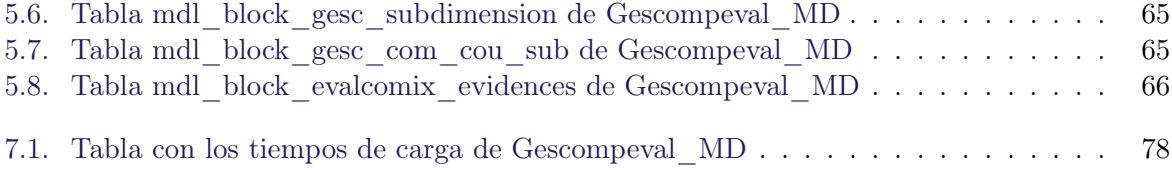

<span id="page-16-0"></span>Parte I Prolegómeno

## <span id="page-18-0"></span>Capítulo 1

## Introducción

A continuación, se describe la motivación del presente proyecto y su alcance. También se incluye un glosario de términos y la organización del resto de la presente documentación.

#### <span id="page-18-1"></span>1.1. Motivación

En la última década, el uso del aprendizaje sostenido sobre la Web ha aumentado de manera notable. Con el aumento del uso de las nuevas tecnologías, así como los recursos para acceder a ella por parte de los alumnos de cualquier marco educativo, tanto las universidades como cualquier otra institución o centro de enseñanza se han visto obligados a realizar progresos y orientar sus avances en este mercado. Al mismo tiempo que estos cambios en la tecnología influyen en la vida cotidiana de todo el mundo, se pueden apreciar cambios y avances en las teorías utilizadas para sustentar el desarrollo del aprendizaje [\[Graven and MacKinnon, 2005\]](#page-118-1). Prueba de este aumento de las nuevas tecnologías en entornos educativos es la implantación en los últimos años de los sistemas LMS en universidades, institutos o centros privados de enseñanza.

Sin embargo, estos avances no lo son tanto cuando hablamos de evaluación, ya que es un ámbito que ha presentado más limitaciones que el resto de elementos, siguiendo en la mayoría de situaciones una simple calificación numérica. Un ejemplo de esto es que hasta la versión 2.2 del LMS Moodle, no se han insertado ciertas posibilidades de personalización de la evaluación como las rúbricas.

Con motivo de estas limitaciones se desarrolló EvalCOMIX, un servicio Web de autoría y despliegue de instrumentos para la evaluación de actividades [\[Sáiz et al., 2010\]](#page-119-0). El objetivo de Eval-COMIX es aumentar las posibilidades de la e-Evaluación en entornos LMS. Para lograr este fin Moodle dispone a partir de su versión 2.0 de un bloque de extensión llamado EvalCOMIX\_MD, el cual está totalmente desacoplado. Este bloque permite crear instrumentos de evaluación de y configurar las actividades de un curso para que los alumnos que desarrollen dichas actividades puedan ser evaluados por sí mismos, sus profesores o sus compañeros usando los instrumentos de evaluación diseñados.

Junto con las modificaciones realizadas para el Espacio Europeo de Educación Superior y la educación orientada a las competencias que propone el proceso de Bolonia requiere una adaptación de los sistemas evaluativos en uso. Los llamados "resultados de aprendizaje" no son meras declaraciones de intenciones de los responsables de los currículos, sino que se trata de competencias cuya adquisición debe comprobarse, es decir, evaluarse durante el proceso formativo [\[Palés et al., 2010\]](#page-119-1). Por tanto, se necesita que los docentes universitarios desarrollen nuevas estrategias de evaluación teniendo en cuenta lo propuesto por el proceso de Bolonia.

<span id="page-19-1"></span>

| <b>Unidades</b><br>de<br>Competencia                                                                                               | Variables a Valorar                                                                                                    | <b>Factores</b>                                     | <b>Escalas</b>                       | <b>Puntuación</b><br><b>Máxima</b> | <b>Puntuación</b><br><b>Obtenida</b> |
|----------------------------------------------------------------------------------------------------|----------------------------------------------------------------------------------------------------|-----------------------------------------------------|--------------------------------------|------------------------------------|--------------------------------------|
| Aprender a consultar las<br>distintas<br>fuentes<br>de<br>noticias<br>de<br>carácter<br>económico<br>(20% del total)               | Fundamentación de la idoneidad de las fuentes<br>consultadas.<br>Fundamentación de la objetividad de las fuentes                                                        | Idoneidad<br>Relevancia<br>Objetividad<br>Idoneidad | Buena/<br>Regular/<br>Mala<br>Buena/ | 0,3<br>0.3<br>0,4<br>0,3           |                                      |
|                                                                                                    | consultadas.                                                                                                    | Relevancia<br>Objetividad                           | Regular/<br>Mala                     | 0,3<br>0,4                         |                                      |
| Aprender a elegir una<br>temática actual y a su vez<br>que esté relacionada con los                                                | Grado de coherencia entre la temática de la<br>noticia elegida y los contenidos explicados.                                                                             | Idoneidad<br>Coherencia<br>Rigor                    | Buena/<br>Regular/<br>Mala           | 0,4<br>$_{0,3}$<br>0,3             |                                      |
| contenidos explicados en<br>clase.<br>(20% del total)                                                                              | Grado de actualidad de la temática elegida y<br>relevancia en términos de política económica.                                                                           | Idoneidad<br>Relevancia<br>Actualidad               | Buena/<br>Regular/<br>Mala           | 0,3<br>0,3<br>0,4                  |                                      |
| Aprender a interpretar las<br>noticias analizadas en base<br>a la teoría económica.<br>(30% del total)                             | Interpretación general de los argumentos más<br>importantes que aparecen en la noticia.                                                                                 | Idoneidad<br>Objetividad<br>Rigor                   | Buena/<br>Regular/<br>Mala           | 0,6<br>0.3<br>0.6                  |                                      |
|                                                                                                    | Análisis de las noticias a la luz de lo que predice<br>la teoría económica, haciendo uso de los modelos<br>matemáticos y de la representación gráfica de los<br>mismos. | Relevancia<br>Objetividad<br>Rigor                  | Buena/<br>Regular/<br>Mala           | 0,4<br>0,4<br>0,7                  |                                      |
| Emitir un juicio crítico al<br>contenido de las noticias y<br>su relación con la situación<br>económica actual.<br>(30% del total) | Síntesis del contenido de las noticias.                                                                                                    | Claridad<br>Rigor<br>Relevancia                     | Buena/<br>Regular/<br>Mala           | 0,3<br>0,3<br>0,4                  |                                      |
|                                                                                                    | Análisis crítico de las noticias y su relación con la<br>realidad económica.                                                                                            | Claridad<br>Rigor<br>Relevancia                     | Buena/<br>Regular/<br>Mala           | 0,4<br>0,4<br>0,4                  |                                      |
|                                                                                                    | Capacidad para dar recomendaciones de política<br>económica que puedan ayudar a la situación<br>económica actual y futura.                                              | Relevancia<br>Rigor                                 | Buena/<br>Regular/<br>Mala           | 0,4<br>0,4                         |                                      |
|                                                                                                    |                                                                                                    |                                                     |                                      |                                    | <b>Mínimo</b><br><b>Exigible</b>     |
| <b>TOTAL</b>                                                                                                    |                                                                                                    |                                                     | 10                                   | 5                                  |                                      |

Figura 1.1: Ejemplo de hoja de evaluación de competencias

Nuevamente los LMS presentan limitaciones en este aspecto, ya que en la mayoría sólo las actividades son evaluables (las competencias no) y no existe relación directa entre actividades y competencias. Nuevamente pongamos Moodle como ejemplo, el cual presenta evidentes carencias a la hora de evaluar competencias o de relacionarlas con actividades de un curso.

A partir de los nuevos procesos de evaluación competenciales propuestos por Bolonia y las limitaciones de los LMS se ha desarrollado este proyecto, el cual busca proporcionar un sistema de evaluación de competencias en LMS mediante el uso de servicios Web. De esta forma mediante el uso de la Web podrán ser evaluables las competencias que los alumnos tengan que desarrollar en un contexto de educación superior.

#### <span id="page-19-0"></span>1.2. Alcance

Este proyecto se plantea resolver las limitaciones que presentan los LMS en la evaluación de competencias comentadas en el apartado anterior. Mediante el uso de servicios Web se podrá

#### 1.2. ALCANCE 5

ofrecer una gestión de estas competencias para posteriormente ser utilizados en cualquier LMS. En este proyecto se trabajará con el LMS Moodle, en su versión 2.6, y se desarrollará la extensión necesaria para la conexión con los servicios Web. Además, se propone añadir un sistema de evidencias a la hora de realizar evaluaciones sobre actividades online (una wiki, un blog, etc.).

Todo este sistema es posible gracias a la independencia que presentan los servicios Web y las posibilidades de ampliación que presentan los LMS, mediante las cuales se podrán relacionar todas las aplicaciones Web necesarias. Por otro lado, al presentar los navegadores modernos sistemas de ampliación mediante plugins y extensiones, también será posible conectarlos y hacerlos parte del sistema Web que se prevee construir.

A continuación se enumeran y describen los principales objetivos que se esperan alcanzar cuando el sistema a desarrollar esté en producción.

#### <span id="page-20-0"></span>1.2.1. Objetivos

El proyecto tiene un objetivo principal y otro secundario. El principal es diseñar un sistema de evaluación de competencias para un LMS y el secundario proporcionar un sistema de evidencias para la evaluación online de los alumnos. Para lograr estos propósitos se deben de salvar una serie de objetivos o subtareas que componen los objetivos principales. Estos objetivos o subtareas se listan en las tablas de objetivos.

<span id="page-20-1"></span>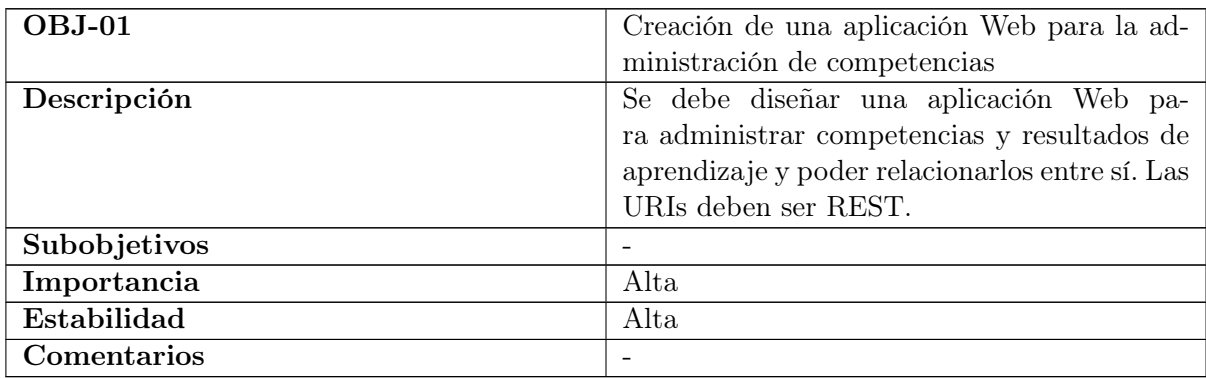

Tabla 1.1: OBJ-01: Creación de una aplicación Web para la administración de competencias

<span id="page-20-2"></span>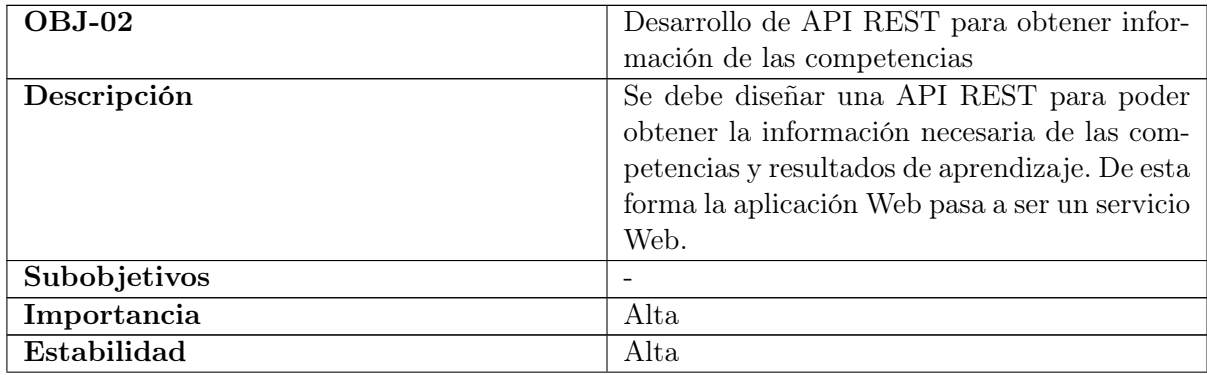

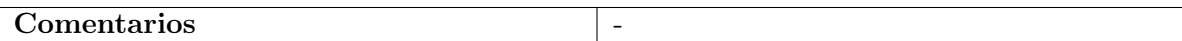

Tabla 1.2: OBJ-02: Desarrollo de API REST para obtener información de las competencias

<span id="page-21-0"></span>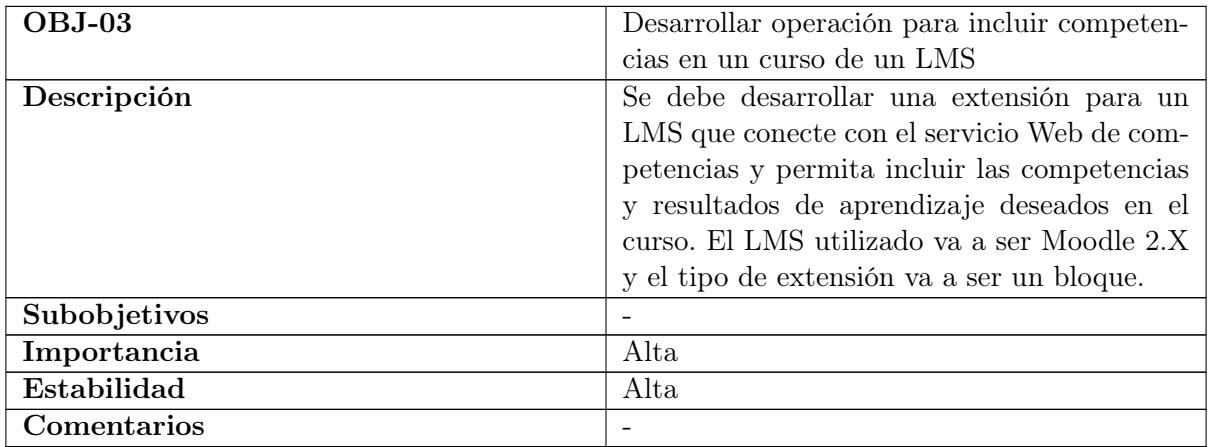

Tabla 1.3: OBJ-03: Desarrollar operación para incluir competencias en un curso de un LMS

<span id="page-21-1"></span>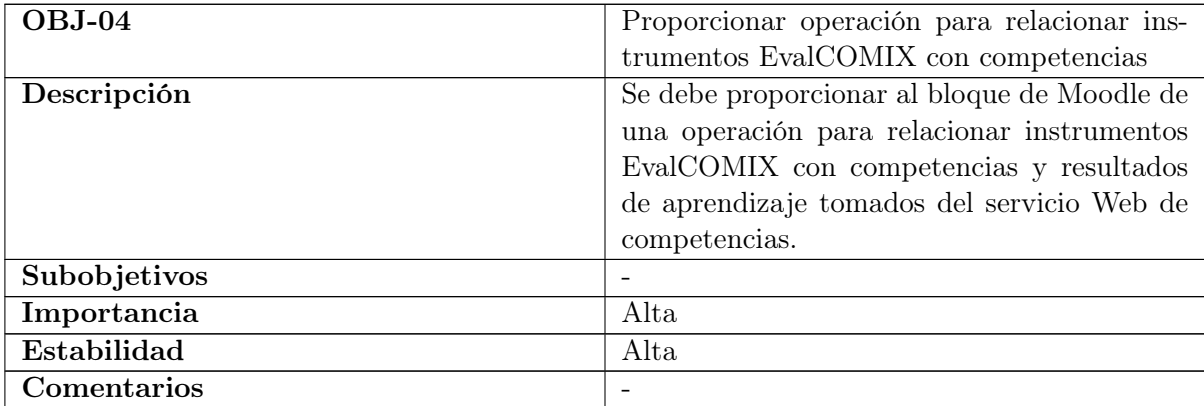

Tabla 1.4: OBJ-04: Proporcionar operación para relacionar instrumentos EvalCO-MIX con competencias

<span id="page-21-2"></span>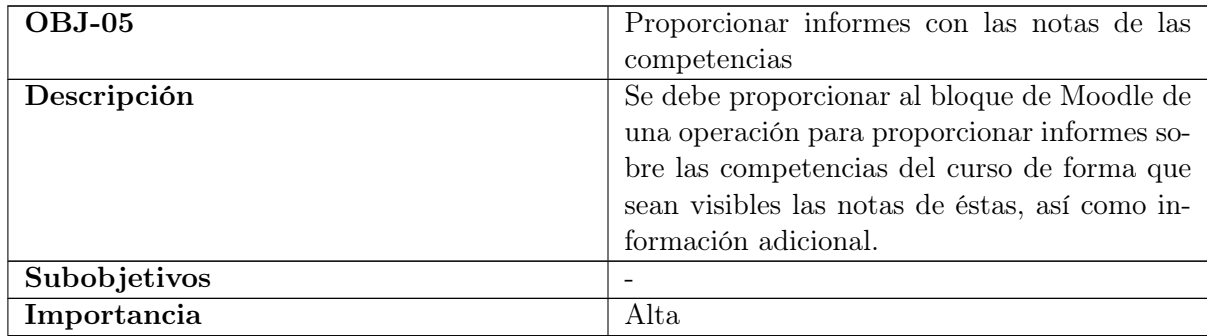

| $\cdots$<br>$\blacksquare$<br>Estabilidad | 1 T C<br>Alta |
|-------------------------------------------|---------------|
| -<br><b>Comentarios</b>                   | -             |

Tabla 1.5: OBJ-05: Proporcionar informes con las notas de las competencias

<span id="page-22-2"></span>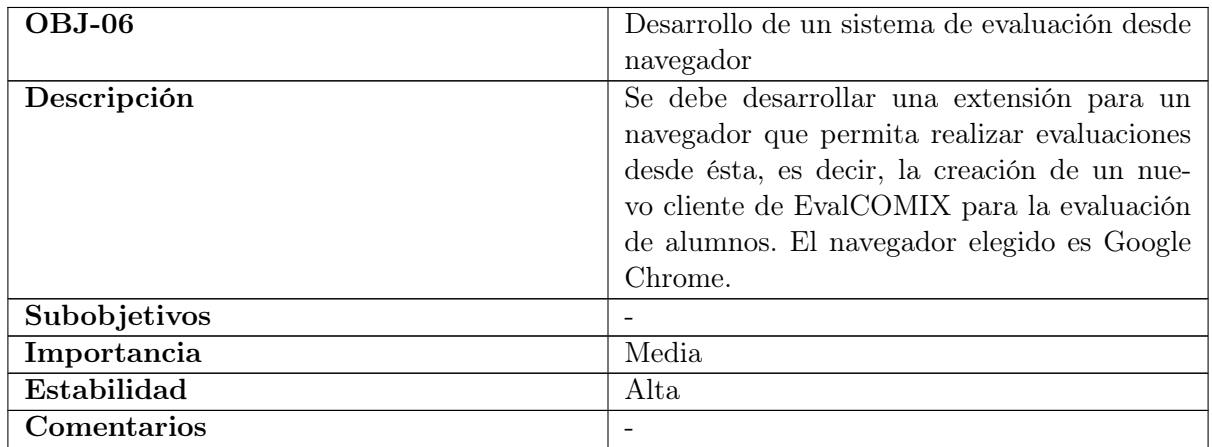

Tabla 1.6: OBJ-06: Desarrollo de un sistema de evaluación desde navegador

<span id="page-22-3"></span>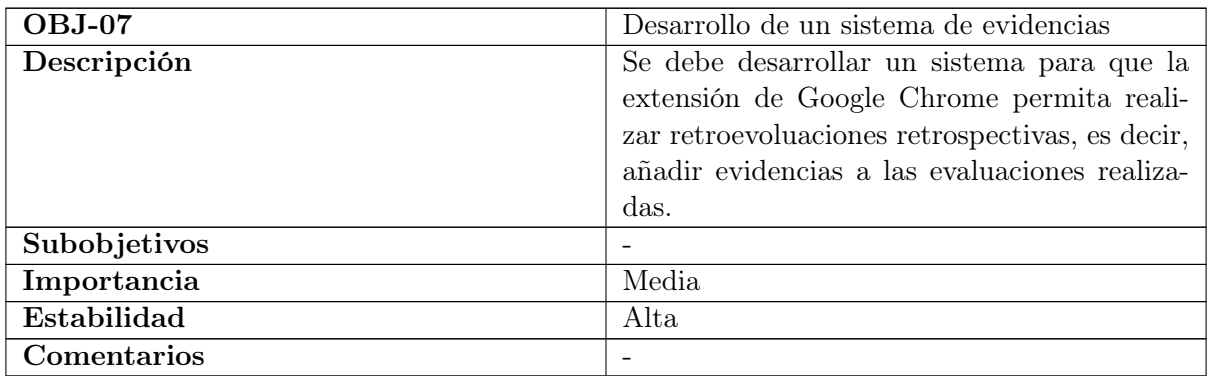

Tabla 1.7: OBJ-07: Desarrollo de un sistema de evidencias

#### <span id="page-22-0"></span>1.3. Glosario de Términos

Esta sección incluye una lista ordenada alfabéticamente de los principales términos y acrónimos específicos del dominio del problema.

#### <span id="page-22-1"></span>1.3.1. Términos

A continuación se listan los términos específicos del dominio del problema con su correspondiente definición.

Competencia Capacidad que debe poseer un individuo para realizar una acción. Puede tratarse como sinónimo de resultado de aprendizaje.

- e-Learning Educación a distancia virtualizada a través de Internet, utilizando para ello herramientas o aplicaciones de hipertexto (correo electrónico, páginas web, foros de discusión, mensajería instantánea, plataformas de aprendizaje, etc.) como soporte de los procesos de enseñanza-aprendizaje.
- Moodle aplicación Web del tipo plataforma LMS. Es un ejemplo claro de herramienta e-Learning, ya que sirve para ofrecer educación a distancia a través de Internet. De distribución libre.
- PHP Es un lenguaje de programación de uso general de código del lado del servidor originalmente diseñado para el desarrollo web de contenido dinámico.
- Resultado de aprendizaje Resultado global obtenido por un alumno mediante un proceso de enseñanza-aprendizaje. Puede tratarse como sinónimo de competencia.
- REST Estilo de arquitectura software para diseñar servicios Web. Los sistemas que siguen los principios REST se llaman con frecuencia RESTful.
- Servicio Web Herramienta Web que permite el intercambio de información con otras aplicaciones independientemente del lenguaje o la plataforma utilizada.

Symfony Es un framework MVC para el lenguaje de programación PHP.

#### <span id="page-23-0"></span>1.3.2. Acrónimos

A continuación se listan los acrónimos específicos del dominio del problema con su correspondiente significado.

- **API** Application Programming Interface
- JSON JavaScript Object Notation
- **LMS** Learning Management System
- **MVC** Model View Controller
- VLE Virtual Learning Environment
- XML eXtended Markup Language

#### <span id="page-23-1"></span>1.4. Organización del documento

En los siguientes puntos tras esta introducción se explicará la planificación del desarrollo software. Se expresará mediante un diagrama de Gantt la distribución de tiempos empleados en el desarrollo.

Seguidamente se expondrán los requisitos para construir el sistema y se realizará un exhaustivo análisis funcional del software desarrollado, abarcando desde sus casos de usos a la intervención de los actores con el software. Posteriormente se explicará el diseño interno del software, así como ejemplos de codificación y pruebas realizadas.

#### 1.4. ORGANIZACIÓN DEL DOCUMENTO 9

Para finalizar, se expondrán unas conclusiones con los objetivo cumplidos y los futuros desarrollos a realizar sobre el proyecto. A modo de apéndice se incluyen los manuales de instalación y de usuario.

Respecto al software entregado en soporte informático, se distribuye en los siguientes directorios:

- codigoFuente Código fuente de todos los archivos creados para desarrollar el sistema.
- instalacion Instrucciones necesarias para la instalación del sistema.
- memoria Archivos tex y pdf de la memoria del proyecto.
- presentacion Archivos tex y pdf con la presentación del proyecto.
- recursos Archivos de diagramas, imágenes y estadísticas del repositorio.

## <span id="page-26-0"></span>Capítulo 2

## Planificación

En esta sección se describen todos los aspectos relativos a la gestión del proyecto: metodología, organización, costes, planificación, riesgos y aseguramiento de la calidad.

#### <span id="page-26-1"></span>2.1. Metodología de desarrollo

La metodología de desarrollo seguida es una metodología de desarrollo ágil Scrum ya que este proyecto puede tener un rápido cambio de requisitos y además se desea poder presentar al cliente un incremento ejecutable cada cierto tiempo, por lo que el trabajo de dividirá en Sprints (también llamados Hitos). Además, habrá un contacto continuo con el cliente y se le dará mayor importancia que a la negociación de contrato. Scrum está basado en un proceso iterativo e incremental, por lo que tras una planificación inicial, se realizarán una serie de iteraciones. Cada iteración costa de las siguientes fases [\[Barrios et al., 2011\]](#page-118-2):

#### 1. Fase de Planeamiento.

- Toma de decisiones. En cada etapa se abordarán uno o varios objetivos en los que se divide el proyecto. Esto/s objetivo/s son estudiados y analizados para seleccionar sus herramientas y métodos adecuados para su resolución. Se analizan sus requisitos y esto va a permitir tener un concepto inicial del desarrollo de la solución y de los alcances de ésta. se divide el problema en Sprints y tareas y se asignan los tiempos de desarrollo haciendo una estimación entre "Ninguno, Pequeño, Mediano o Grande". Hay que tener en cuenta que las tareas no pueden ser de más de 16 horas (en cuyo caso significará que dicha tarea es divisible) y que los Sprints no pueden durar más de 4 semanas.
- Diseño arquitectónico. Se define la arquitectura del producto que permite implementar los requerimientos.
- 2. Fase de Desarrollo. Una vez se haya realizado el análisis y la planificación es momento de comenzar el desarrollo de los Sprints que conforman la iteración. Es importante cumplir el desarrollo de las tareas dentro del tiempo estimado para no ver afectados el resto de objetivos del proyecto tanto en tiempo como en recursos.
- 3. Fase de Finalización. Tras el desarrollo de los Sprints y tareas, será necesario realizar la integración del nuevo software, realizar algunas pruebas a modo de testing para comprobar que la solución obtenida funciona correctamente y realizar la documentación pertinente.

Una vez finalizado la etapa de pruebas de cada iteración se vuelve al análisis de un nuevo objetivo del proyecto. Gracias a esta metodología se va generando software usable a la vez que se avanza en el desarrollo del proyecto.

Para diseñar el modelo de datos y al documentación se va a usar UML (Lenguaje Unificado de Modelado) y un paradigma de programación OO (Orientado a Objetos). Además se buscará usar una arquitectura MVC (Modelo Vista Controlador) y tener cada parte lo más desacoplada posible del resto. Esta elección permitirá además una mejor integración entre todos los componentes y una mayor facilidad de mantenimiento y ampliación en el futuro.

#### <span id="page-27-0"></span>2.2. Planificación del proyecto

En primer lugar se realiza una planificación inicial y una investigación dedicada a probar los módulos de ASCETA [\[Dodero et al., 2013\]](#page-118-3) para Moodle 2.X. Uno de los objetivos principales de este proyecto es crear un sistema de evidencias y se piensa que estos módulos, que basan su actividad en lo que haya hecho un alumno en un servicio Web externo como pueda ser Media-Wiki o Redmine, pueden aprovecharse enormemente de este sistema. Estas pruebas se detallaran adecuadamente en el capítulo de pruebas de este documento.

Una vez realizada la planificación inicial y analizados los objetivos del proyecto se indican 3 iteraciones, dando cada una como resultado 3 aplicaciones independientes: Gescompeval, Gescompeval\_MD y EvalChrome. Estas iteraciones están formadas por una serie de Sprints y estos hacen referencia a los objetivos inicialmente marcados. Hay que tener en cuenta que en cada iteración hay un Sprint 0 de investigación y un Sprint final de mejoras que se indicarán en la planificación detallada. En la tabla [2.1](#page-27-1) se muestran los Sprint principales de cada iteración y los objetivos que cumplen.

<span id="page-27-1"></span>

| Iteración      | Sprint                                               | Objetivo              |
|----------------|------------------------------------------------------|-----------------------|
| Gescompeval    | Sprint 1: Gestionar competencias/resultados de       | $OBJ-01$ (Tabla 1.1)  |
|                | aprendizaje                                          |                       |
| Gescompeval    | Sprint 2: Relacionar competencias-resultados         | $OBJ-01$ (Tabla 1.1)  |
| Gescompeval    | Sprint 3: Sistema de seguridad                       | $OBJ-01$ (Tabla 1.1)  |
| Gescompeval    | Sprint 4: API REST                                   | $OBJ-02$ (Tabla 1.2)  |
| Gescompeval MD | Sprint 1: Relacionar cursos con competencias/resul-  | OBJ-03 (Tabla 1.3)    |
|                | tados                                                |                       |
| Gescompeval MD | Sprint 2: Relacionar subdimensiones con competen-    | OBJ-04 (Tabla $1.4$ ) |
|                | cias/resultados                                      |                       |
| Gescompeval MD | Sprint 3: Crear informes                             | OBJ-05 (Tabla $1.5$ ) |
| EvalChrome     | Sprint 1: Desarrollo de la extensión para Chrome     | OBJ-06 (Tabla 1.6),   |
|                |                                                      | OBJ-07 (Tabla 1.7)    |
| EvalChrome     | Sprint 2: Desarrollo de una extensión para el bloque | OBJ-06 (Tabla 1.6),   |
|                | EvalCOMIX                                            | OBJ-07 (Tabla 1.7)    |

Tabla 2.1: Lista de Sprints de cada iteración

Para mostrar el desarrollo detallado de toda la aplicación se muestran tres diagramas de Gantt ordenados cronológicamente haciendo referencia a cada uno a una de las aplicaciones creadas en

#### 2.3. ORGANIZACIÓN 13

el proyecto (figuras [2.1,](#page-29-0) [2.2](#page-30-0) y [2.3\)](#page-31-0). En el primero además se indica la planificación y las pruebas de los módulos de ASCETA, mientras que en el último se añade la documentación. Se añade al final porque aunque se llevan realizando anotaciones, diagramas, etc. desde el principio del desarrollo, no es hasta una vez finalizada la programación cuando se empieza a realizar todo de forma ordenada y completa usando IATFX.

Finalmente, en la tabla [2.2](#page-28-2) se muestra una comparación de los tiempos estimados frente al tiempo real invertido en los Sprints. Los tiempos se indican en horas.

<span id="page-28-2"></span>

| Iteración         | Sprint                                               | Estimado | Real           |
|-------------------|------------------------------------------------------|----------|----------------|
| Gescompeval       | Sprint 0: Investigación                              | 20       | 22             |
| Gescompeval       | Sprint 1: Gestionar competencias/resultados de       | 30       | 25             |
|                   | aprendizaje                                          |          |                |
| Gescompeval       | Sprint 2: Relacionar competencias-resultados         | 15       | 22             |
| Gescompeval       | Sprint 3: Sistema de seguridad                       | 15       | 12             |
| Gescompeval       | Sprint 4: API REST                                   | 15       | 8              |
| Gescompeval       | Sprint 5: Mejoras                                    | 5        | $\overline{5}$ |
| Gescompeval MD    | Sprint 0: Investigación                              | 12       | 13             |
| Gescompeval MD    | Sprint 1: Relacionar cursos con competencias/resul-  | 32       | 40.5           |
|                   | tados                                                |          |                |
| Gescompeval MD    | Sprint 2: Relacionar subdimensiones con competen-    | 17       | 21             |
|                   | cias/resultados                                      |          |                |
| MD<br>Gescompeval | Sprint 3: Crear informes                             | 28       | 32.25          |
| Gescompeval MD    | Sprint 4: Mejoras                                    | 28       | 20             |
| EvalChrome        | Sprint 0: Investigación                              | 12       | 4.75           |
| EvalChrome        | Sprint 1: Desarrollo de la extensión para Chrome     | 80       | 56.5           |
| EvalChrome        | Sprint 2: Desarrollo de una extensión para el bloque | 20       | 20             |
|                   | <b>EvalCOMIX</b>                                     |          |                |
| EvalChrome        | Sprint 3: Mejoras                                    | 5        | $\mathbf{1}$   |
| Total de tiempos  |                                                      | 324      | 303            |

Tabla 2.2: Tiempo estimado frente a tiempo real de cada Sprint

#### <span id="page-28-0"></span>2.3. Organización

En este apartado se recogen los roles involucrados en el proyecto así como una relación de los recursos inventariables utilizados en el proyecto: equipamiento informático (hardware y software), herramientas empleadas, etc.

#### <span id="page-28-1"></span>2.3.1. Roles

En los proyectos que siguen un marco de trabajo Scrum existen tres roles principales [\[Barrios et al., 2011\]](#page-118-2):

Propietario del producto (Product Owner). Representante del cliente y responsable de identificar las funcionalidades, definiendo una lista priorizada de las mismas. En este proyecto serían los miembros del grupo de investigación EVALfor con el que se mantiene contacto y que ejercen de clientes.

<span id="page-29-0"></span>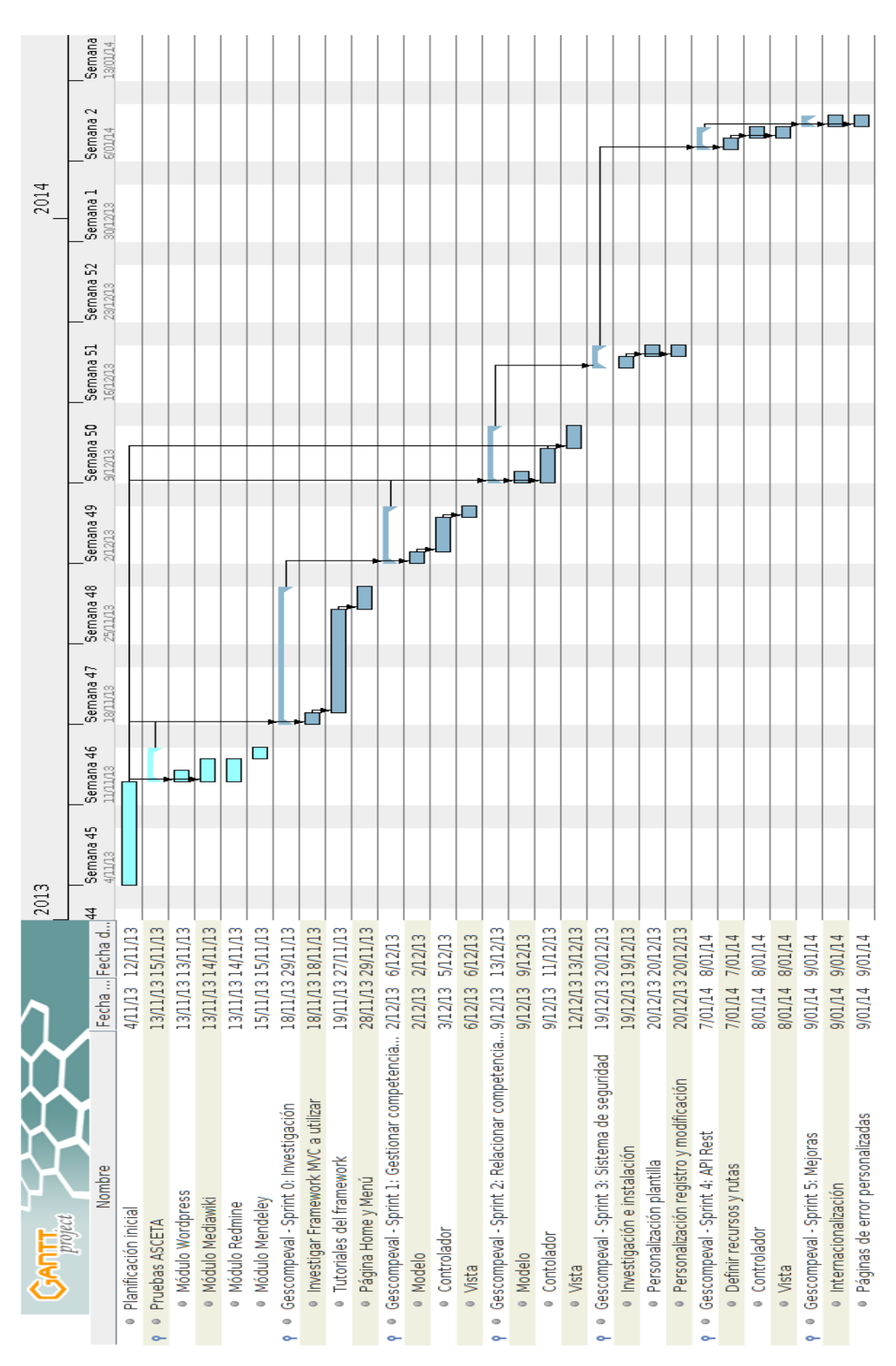

Figura 2.1: Diagrama de Gantt con la planificación detallada de Gescompeval

<span id="page-30-0"></span>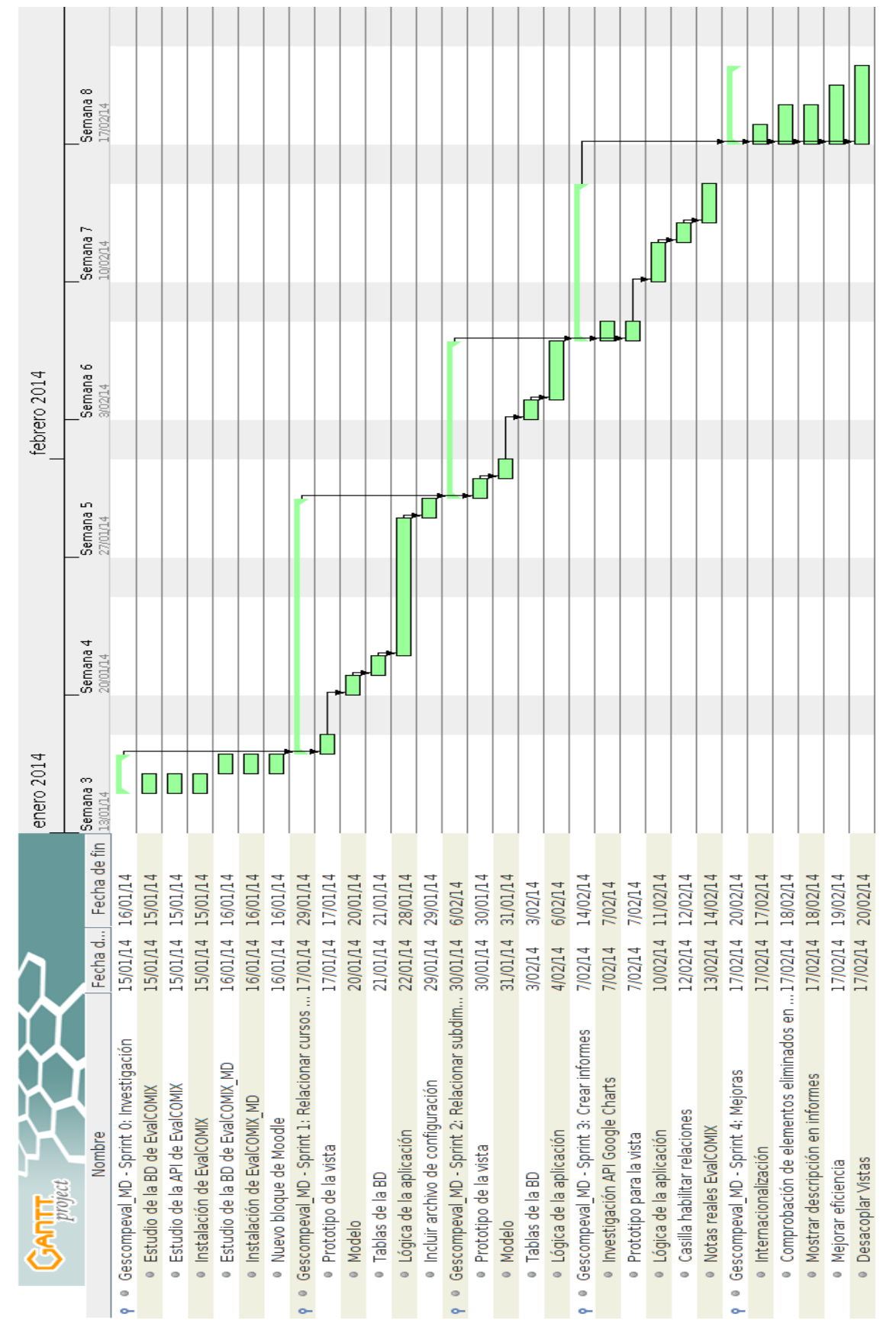

Figura 2.2: Diagrama de Gantt con la planificación detallada de Gescompeval\_MD

<span id="page-31-0"></span>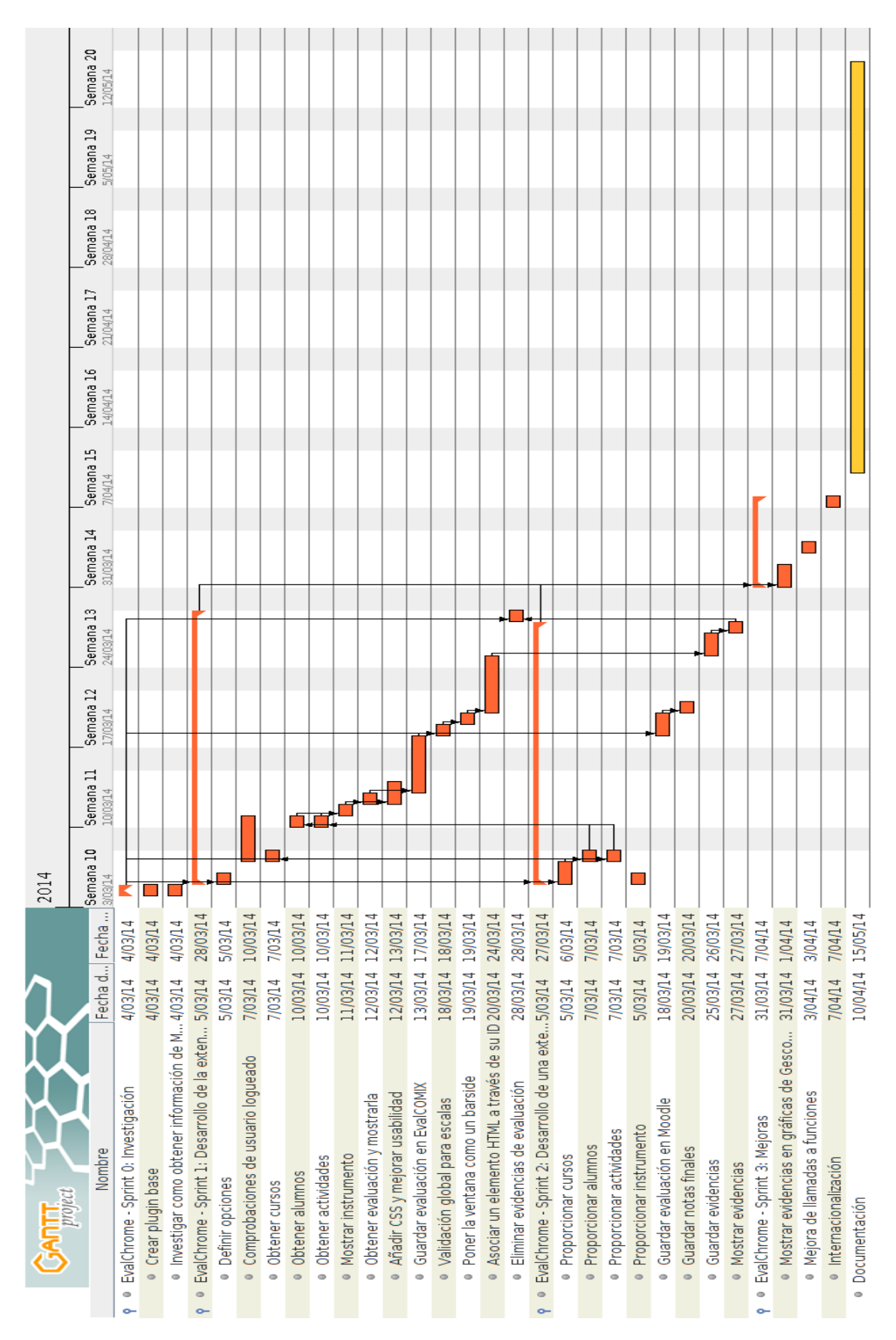

Figura 2.3: Diagrama de Gantt con la planificación detallada de EvalChrome

- El equipo. Grupo de profesionales con los conocimientos técnicos necesarios y que se encargan de desarrollar el producto que usará el cliente. Es "auto-organizado" y representa un alto grado de autonomía y responsabilidad, por lo que deduce por sí mismo lo mejor para cumplir con lo pactado. En el proyecto el equipo está compuesto únicamente por el autor.
- Scrum master. Persona que lidera al equipo guiándolo para que cumpla las reglas y procesos de la metodología. Es el encargado de relacionarse con el Product Owner. En el proyecto está representado por el autor, por lo tanto éste representa tanto al equipo como al Scrum master.

Además de los roles principales se detecta un rol auxiliar común de los proyectos Scrum: los stakeholders.

Stakeholders. Este rol hace referencia a las personas involucradas en el proyecto y que participan directamente sólo durante las revisiones de los Sprints. En este proyecto los stakeholders serían los tutores del proyecto.

#### <span id="page-32-0"></span>2.3.2. Recursos

En este apartado se van a listar todos los recursos inventariables de hardware y software, así como las herramientas utilizadas y los lenguajes de programación.

En primer lugar se listan los recursos de hardware.

- Laptop donde se ha realizado el proyecto: Dell Vostro 3450, Intel $\mathbb R$  Core<sup>TM</sup> i7-2640M CPU @ 2.80GHz x 4, 12 Ghz RAM
- Sobremesa usado para testing: Packard Bell imedia S3810, Intel $\mathbb{R}$  Core<sup>TM</sup> i3-540 CPU  $\mathbb{Q}$ 3.07GHz x 2, 6 Ghz RAM

A continuación se listan los recursos de software.

- OS: Ubuntu 12.04 LTS 64 bits
- APIs externas: Google Charts y Google Chrome extensions
- LMS: Moodle 2.0, Moodle 2.4 y Moodle 2.6

A continuación se listan las herramientas utilizadas.

- **IDE**: Eclipse
- Control de versiones: Subversion
- Forja: Assembla
- $\blacksquare$  SGDB: MySQL 5.5.37
- Diseño de diagramas: DIA
- Diseño de mockups: Balsamiq Mockups
- Dibujo: GNUPaint
- Navegadores: Firefox y Google Chrome
- Memoria y presentación: LATEX
- Procesador de texto: LibreOffice Writer

Para finalizar se listan los lenguajes de programación utilizados.

- Front-end: Javascript, Jquery, CSS3, Bootstrap, Twig, HTML5 y HTML4
- Intercambio de datos: XML y JSON
- Back-end: PHP5, Symfony2

#### <span id="page-33-0"></span>2.4. Costes

Estudio y presupuesto de los costes de los recursos (humanos y materiales) descritos anteriormente, necesarios para el proyecto.

Para realizar una estimación de los costes del proyecto se deben tener en cuenta todos los recursos implicados en el desarrollo. Los costes indirectos como bolígrafos, papel, conexión a Internet, etc. se agruparán en un apartado denominado "Costes indirectos". Su coste suele rondar entre el 10 % y el 20 % del gasto del personal, por lo que se tomará el 15 % como gasto medio.

De los recursos hardware sólo se tendrá el cuenta el laptop utilizado, ya que el otro equipo no era necesario para el proyecto pero al haberse obtenido previamente se ha utilizado para algunas pruebas. Los ordenadores suelen tener un período de amortización estipulado entre 2 y 4 años. Al igual que antes se hará una media y se estipulará un período de 3 años, por tanto, si el equipo costó 1100  $\epsilon$ se amortizan 366,67  $\epsilon$ al año y como el tiempo de desarrollo del proyecto es de 6 meses, el coste final será de 183,33 €.

Respecto a los recursos software y herramientas al ser software libre y gratuito no ha habido inversión alguna.

Para el cálculo de costes de personal se ha obtenido una media del sueldo aproximado de un Programador Senior según Infojobs (entre 23.000 y 26.000  $\in$ anuales) y posteriormente se ha indicado la correspondencia para el total del tiempo de desarrollo del proyecto.

Aunque los activos de la empresa por norma general ya se tenían en posesión se considerarán dentro de la estimación de costes, básicamente para estimar un coste que cubra las posibles necesidades que puedan surgir durante el tiempo de desarrollo del proyecto como una avería crítica de una estación de trabajo o falta de material. En la tabla [2.3](#page-33-1) se desglosan los costes.

<span id="page-33-1"></span>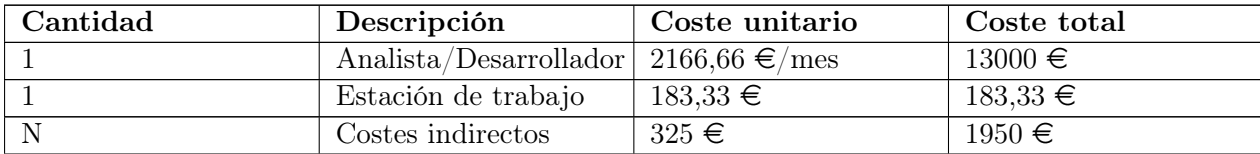

Total  $\begin{array}{|c|c|c|c|c|}\n\hline\n15133,33 & \in \end{array}$ 

Tabla 2.3: Desglose de costes

#### <span id="page-34-0"></span>2.5. Riesgos

En esta sección se enumeran los principales riesgos del proyecto ordenados de mayor a menos prioridad, indicando su posible impacto (efecto que la ocurrencia del citado riesgo tendría en el desarrollo del proyecto) y la probabilidad de ocurrencia. Además se define el plan necesario para reducir los efectos del riesgo una vez se haya materializado o disminuir que este ocurra. Esta información se describe en la tabla [2.4.](#page-34-2)

<span id="page-34-2"></span>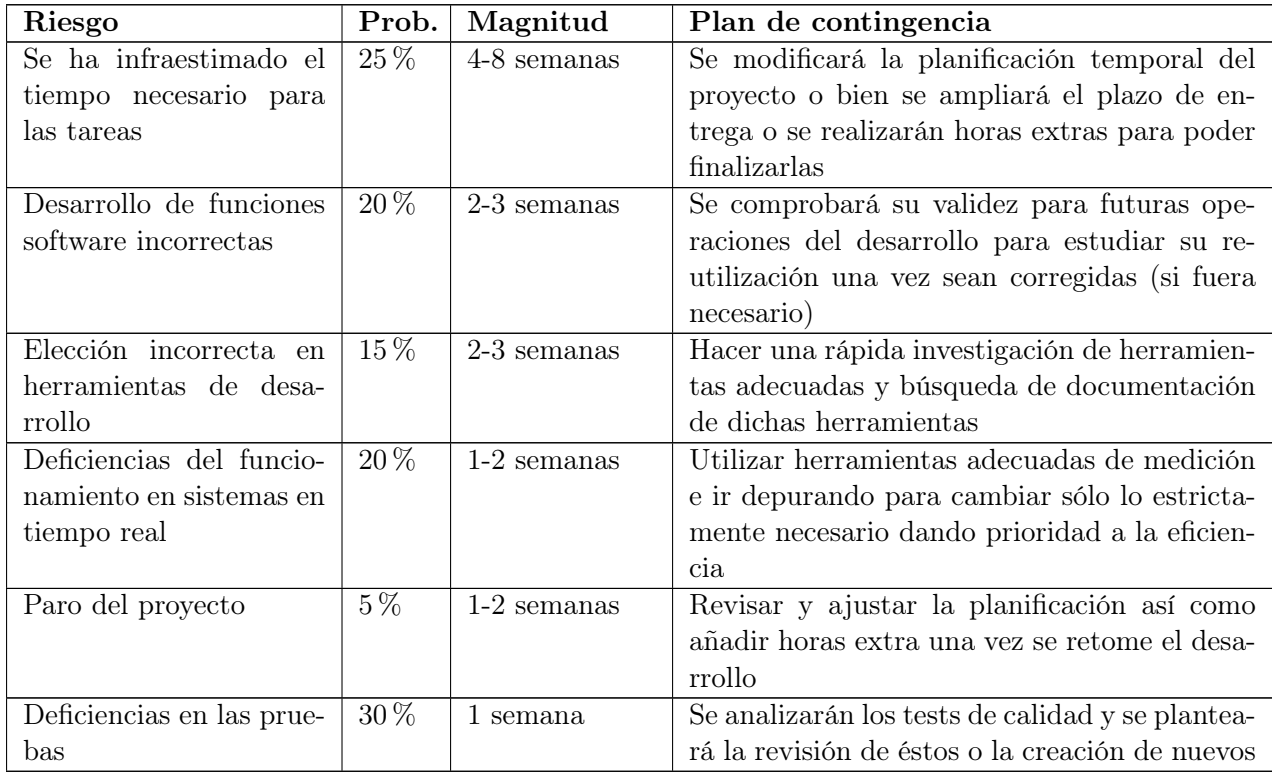

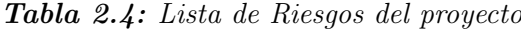

#### <span id="page-34-1"></span>2.6. Aseguramiento de calidad

Para el cumplimiento de la calidad de este se contemplan los siguientes aspectos:

- Documentación para realizar las actividades o medidas de actuación relacionadas con el control de la calidad.
- Realizar controles para asegurar su calidad.

Para realizar el análisis, es necesario un plan de verificación y validación dentro de cada uno de lo puntos de realización de pruebas y así poder asegurar la calidad del producto y el correcto

proceso para la terminación con éxito del proyecto. Para ello, se harán las comprobaciones pertinentes durante el desarrollo para así garantizar que el proyecto es correcto y cumple los requisitos establecidos.

El resultado de las comprobaciones será documentado y añadido en esta memoria del proyecto para posteriormente poder exportarlo a un documento a parte, de forma que el resultado de las comprobaciones se encontrará en todo momento a disposición del cliente.
Parte II Desarrollo

# Capítulo 3

# Requisitos del Sistema

En esta sección se detalla la situación actual de la organización y las necesidades de la misma, que originan el desarrollo del nuevo sistema. Luego se presentan los objetivos y el catálogo de requisitos del nuevo sistema. Finalmente se describen las diferentes alternativas tecnológicas y el análisis de la brecha entre los requisitos planteados y la solución base seleccionada, si aplica.

## 3.1. Situación actual

Esta sección contiene información sobre la situación actual del grupo de investigación EVALfor, organización para la que se va a desarrollar el sistema software.

## 3.1.1. Procesos de Negocio

Básicamente existen dos modelos de procesos de negocio actuales en la organización. Por un lado el usado a la hora de desarrollar nuevo software y el que se da cuando un usuario da un aviso de un posible funcionamiento incorrecto en alguna parte de la aplicación.

El desarrollo de nuevo software básicamente se trata de realizar una o más reuniones entre el responsable y el programador para obtener una lista de requisitos con las requerimientos del nuevo sistema o ampliación, realizar un diseño y documentación para posteriormente desarrollar la aplicación mediante la metodología elegida. Una vez se tiene un prototipo se muestra al responsable para pulir aspectos visuales y posteriormente se finaliza con el desarrollo de la lógica de la aplicación.

Respecto a los posibles avisos de errores o funcionamientos incorrectos, se trata de avisos por parte de los usuarios o el responsable, estos avisos se revisan por el desarrollador y en caso de ser necesario se corrigen. Una vez finalizado, se notifica al usuario con la respuesta adecuada.

#### 3.1.2. Entorno Tecnológico

Esta sección debe contener información general sobre el entorno tecnológico en la organización del cliente antes del comienzo del desarrollo del sistema software, incluyendo hardware, redes, software, etc.

En la organización existen varios recursos de hardware utilizados por la sección de informática del grupo de investigación. Los principales recursos son: una estación de trabajo por desarrollador, un servidor de explotación, un servidor de bases de datos y repositorios y un equipo que

ejerce de servidor para desarrollo y pruebas. Además, hay un pequeño SAI conectado al equipo de pruebas y dos impresoras de red. A los dos servidores principales no se tiene acceso físico ya que están mantenidos por el personal de la UCA.

La red utilizada es la propia red de la UCA, ya que el grupo de investigación está físicamente ubicado en la Facultad de Ciencias de la Educación, en el campus universitario de Puerto Real. A la red se utiliza tanto acceso por cable como inalámbrico. En caso de acceder a los servidores desde fuera de la UCA se hace uso de VPN.

En cuanto al software, básicamente se utiliza para los SO Ubuntu o SLES11 y herramientas gratuitas tanto para el desarrollo (Eclipse) como para el resto de acciones a realizar (DIA para realizar diagramas, FileZilla para FTP, etc.).

## 3.1.3. Fortalezas y Debilidades

Las principales fortalezas de la organización son la innovación de las herramientas desarrolladas y el impacto causado por ellas (aparecen en numerosas publicaciones), así como la resolubilidad y experiencia del equipo de desarrollo. También sería adecuado indicar como aspecto positivo los recursos hardware que poseen y permiten crear estructuras adecuadas.

Respecto a las debilidades, básicamente se pueden resumir en que el número de trabajadores de la sección de informática suele ser demasiado pequeño como para afrontar grandes desarrollos en cortos espacios de tiempo. Además, el equipo de desarrollo es también el encargado de mantener los servidores, por lo que se hace aún más complicado acometer nuevos proyectos.

## 3.2. Necesidades de Negocio

En este apartado se proporciona información sobre los objetivos de negocio de clientes y usuarios, incluyendo los modelos de procesos de negocio a implantar.

## 3.2.1. Objetivos de Negocio

El objetivo de negocio principal que se espera alcanzar cuando el sistema software esté en producción es el de poseer un sistema de evaluación de competencias en LMS. Para ello en primer lugar se desea que los profesionales adecuados puedan administrar estas competencias, para que una vez los docentes y pedagogos lleguen a consenso se creen las competencias y resultados de aprendizaje en el sistema para su posterior uso.

Una vez creadas las competencias y los resultados de aprendizaje de una determinada titulación, y usando todas las posibilidades que ofrece el servicio Web EvalCOMIX a la hora de evaluar, se desea un sistema que utilice las evaluaciones realizadas a estudiantes en los cursos de un LMS a través de EvalCOMIX de forma que los docentes puedan incluir en un curso las competencias adecuadas y relacionar los instrumentos utilizados en las evaluaciones de las actividades con las competencias incluidas. De esta relación se obtendría una información indirecta de las evaluaciones la cuál sería accesible por el profesor a través de informes.

El objetivo de negocio secundario que se espera alcanzar es el de tener un sistema de evidencias para la evaluación de actividades basadas en servicios Web, las cuáles pueden ser utilizadas a

través de módulos específicos. Por ejemplo en Moodle se pueden crear actividades de Mediawiki o Redmine mediante estos módulos. Se antoja necesario para este sistema de evidencias un nuevo cliente de EvalCOMIX el cuál pueda facilitar que desde una página Web el docente pueda seleccionar el texto que evidencia la evaluación que esté realizando.

### 3.2.2. Procesos de Negocio

No se implantarán nuevos modelos de procesos de negocio ni se mejorarán los existentes ya que queda fuera del ámbito de este proyecto. La forma de utilizar este software queda a decisión del cliente.

## 3.3. Catálogo de Requisitos

A continuación se describe el conjunto de requisitos específicos del sistema a desarrollar para satisfacer las necesidades de negocio del cliente.

#### 3.3.1. Requisitos funcionales

Se detallan los requisitos funcionales que debe cumplir el sistema por cada aplicación a desarrollar.

#### Gescompeval

- Administrar información sobre competencias/resultados de aprendizaje (crear, modificar y eliminar).
- Relacionar competencias con resultados de aprendizaje (o viceversa).
- Obtener datos de competencias y resultados de aprendizaje a través de una API REST. La API debe tener los siguientes recursos:
	- Una competencia por su identificador
	- Un resultado de aprendizaje por su identificador
	- Listado de todas las competencias
	- Listado de todos los resultado de aprendizaje
	- Listado de todos los resultados relacionados con un elemento
	- Listado de todas las competencias relacionadas con un elemento
	- Listado de todos los elementos según un conjunto de identificadores recibidos por POST (Requisito añadido posteriormente)
	- Listado de todos los elementos relacionados según un conjunto de identificadores recibidos por POST (Requisito añadido posteriormente)

#### Gescompeval\_MD

- Incluir competencias/resultados de aprendizaje en un curso de Moodle.
- Relacionar competencias/resultados de aprendizaje con una subdimensión de un instrumento de EvalCOMIX.
- Obtener informes de competencias/resultados de aprendizaje.
- EvalChrome
- Evaluar a un alumno de un curso de Moodle desde el navegador.
- Añadir evidencias de una evaluación.

Estos requisitos se detallarán con más profundidad en el apartado de caso de uso, donde se describirán junto a los actores que intervienen con ellos.

## 3.3.2. Requisitos no funcionales

Descripción de los requisitos no funcionales que el sistema deberá satisfacer:

- Todos los módulos del sistema software deben estar disponibles para su instalación por parte del cliente. Para ello el sistema debe estar accesible en un repositorio al que puedan acceder.
- Todas las aplicaciones deben tener un alto grado de accesibilidad y usabilidad, ya que se espera que en un futuro este sistema pueda ser utilizado por docentes no informáticos.
- El sistema debe ser seguro, comprobando el usuario conectado tanto si se accede a Moodle (directamente o desde otra aplicación) como si se accede a Gescompeval.
- Las aplicaciones del sistema deben ser lo más independiente posibles (evitar parches de código para que otra aplicación del sistema funcione, si se modifica una aplicación que no haya que modificar otras, etc.).
- El sistema debe ser lo más eficiente posible, haciendo especial hincapié a realizar el menor número de llamadas posibles a los servicios Web.
- Internacionalización de las aplicaciones, al menos español e inglés.

#### 3.3.3. Reglas de negocio

Para el desarrollo de este sistema se han indicado por parte de la organización las siguientes restricciones que el sistema debe respetar:

- El lado del servidor debe programarse en PHP5+, ya que es el lenguaje utilizado por el cliente y así se facilita su mantenimiento.
- La parte del sistema desarrollada correspondiente a Moodle debe seguir las normas de estilo de Moodle.

#### 3.3.4. Requisitos de información

En esta sección se describen los requisitos de gestión de información (datos) que el sistema debe gestionar. Para facilitar su identificación se dividen en grupos de información.

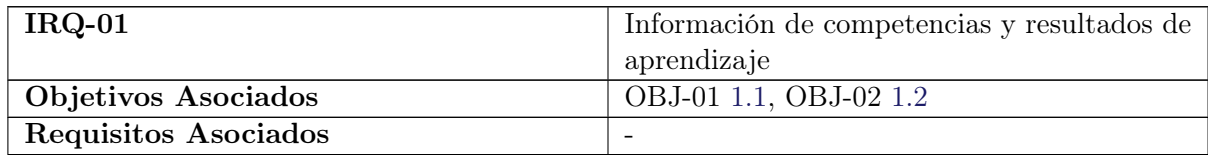

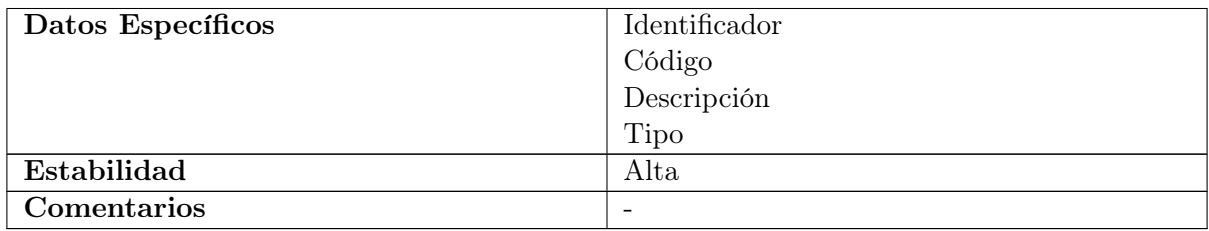

Tabla 3.1: IRQ-01: Requisitos de información sobre competencias y resultados de aprendizaje

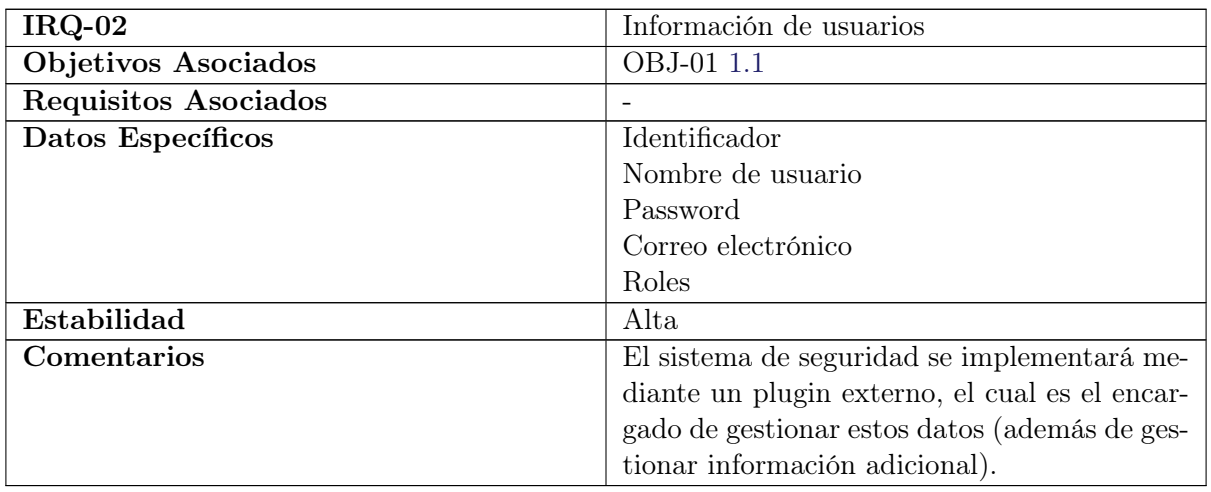

Tabla 3.2: IRQ-02: Requisitos de información sobre usuarios

<span id="page-42-0"></span>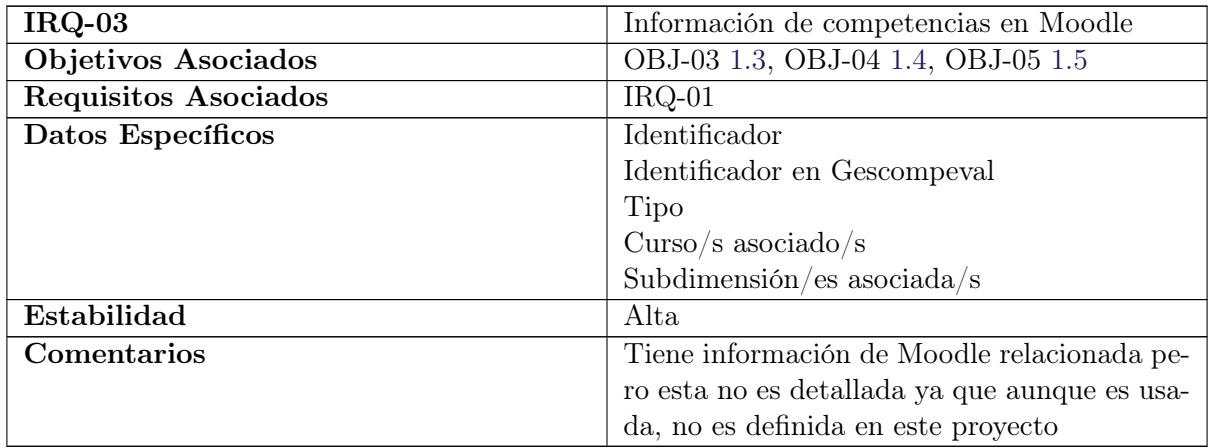

Tabla 3.3: IRQ-03: Información de competencias en Moodle

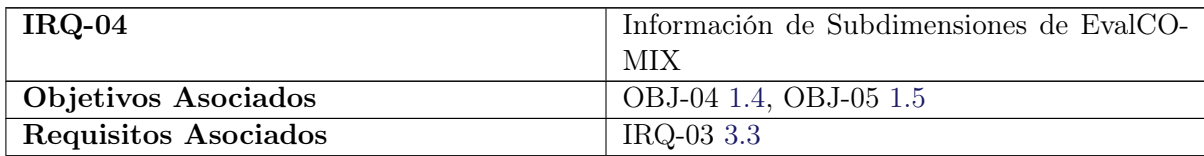

| Datos Específicos  | Identificador                                  |
|--------------------|------------------------------------------------|
|                    | Identificador en EvalCOMIX                     |
|                    | Identificador del instrumento al que pertenece |
| Estabilidad        | Alta                                           |
| $\rm{Comentarios}$ | Tiene información de EvalCOMIX relaciona-      |
|                    | da pero esta no es detallada ya que aunque es  |
|                    | usada, no es definida en este proyecto         |

Tabla 3.4: IRQ-04: Información de Subdimensiones de EvalCOMIX

| $IRQ-05$                    | Información de evidencias                     |
|-----------------------------|-----------------------------------------------|
| Objetivos Asociados         | OBJ-07 1.7                                    |
| <b>Requisitos Asociados</b> |                                               |
| Datos Específicos           | Identificador                                 |
|                             | Evaluación asociada                           |
|                             | Identificador en EvalCOMIX de la subdimen-    |
|                             | sión asociada                                 |
|                             | URL                                           |
| Estabilidad                 | Alta                                          |
| <b>Comentarios</b>          | Tiene información de EvalCOMIX relaciona-     |
|                             | da pero esta no es detallada ya que aunque es |
|                             | usada, no es definida en este proyecto        |

Tabla 3.5: IRQ-05: Información de evidencias

# 3.4. Alternativas de Solución

Para este proyecto es necesario una base software que realice las evaluaciones y guarde las notas. En primer lugar se investiga la solución de crear una base software desde cero, sin embargo es desechada por existir otros sistemas que se pueden utilizar.

Se investiga también el sistema propuesto por Moodle desde sus últimas versiones, ya que presenta cierta personalización en las evaluaciones de las actividades mediante rúbricas, pero se descarta porque esta solución supondría un acoplamiento demasiado grande de Moodle y además no proporciona distintos instrumentos de evaluación.

Finalmente se toma EvalCOMIX como software base para las notas de las evaluaciones ya que presenta varios instrumentos de evaluación (no sólo rúbricas) y una integración con Moodle que sigue siendo ampliada y mantenida por los desarrolladores. Además, esta solución es la que el cliente solicita.

Una alternativa importante de este proyecto fue la de implementar Gescompeval\_MD dentro de la extensión de EvalCOMIX para Moodle (EvalCOMIX\_MD). Esta solución fue desechada ya que por separado permitía una mayor independencia del sistema, conectándose Gescompeval\_MD con EvalCOMIX\_MD para obtener la información necesaria tanto del servicio Web EvalCOMIX, como de la propia extensión.

#### 3.4. ALTERNATIVAS DE SOLUCIÓN 29

Cabe destacar que una vez se decidió que Gescompeval\_MD sería una extensión independiente, se valoró la posibilidad de desarrollarla como un subplugin de EvalCOMIX\_MD. Esta opción tuvo que ser desechada ya que actualmente no se pueden desarrollar subplugins de bloques de extensión.

# Capítulo 4

# Análisis del Sistema

Esta sección cubre el análisis del sistema de información a desarrollar, haciendo uso del lenguaje de modelado UML.

# 4.1. Modelo Conceptual

<span id="page-46-0"></span>A partir de los requisitos de información, se obtienen tres diagramas conceptuales de clases UML, uno por cada aplicación desarrollada para el sistema: Gescompeval en la figura [4.1,](#page-46-0) Gescompeval\_MD en la figura [4.2](#page-46-1) y EvalChrome en la figura [4.3.](#page-47-0) En estas figuras sólo se muestra el modelo conceptual correspondiente al proyecto, la información con la cual pueda estar relacionada (de EvalCOMIX o de Moodle) se indicará en el capítulo correspondiente al Diseño del Sistema [\(5\)](#page-74-0).

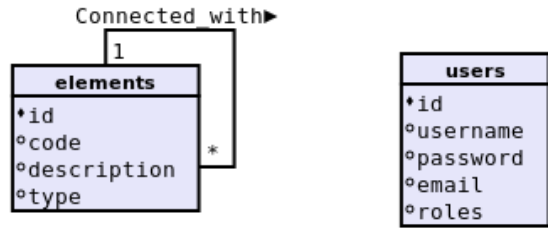

{element1.type <> element2.type}

Figura 4.1: Modelo Conceptual de Gescompeval

<span id="page-46-1"></span>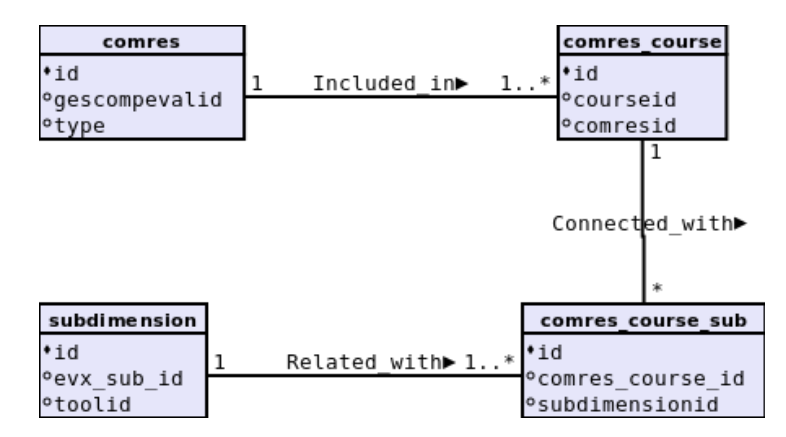

Figura 4.2: Modelo Conceptual de Gescompeval\_MD

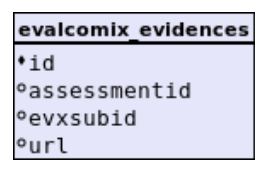

Figura 4.3: Modelo Conceptual de EvalChrome

## <span id="page-47-0"></span>4.2. Modelo de Casos de Uso

A partir de los requisitos funcionales descritos anteriormente, se van a mostrar casos de uso como mecanismo para representar las interacciones entre los actores y el sistema.

## 4.2.1. Actores

En este apartado se describirán los diferentes roles que juegan los usuarios que interactúan con el sistema.

- Coordinador Esta figura representa a la persona encargada de dar de alta las competencias y resultados de aprendizaje en el sistema. La idea es que este proceso se haga una única vez y que lo haga un administrador o el coordinador de una titulación, no los profesores. Este rol sólo se aplica para Gescompeval, ya que Gescompeval\_MD y EvalChrome son usados por profesores (sean coordinadores o no).
- Ayudante Coordinador Este rol hace referencia a aquellos profesores a los que se les habilitará una cuenta de Usuario para Gescompeval. Aunque no tendrán tantos privilegios como el coordinador, sí que podrán trabajar con los resultados de aprendizaje y de esta forma servir de apoyo y ayuda. Este rol sólo se aplica para Gescompeval, ya que Gescompeval\_MD y EvalChrome son usados por profesores (ejerzan como ayudantes de coordinadores o no).
- Sistema externo Este actor representa a cualquier aplicación Web que utilice la API REST de Gescompeval (como en el caso de este proyecto Gescompeval\_MD). Su responsabilidad es obtener los datos a través de una URI e interpretarlos correctamente.
- Profesor El rol de profesor representa a los docentes que usarán Gescompeval\_MD y Eval-Chrome. De forma que serían los usuarios finales del sistema, ya que los alumnos (al menos a corto plazo) no tendrán acceso al sistema desarrollado para este proyecto.

#### 4.2.2. Diagramas y especificación de casos de uso

En esta sección se mostrarán los diagramas de casos de uso del sistema [\(4.4,](#page-48-0) [4.5,](#page-48-1) [4.6](#page-48-2) y [4.7\)](#page-49-0), así como una especificación de los mismos mediante los escenarios de casos de uso. Los dos primeros dígitos de la numeración de los casos de uso indica el objetivo al que está asociado, mientras que los dos últimos dígitos se usarán para numerar al propio caso de uso.

<span id="page-48-0"></span>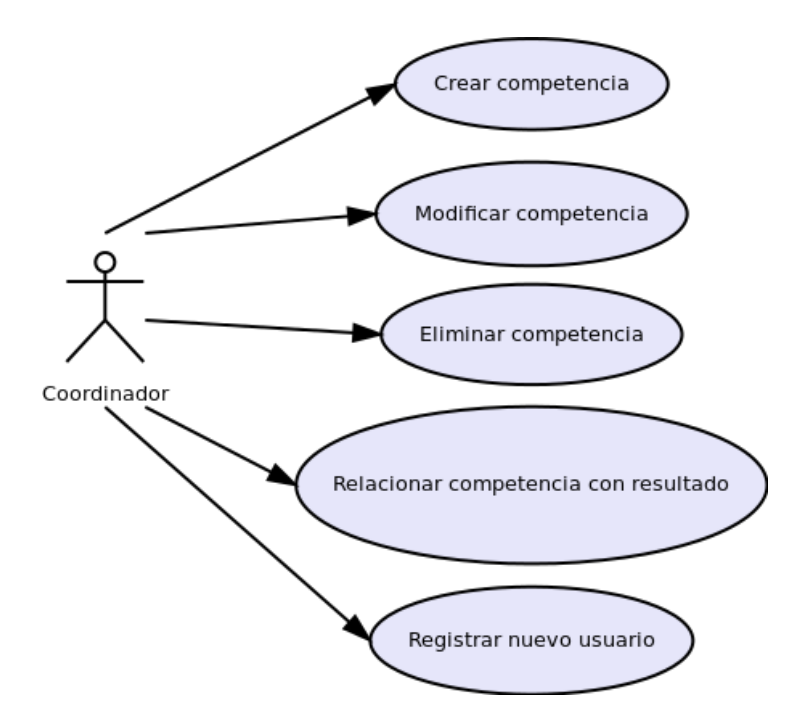

Figura 4.4: Modelos de casos de uso del actor Coordinador

<span id="page-48-1"></span>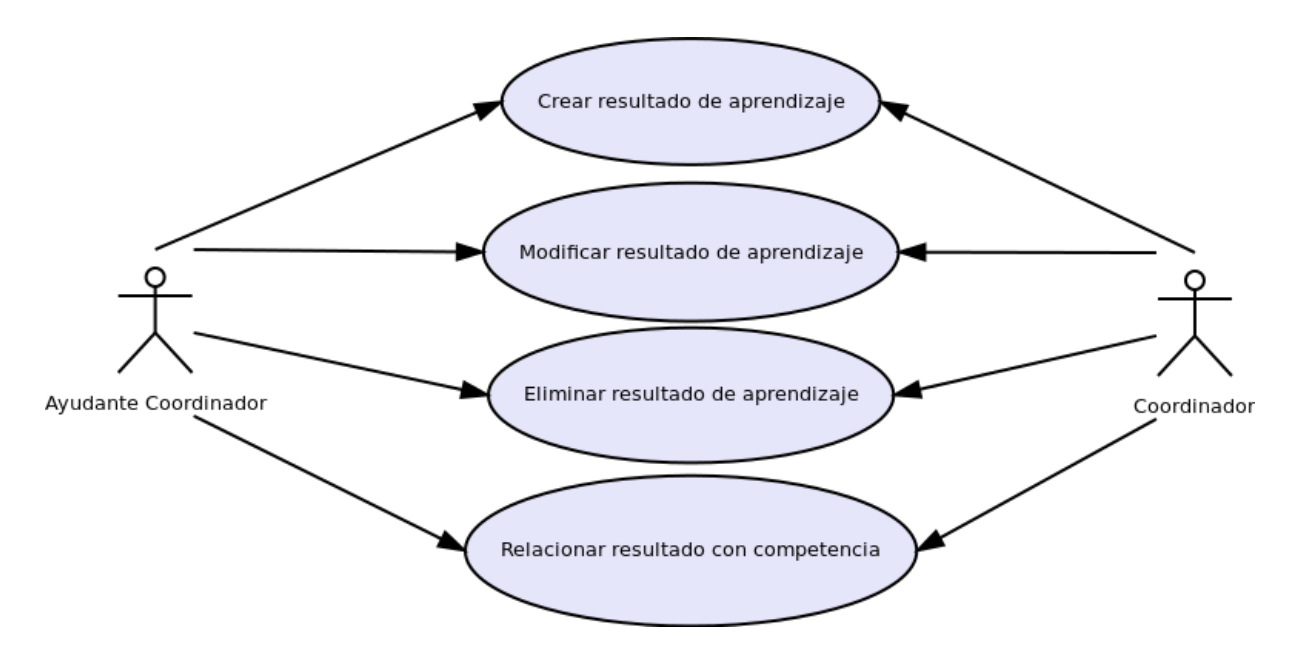

<span id="page-48-2"></span>Figura 4.5: Modelos de casos de uso del actor Ayudante Coordinador y Coordinador

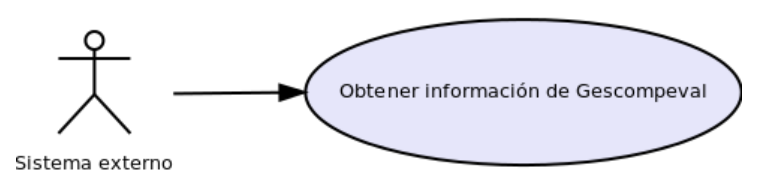

Figura 4.6: Modelos de casos de uso del actor Sistema Externo

<span id="page-49-0"></span>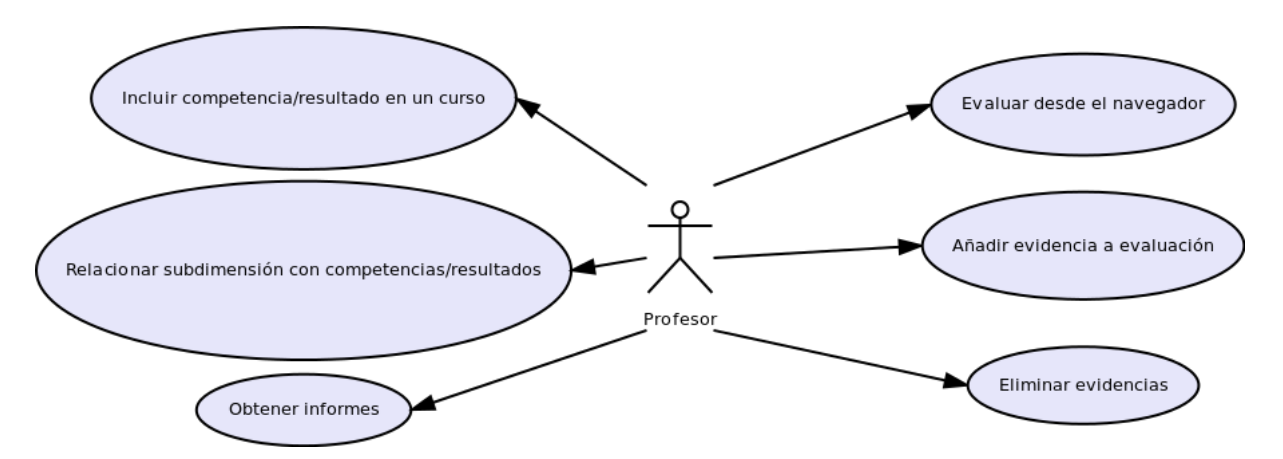

Figura 4.7: Modelos de casos de uso del actor Profesor

| Nombre        | UC-0101 Crear competencia                                                                                                    |
|---------------|----------------------------------------------------------------------------------------------------|
| Descripción   | El coordinador da de alta una nueva competencia en el sistema.                                                                                                    |
| Precondición  | El coordinador debe estar logueado y tener los permisos necesarios.                                                                                                    |
| Postcondición | La competencia queda registrado en el sistema.                                                                                                    |
| Actores       | Coordinador                                                                                                    |
| Escenario     |                                                                                                    |
| principal     | 1. El coordinador selecciona la opción de "Competencias / Crear" en<br>el menú.<br>2. El coordinador introduce los datos y pulsa el botón "Crear".<br>3. El sistema devuelve un mensaje de que la creación fue correcta y<br>la competencia queda registrada en el sistema. |
| Escenarios    |                                                                                                    |
| alternativos  | 3. a Condición: ya existe una competencia con el código introducido.<br>3.a.1 El sistema devuelve un mensaje de que ya existe una competencia<br>con ese código.<br>3.a.2 Vuelve al paso 2.<br>3.b Condición: El coordinador deja datos en blanco.                          |
|               | 3.b.1 El sistema devuelve un mensaje de que faltan datos.                                                                                                    |
|               |                                                                                                    |
|               | 3.b.2 Vuelve al paso 2.                                                                                                    |
|               |                                                                                                    |

Tabla 4.1: UC-0101 Crear competencia

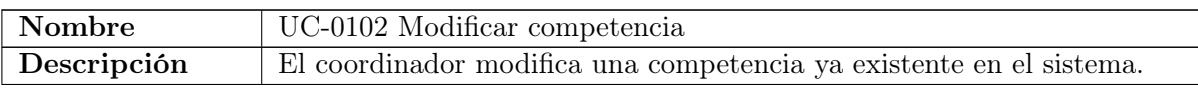

| Precondición      | El coordinador debe estar logueado y tener los permisos necesarios.                                                |
|-------------------|----------------------------------------------------------------------------------------------------|
| Postcondición     | La competencia queda modificada en el sistema.                                                                     |
| Actores           | Coordinador                                                                                                    |
| Escenario         |                                                                                                    |
| principal         | 1. El coordinador selecciona la opción de "Competencias / Actualizar"<br>en el menú.                               |
|                   | 2. El coordinador selecciona una competencia existente desde el des-<br>plegable mostrado.                         |
|                   | 3. El sistema carga los datos de la competencia en el formulario.                                                  |
|                   | 4. El coordinador modifica los datos que desee y pulsa el botón "Ac-<br>tualizar".                                 |
|                   | 5. El sistema devuelve un mensaje de que la modificación fue correcta<br>y los cambios se registran en el sistema. |
| <b>Escenarios</b> |                                                                                                    |
| alternativos      | 5.a Condición: ya existe una competencia con el código introducido.                                                |
|                   | 5.a.1 El sistema devuelve un mensaje de que ya existe una competencia<br>con ese código.                           |
|                   | 5.a.2 Vuelve al paso 4.                                                                                            |
|                   | 5.b Condición: El coordinador deja datos en blanco.                                                                |
|                   | 5.b.1 El sistema devuelve un mensaje de que faltan datos.                                                          |
|                   | 5.b.2 Vuelve al paso 4.                                                                                            |
|                   |                                                                                                    |

Tabla 4.2: UC-0102 Modificar competencia

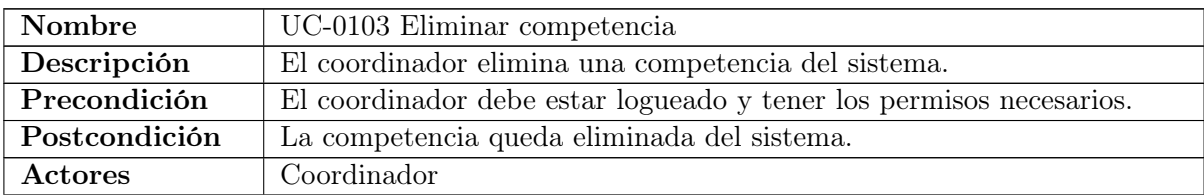

| Escenario<br>principal | 1. El coordinador selecciona la opción de "Competencias / Eliminar"<br>en el menú.                                     |
|------------------------|----------------------------------------------------------------------------------------------------|
|                        | 2. El coordinador selecciona una competencia existente desde el des-<br>plegable mostrado y pulsa el botón "Eliminar". |
|                        | 3. El sistema devuelve un mensaje de que la eliminación fue correcta<br>y los cambios se registran en el sistema.      |
| <b>Escenarios</b>      |                                                                                                    |
| alternativos           | 3. a Condición: no se selecciona una competencia.                                                                      |
|                        | 3.a.1 El sistema devuelve un mensaje de que no se ha realizado ninguna<br>operación.                                   |
|                        | 3.a.2 Vuelve al paso 2.                                                                                                |

Tabla 4.3: UC-0103 Eliminar competencia

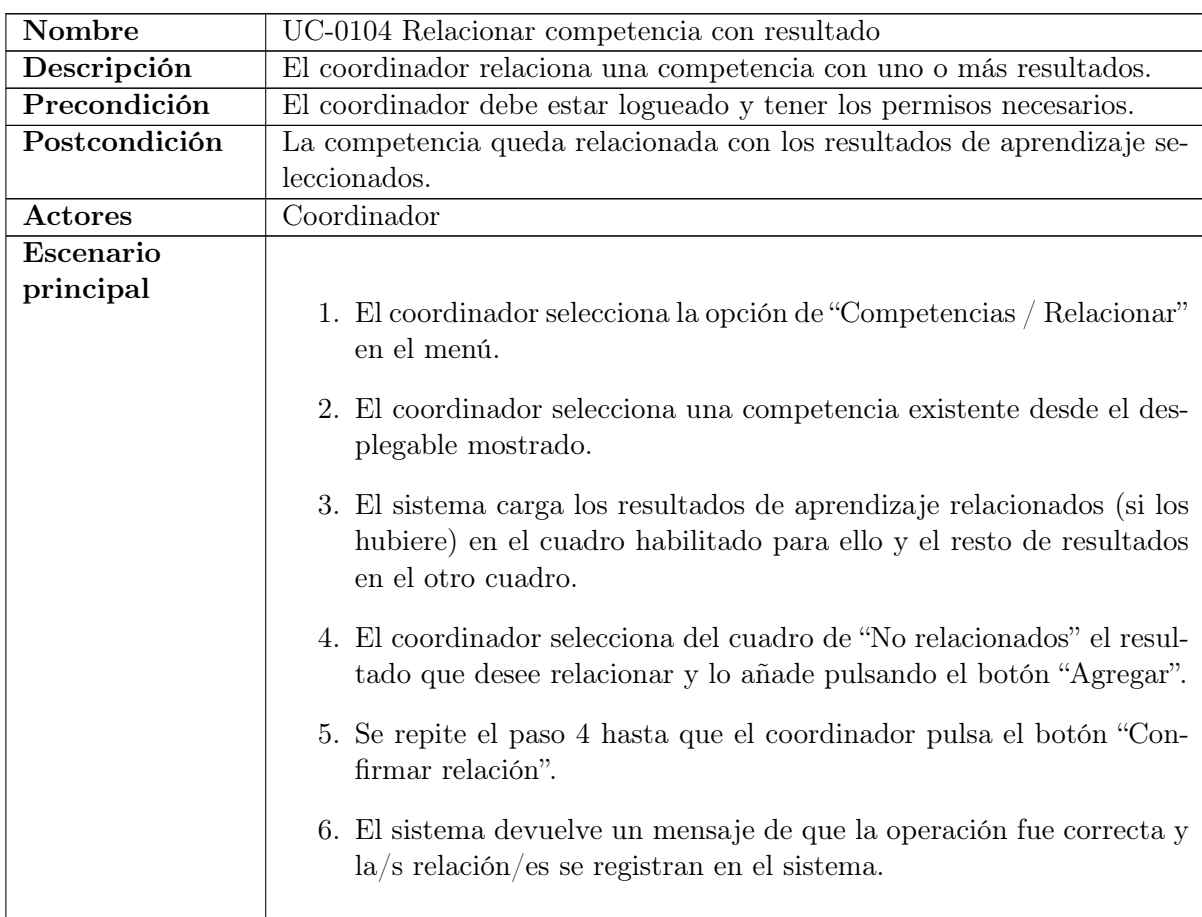

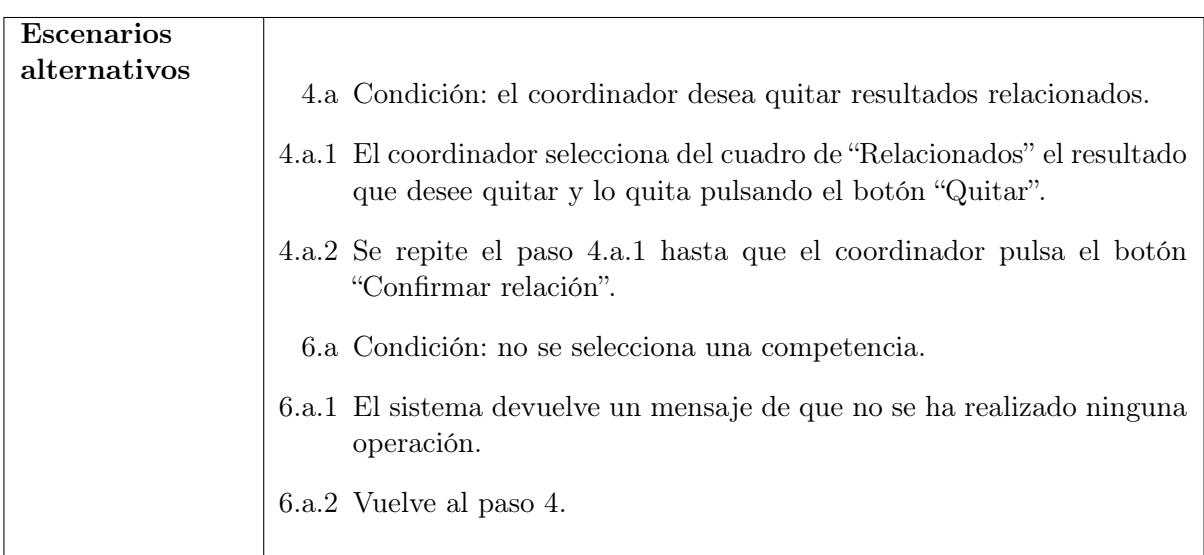

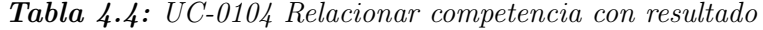

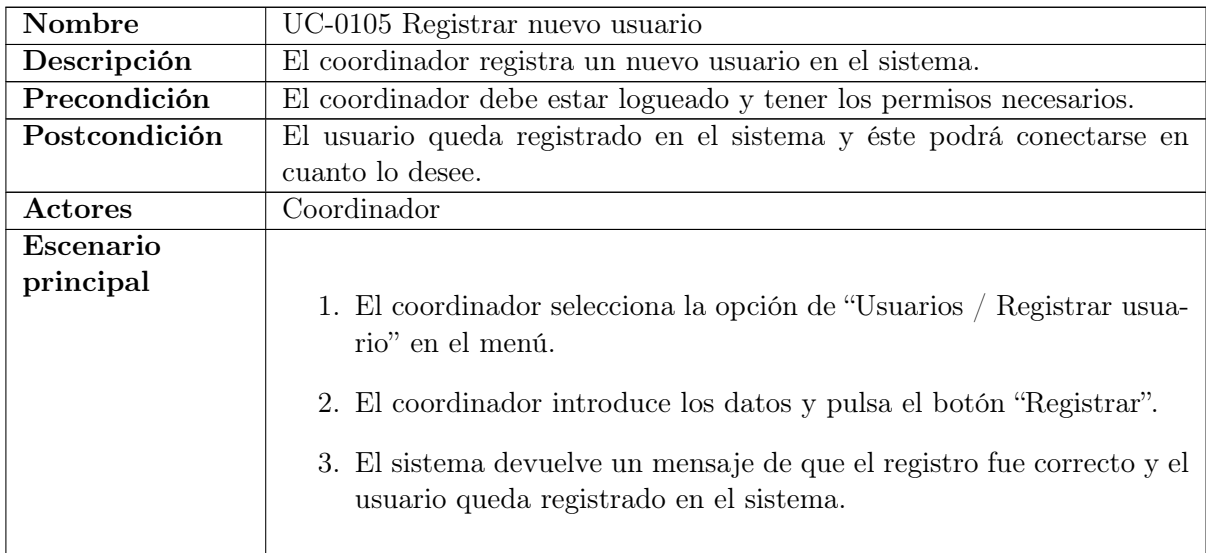

| <b>Escenarios</b><br>alternativos | 3. a Condición: ya existe un usuario con el nombre de usuario introdu-<br>cido.<br>3.a.1 El sistema devuelve un mensaje de que ya existe un usuario con<br>ese nombre de usuario.<br>3.a.2 Vuelve al paso 2.<br>3.b Condición: El coordinador deja datos en blanco.<br>3.b.1 El sistema devuelve un mensaje de que faltan datos.<br>3.b.2 Vuelve al paso 2. |
|-----------------------------------|----------------------------------------------------------------------------------------------------|
|                                   |                                                                                                    |

Tabla 4.5: UC-0105 Registrar nuevo usuario

Los casos de uso del actor Ayudante Coordinador (UC-0106, UC-0107, UC-0108 y UC-0109 de arriba a abajo respectivamente según la Figura [4.5\)](#page-48-1) no se especifican ya que son los mismos que UC-0101, UC-0102, UC-0103 y UC-0104 respectivamente, pero con resultados de aprendizaje en vez de competencias y siendo posibles también para el actor Ayudante Coordinador. Esto es debido a que internamente el sistema los trata sin distinción.

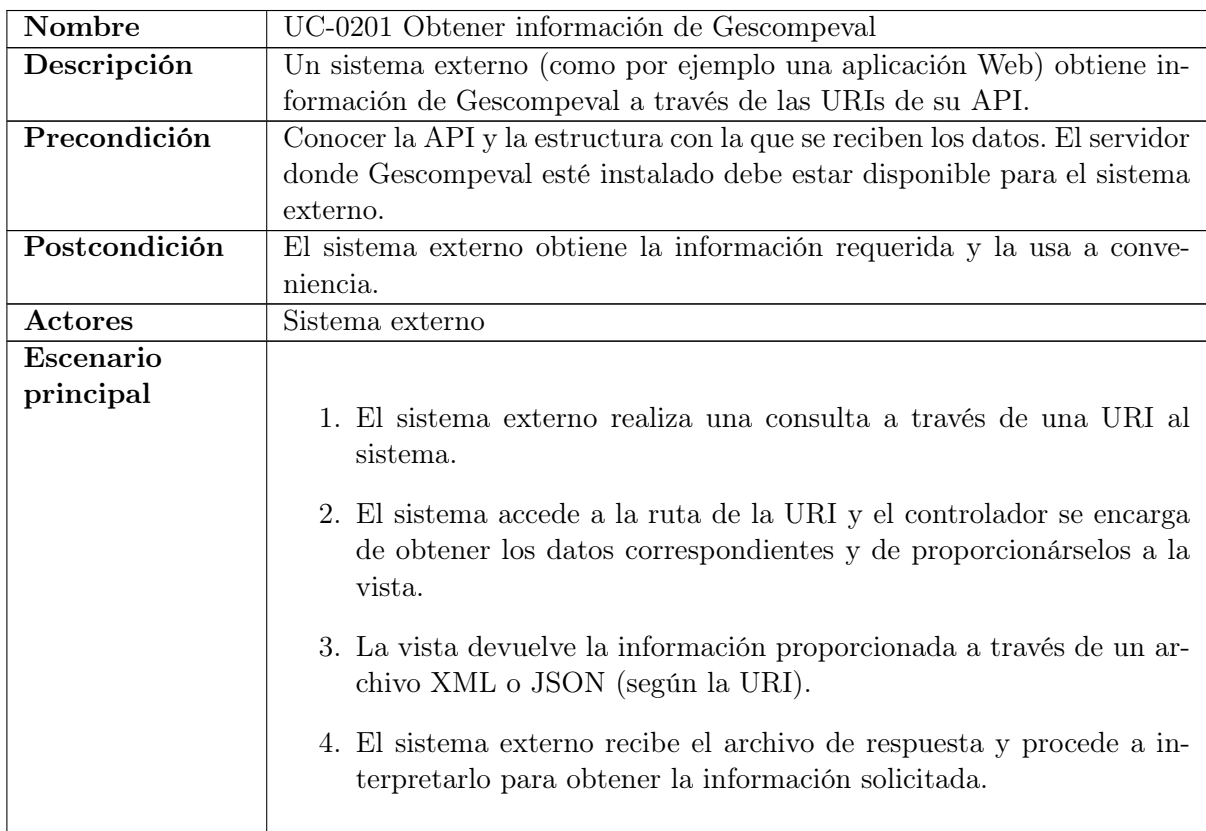

| <b>Escenarios</b><br>alternativos | 1.a Condición: se envían datos adicionales por POST.<br>1.a.1 El sistema externo realiza una consulta a través de una URI al<br>sistema y se le adjuntan datos por POST. |
|-----------------------------------|----------------------------------------------------------------------------------------------------|
|                                   | 1.a.2 Vuelve al paso 2 del escenario principal.                                                                                                    |

Tabla 4.6: UC-0201 Obtener información de Gescompeval

| Nombre            | UC-0301 Incluir competencia/resultado en el curso                                                                                                    |
|-------------------|----------------------------------------------------------------------------------------------------|
| Descripción       | Un profesor incluye en un curso de Moodle las competencias y/o resul-                                                                                   |
|                   | tados de aprendizaje que los alumnos van a desarrollar.                                                                                                 |
| Precondición      | Gescompeval_MD debe estar configurado correctamente y el servidor                                                                                       |
|                   | donde Gescompeval esté instalado debe estar disponible para el sistema.                                                                                 |
| Postcondición     | Las competencias $y/\sigma$ resultados de aprendizaje seleccionados quedan                                                                              |
|                   | relacionados con el curso.                                                                                                    |
| Actores           | Profesor                                                                                                    |
| Escenario         |                                                                                                    |
| principal         | 1. El profesor selecciona la opción de "Gestión de competencias y<br>resultados" en el menú del bloque Gescompeval MD.                                  |
|                   | 2. El sistema muestra las competencias y resultados conectados con<br>el curso en un cuadro y los no conectados en otro.                                |
|                   | 3. El profesor selecciona en el cuadro de "No conectados" las compe-<br>tencias/resultados que desee incluir en el curso y pulsa el botón<br>"Agregar". |
|                   | 4. El sistema registra los cambios y muestra los cuadros con la infor-<br>mación actualizada.                                                           |
| <b>Escenarios</b> |                                                                                                    |
| alternativos      | 3. a Condición: ya hay competencias $y/o$ resultados incluidos en el curso<br>previamente.                                                              |
|                   | 3.a.1 El profesor selecciona en el cuadro de "Conectados" las competen-<br>cias/resultados que desee quitar del curso y pulsa el botón "Quitar".        |
|                   | 3.a.2 El sistema registra los cambios y muestra los cuadros con la infor-<br>mación actualizada.                                                        |

Tabla 4.7: UC-0301 Incluir competencia/resultado en el curso

| Nombre            | UC-0401 Relacionar subdimensión con competencia/resultado                                                                                                    |
|-------------------|----------------------------------------------------------------------------------------------------|
| Descripción       | Un profesor relaciona una subdimensión de un instrumento de EvalCO-                                                                                                |
|                   | MIX de su curso de Moodle con competencias y/o resultados de apren-                                                                                                |
|                   | dizaje incluidos previamente en el curso.                                                                                                    |
| Precondición      | Gescompeval MD debe estar configurado correctamente y el servidor                                                                                                  |
|                   | donde Gescompeval esté instalado debe estar disponible para el sistema.                                                                                            |
|                   | Además debe de tener creado un instrumento de EvalCOMIX en el curso                                                                                                |
|                   | y haber incluido al menos una competencia o resultado de aprendizaje.                                                                                              |
| Postcondición     | Las competencias $y/o$ resultados de aprendizaje seleccionados quedan                                                                                              |
|                   | relacionados con la subdimensión del instrumento seleccionado.                                                                                                    |
| Actores           | Profesor                                                                                                    |
| Escenario         |                                                                                                    |
| principal         | 1. El profesor selecciona la opción de "Gestión de subdimensiones" en<br>el menú del bloque Gescompeval MD.                                                        |
|                   | 2. El profesor selecciona un instrumento EvalCOMIX del curso en el<br>desplegable.                                                                                 |
|                   | 3. El sistema muestra las dimensiones y subdimensiones del instru-<br>mento.                                                                                       |
|                   | 4. El profesor selecciona la subdimensión con la que desee relacionar<br>competencias/resultados y pulsa el botón "Relacionar competen-<br>$cias/resultados$ .     |
|                   | 5. El sistema muestra las competencias y resultados conectados con<br>la subdimensión en un cuadro y los no conectados en otro.                                    |
|                   | 6. El profesor selecciona en el cuadro de "No conectados" las com-<br>petencias/resultados que desee relacionar con la subdimensión y<br>pulsa el botón "Agregar". |
|                   | 7. El sistema registra los cambios y muestra los cuadros con la infor-<br>mación actualizada.                                                                      |
| <b>Escenarios</b> |                                                                                                    |
| alternativos      | 6.a Condición: ya hay competencias y/o resultados relacionados con la<br>subdimensión previamente.                                                                 |
|                   | 6.a.1 El profesor selecciona en el cuadro de "Conectados" las compe-<br>tencias/resultados que desee quitar de la subdimensión y pulsa el<br>botón "Quitar".       |
|                   | 6.a.2 El sistema registra los cambios y muestra los cuadros con la infor-<br>mación actualizada.                                                                   |

Tabla 4.8: UC-0401 Relacionar subdimensión con competencia/resultado

| Nombre            | UC-0501 Obtener informes                                                                                                    |
|-------------------|----------------------------------------------------------------------------------------------------|
| Descripción       | Un profesor obtiene informes con notas de los alumnos en las competen-                                                         |
|                   | cias y los resultados de aprendizaje incluidos en su curso.                                                                    |
| Precondición      | Gescompeval MD debe estar configurado correctamente y el servidor                                                              |
|                   | donde Gescompeval esté instalado debe estar disponible para el sistema.                                                        |
|                   | Debe de haber relacionado al menos una subdimensión con al menos una                                                           |
|                   | competencia/resultado de aprendizaje.                                                                                          |
| Postcondición     | Se muestra el informe deseado con los valores que los alumnos tienen en                                                        |
|                   | las competencias/resultados del curso según las notas que tengan en las                                                        |
|                   | subdimensioens relacionadas.                                                                                                   |
| Actores           | Profesor                                                                                                    |
| Escenario         |                                                                                                    |
| principal         | 1. El profesor selecciona la opción de "Obtener informes" en el menú<br>del bloque Gescompeval MD.                             |
|                   | 2. El profesor selecciona el tipo de informe "Todos los alumnos del<br>curso" en el desplegable correspondiente.               |
|                   | 3. El sistema muestra el informe correspondiente al alumno.                                                                    |
| <b>Escenarios</b> |                                                                                                    |
| alternativos      |                                                                                                    |
|                   | 2.a Condición: el profesor desea ver informes de alumnos por separado.                                                         |
|                   | 2.a.1 El profesor selecciona el tipo de informe "Un único alumno" en el<br>desplegable correspondiente.                        |
|                   | 2.a.2 El profesor selecciona un alumno del curso en el desplegable co-<br>rrespondiente.                                       |
|                   | 2.a.3 El sistema muestra el informe correspondiente al alumno.                                                                 |
|                   | 2.a.3.a Condición: el profesor desea que las evidencias se muestren en las<br>gráficas.                                        |
|                   | 2.4.3.a.1 El profesor habilita la casilla "Tener en cuenta las relaciones entre<br>competencias y resultados de aprendizaje".  |
|                   | 2.4.3.a.2 El sistema muestra el informe correspondiente al alumno.                                                             |
|                   | 3. a Condición: el profesor desea que se tengan en cuenta las relaciones<br>entre competencias y resultados para los cálculos. |
|                   | 3.a.1 El profesor habilita la casilla "Tener en cuenta las relaciones entre<br>competencias y resultados de aprendizaje".      |
|                   | 3.a.2 El sistema muestra el informe correspondiente al alumno.                                                                 |

Tabla 4.9: UC-0501 Obtener informes

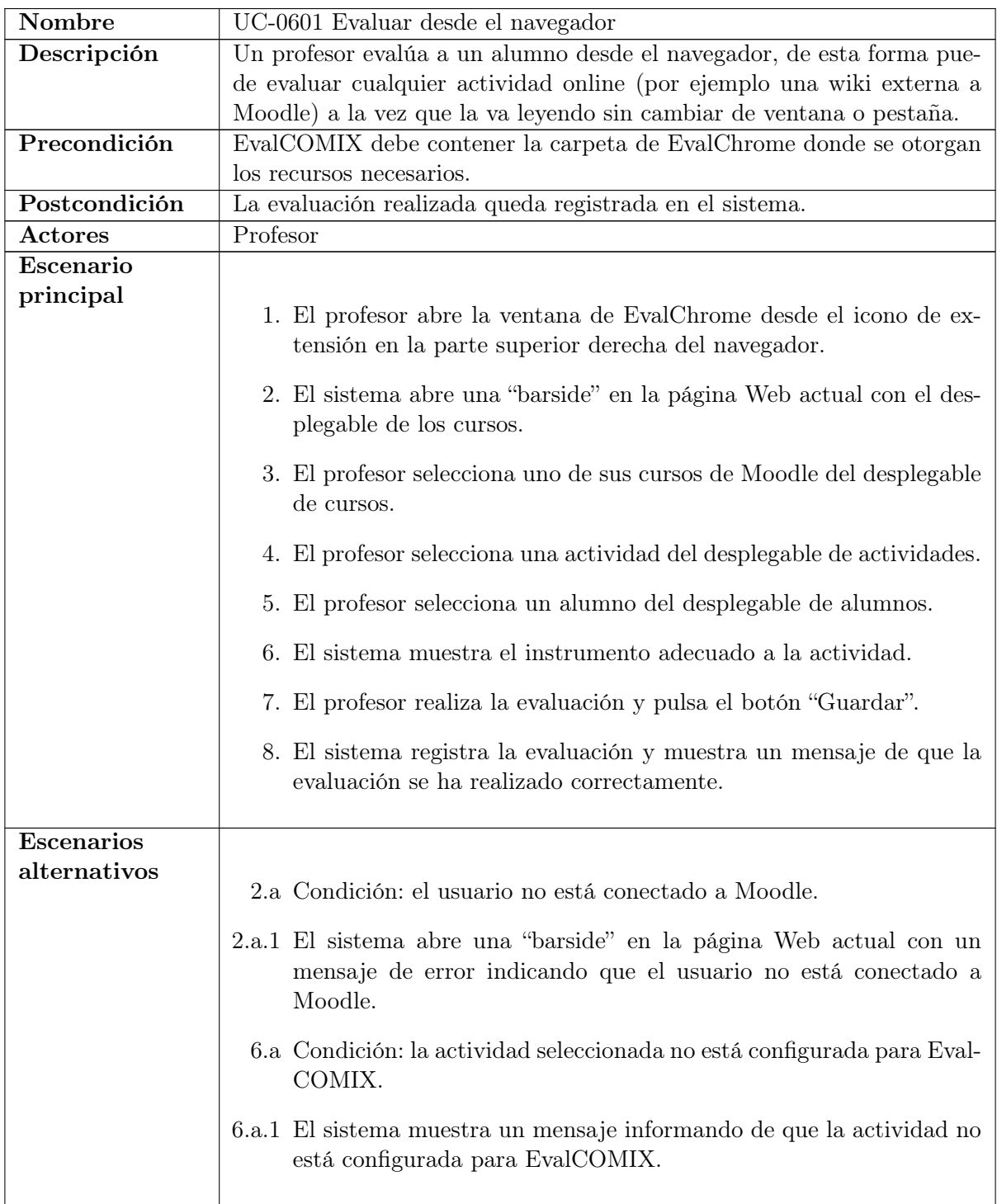

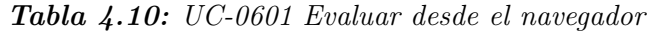

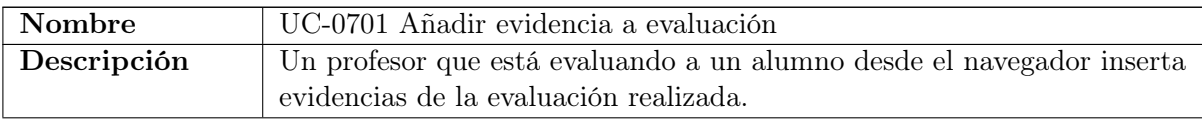

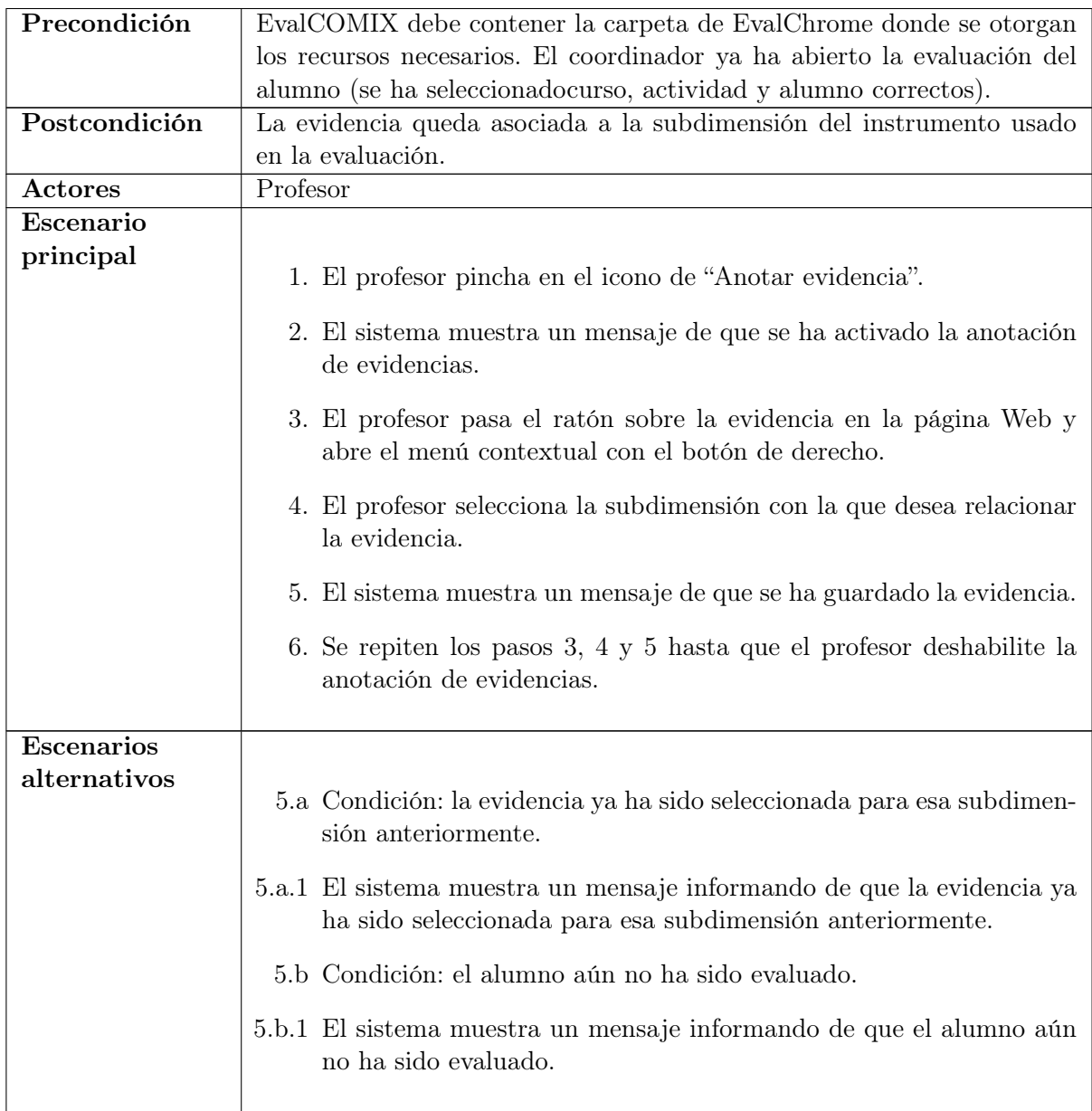

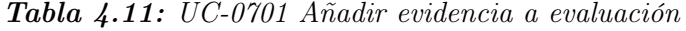

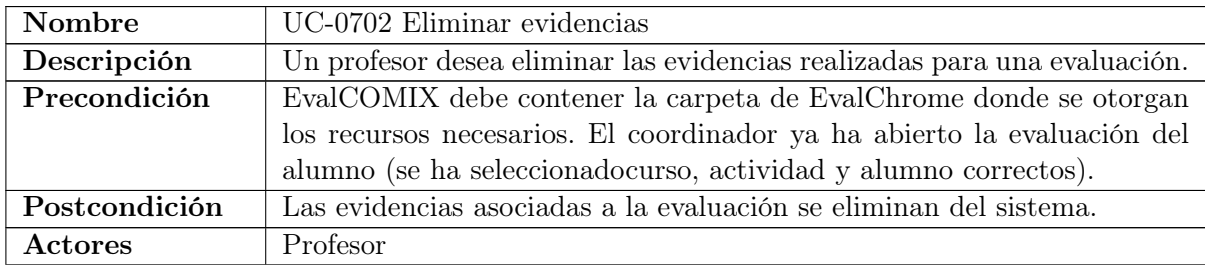

| Escenario<br>principal            | 1. El profesor pulsa el botón de "Eliminar evidencias".<br>2. El sistema solicita confirmación.<br>3. El profesor confirma la eliminación.<br>4. El sistema muestra un mensaje de que se han eliminado las evi-<br>dencias de esa evaluación.                                                    |
|-----------------------------------|----------------------------------------------------------------------------------------------------|
| <b>Escenarios</b><br>alternativos | 3.a Condición: el profesor decide no eliminar las evidencias.<br>3.a.1 El profesor no confirma la eliminación.<br>3.a.2 Vuelve al paso 6.<br>4.b Condición: la evaluación aún no se ha realizado.<br>4.b.1 El sistema muestra un mensaje informando de que el alumno aún<br>no ha sido evaluado. |

Tabla 4.12: UC-0702 Eliminar evidencias

# 4.3. Modelo de Comportamiento

A partir de los casos de uso anteriores, se crea el modelo de comportamiento. Para ello, se muestran los diagramas de secuencia del sistema, donde se identifican las operaciones o servicios del sistema. Luego, se detalla el contrato de las operaciones identificadas.

#### 4.3.1. Diagramas de secuencia del sistema

A continuación se muestran los diagramas de secuencia del sistema.

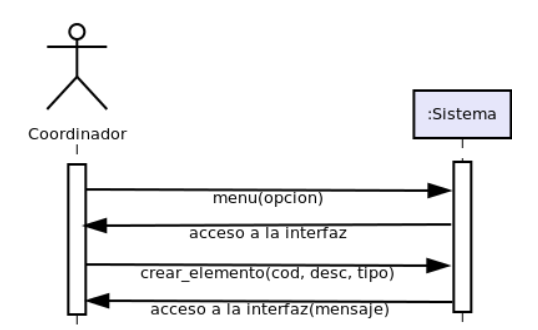

Figura 4.8: Diagrama de secuencia del sistema de UC-0101

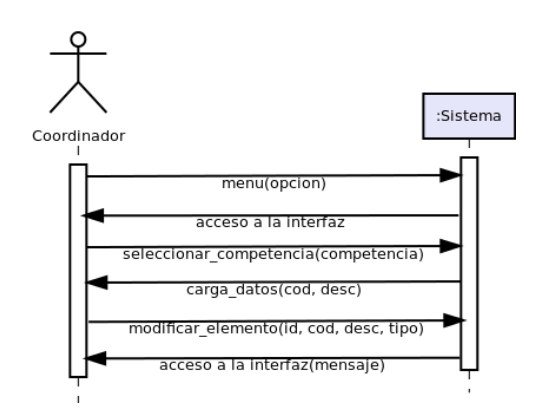

Figura 4.9: Diagrama de secuencia del sistema de UC-0102

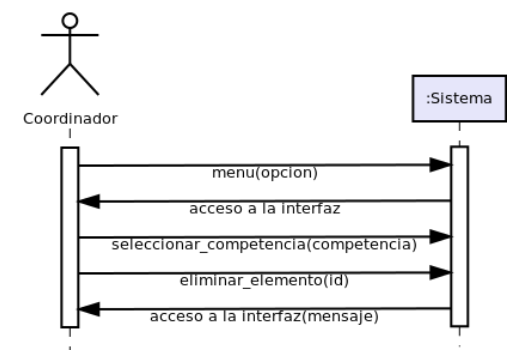

Figura 4.10: Diagrama de secuencia del sistema de UC-0103

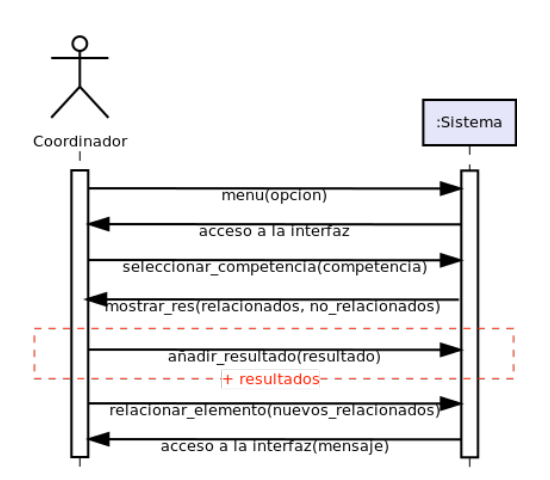

Figura 4.11: Diagrama de secuencia del sistema de UC-0104

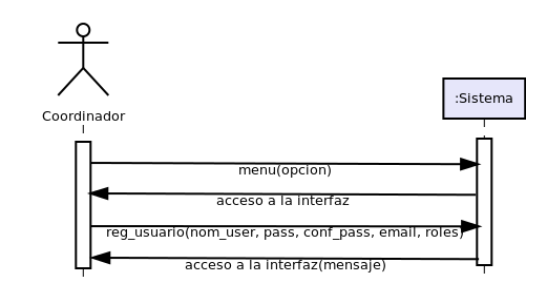

Figura 4.12: Diagrama de secuencia del sistema de UC-0105

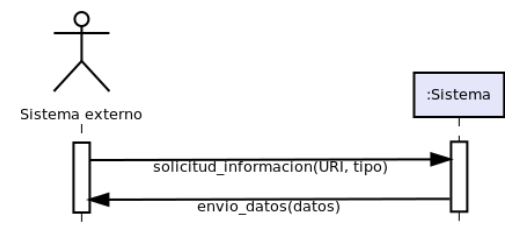

Figura 4.13: Diagrama de secuencia del sistema de UC-0201

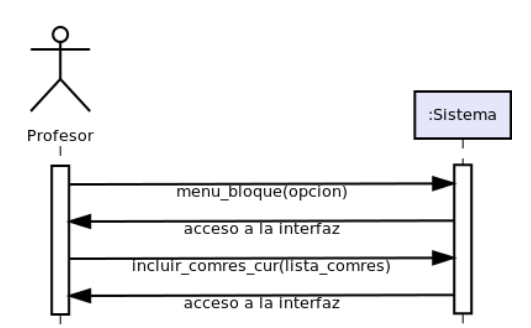

Figura 4.14: Diagrama de secuencia del sistema de UC-0301

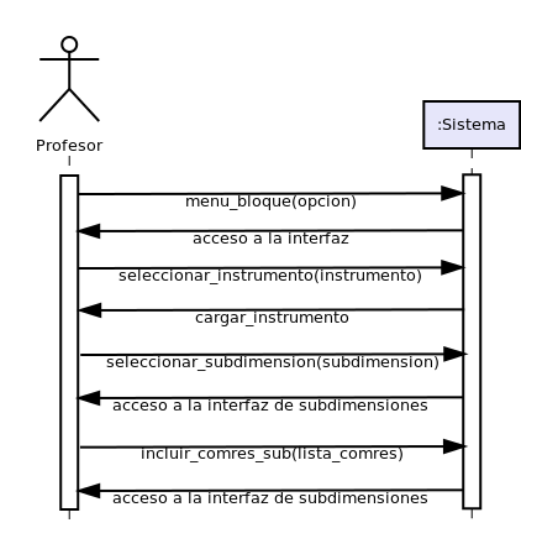

Figura 4.15: Diagrama de secuencia del sistema de UC-0401

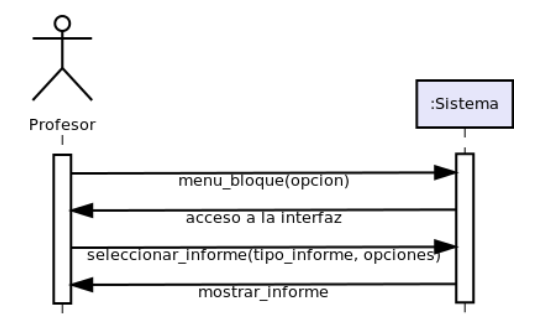

Figura 4.16: Diagrama de secuencia del sistema de UC-0501

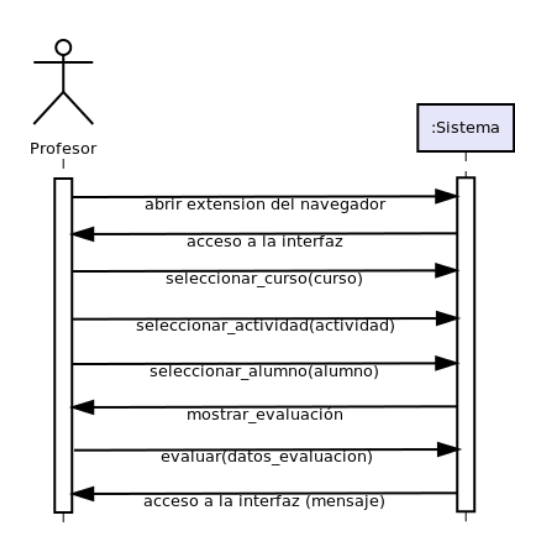

Figura 4.17: Diagrama de secuencia del sistema de UC-0601

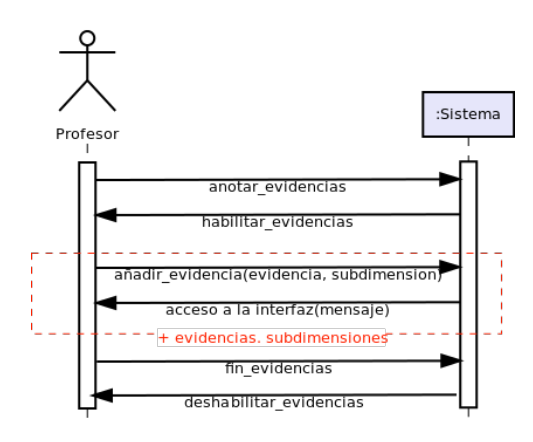

Figura 4.18: Diagrama de secuencia del sistema de UC-0701

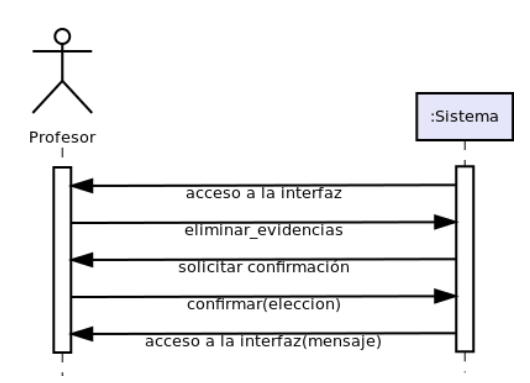

Figura 4.19: Diagrama de secuencia del sistema de UC-0702

#### 4.3.2. Contratos de las operaciones del sistema

- Operación: menu(opcion)
	- Responsabilidades: Solicita al sistema la interfaz acorde con la opción seleccionada.
	- Referencias cruzadas: UC-0101, UC-0102, UC-0103, UC-0104 y UC-0105.
	- Precondiciones: El usuario debe estar conectado al sistema.
	- Postcondiciones: El sistema permite el acceso a la interfaz.
- Operación: crear elemento(cod, desc, tipo)
	- Responsabilidades: Crear competencia/resultado de aprendizaje con los datos recibidos.
	- Referencias cruzadas: UC-0101.
	- Precondiciones: No debe existir un elemento con el código introducido. No puede haber datos en blanco.
	- Postcondiciones: La competencia/resultado de aprendizaje queda registrado en el sistema.
- Operación: seleccionar\_competencia(competencia)
- Responsabilidades: Indicar al sistema la competencia con la que se desea operar.
- Referencias cruzadas: UC-0102, UC-0103 y UC-0104.
- Precondiciones: Debe existir al menos una competencia registrada.
- Postcondiciones: El sistema obtiene el ID de la competencia para la posterior operación.
- Operación: carga\_datos(cod, desc)
	- Responsabilidades: Cargar los datos de la competencia/resultado que el usuario haya seleccionado.
	- Referencias cruzadas: UC-0102.
	- Precondiciones: Que el usuario haya seleccionado alguna competencia/resultado.
	- Postcondiciones: Los datos del elemento quedan cargados sobre el formulario.
- **Operación:** modificar elemento(id, cod, desc, tipo)
	- Responsabilidades: Modificar competencia/resultado de aprendizaje con los datos recibidos.
	- Referencias cruzadas: UC-0102.
	- Precondiciones: El usuario ha seleccionado un elemento. No debe existir un elemento con el código introducido. No puede haber datos en blanco.
	- Postcondiciones: La competencia/resultado de aprendizaje queda modificado en el sistema.
- Operación: eliminar elemento(id)
	- Responsabilidades: Eliminar competencia/resultado de aprendizaje según los datos recibidos.
	- Referencias cruzadas: UC-0103.
	- Precondiciones: El usuario ha seleccionado un elemento.
	- Postcondiciones: La competencia/resultado de aprendizaje se elimina del sistema.
- Operación: mostrar res(relacionados, no relacionados)
	- Responsabilidades: Mostrar los resultados relacionados y los no relacionados con la competencia seleccionada por el usuario.
	- Referencias cruzadas: UC-0104.
	- Precondiciones: El usuario ha seleccionado una competencia.
	- Postcondiciones: Los resultados deben mostrarse en el cuadro adecuado según si están relacionados o no con la competencia.
- **Operación:** añadir resultado(resultado)
	- Responsabilidades:
	- Referencias cruzadas:
- Precondiciones:
- Postcondiciones:
- Operación: relacionar elemento(nuevos relacionados)
	- Responsabilidades: Relacionar la competencia previamente seleccionada con los nuevos resultados relacionados.
	- Referencias cruzadas: UC-0104.
	- Precondiciones: El usuario ha seleccionado una competencia.
	- Postcondiciones: La competencia queda relacionada con los resultados de aprendizaje indicados.
- Operación: reg\_usuario(nom\_user, pass, conf\_pass, email, roles)
	- Responsabilidades: Registrar usuario con los datos recibidos.
	- Referencias cruzadas: UC-0105.
	- Precondiciones: No debe existir un usuario con el nombre de usuario recibido. El password y la confirmación deben coincidir. No puede haber datos en blanco.
	- Postcondiciones: El usuario queda registrado en el sistema.
- Operación: solicitud\_informacion(URI)
	- Responsabilidades: Solicitar información al servicio Web Gescompeval según la URI.
	- Referencias cruzadas: UC-0201.
	- Precondiciones: La URI debe ser correcta y Gescompeval debe estar disponible.
	- Postcondiciones: -
- **Operación:** envio datos(datos)
	- Responsabilidades: Enviar los datos solicitados desde Gescompeval hasta el servicio externo.
	- Referencias cruzadas: UC-0201.
	- Precondiciones: Un sistema externo debe haber solicitado la información.
	- Postcondiciones: El sistema externo recibe los datos deseados.
- Operación: menu\_bloque(opcion)
	- Responsabilidades: Solicita al sistema la interfaz acorde con la opción seleccionada.
	- Referencias cruzadas: UC-0301, UC-0401 y UC-0501.
	- Precondiciones: El usuario debe estar conectado al sistema.
	- Postcondiciones: El sistema permite el acceso a la interfaz.
- Operación: incluir\_comres\_cur(lista\_comres)
	- Responsabilidades: Incluir la lista de competencias/resultados en el curso.
- Referencias cruzadas: UC-0301.
- Precondiciones: -
- Postcondiciones: Las competencias/resultados quedan incluidas en el curso.
- Operación: seleccionar\_instrumento(instrumento)
	- Responsabilidades: Seleccionar un instrumento de EvalCOMIX.
	- Referencias cruzadas: UC-0401.
	- Precondiciones: Debe existir al menos un instrumento de EvalCOMIX.
	- Postcondiciones: El sistema obtiene el ID del instrumento seleccionado.
- Operación: cargar\_instrumento
	- Responsabilidades: Cargar las dimensiones y subdimensiones del instrumento seleccionado previamente.
	- Referencias cruzadas: UC-0401.
	- Precondiciones: El usuario debe haber seleccionado un instrumento.
	- Postcondiciones: Las dimensiones y subdimensiones quedan mostrados en el cuadro habilitado.
- Operación: seleccionar\_subdimension(subdimension)
	- Responsabilidades: Seleccionar una subdimensión de instrumento EvalCOMIX.
	- Referencias cruzadas: UC-0401.
	- Precondiciones: El sistema debe haber cargado las dimensiones y subdimensiones del instrumento.
	- Postcondiciones: EL sistema obtiene los datos de la subdimensión para posteriormente poder asignarle competencias/resultados.
- Operación: incluir\_comres\_sub(lista\_comres)
	- Responsabilidades: Relacionar competencias y resultados de aprendizaje con la subdimensión.
	- Referencias cruzadas: UC-0401.
	- Precondiciones: Debe haberse seleccionado una subdimensión de instrumento Eval-COMIX. Debe haber al menos una competencia/resultado incluido en el curso.
	- Postcondiciones: Las competencias y resultados de aprendizaje quedan relacionados con la subdimensión.
- Operación: seleccionar\_informe(tipo\_informe, opciones)
	- Responsabilidades: Seleccionar el tipo de informe deseado y sus opciones.
	- Referencias cruzadas: UC-0501.
	- Precondiciones: -
	- Postcondiciones: El sistema toma los datos necesarios para que la operación adecuada muestre el informe.
- Operación: mostrar\_informe
	- Responsabilidades: Mostrar el informe al usuario.
	- Referencias cruzadas: UC-0501.
	- Precondiciones: Debe haber sido elegido el tipo de informe y sus opciones. Debe haber al menos una competencia/resultado incluido en el curso.
	- Postcondiciones: El informe queda mostrado por pantalla y el usuario puede consultar sus datos de forma interactiva.
- Operación: seleccionar\_curso(curso)
	- Responsabilidades: Seleccionar el curso deseado.
	- Referencias cruzadas: UC-0601.
	- Precondiciones: El usuario debe estar conectado a Moodle y ser profesor de al menos un curso.
	- Postcondiciones: Se muestran los desplegables de actividades y alumnos. El sistema obtiene el identificador del curso.
- **Operación:** seleccionar actividad(actividad)
	- Responsabilidades: Seleccionar la actividad deseada.
	- Referencias cruzadas: UC-0601.
	- Precondiciones: En el curso seleccionado debe haber al menos una actividad.
	- Postcondiciones: El sistema obtiene el identificador de la actividad.
- Operación: seleccionar alumno(alumno)
	- Responsabilidades: Seleccionar el alumno al que se desea evaluar.
	- Referencias cruzadas: UC-0601.
	- Precondiciones: En el curso seleccionado debe haber al menos un alumno.
	- Postcondiciones: El sistema obtiene el identificador del alumno.
- Operación: mostrar\_evaluacion
	- Responsabilidades: Mostrar el formulario de evaluación con los datos cargados si se ha realizado una evaluación previa.
	- Referencias cruzadas: UC-0601.
	- Precondiciones: En el curso seleccionado debe haber al menos una actividad configurada para EvalCOMIX.
	- Postcondiciones: El formulario queda mostrado al usuario.
- Operación: evaluar(datos evaluacion)
	- Responsabilidades: Tomar los datos de evaluación y guardar la evaluación realizada.
	- Referencias cruzadas: UC-0601.
	- Precondiciones: -
- Postcondiciones: La evaluación queda registrada tanto en EvalCOMIX como en EvalCOMIX\_MD.
- Operación: anotar\_evidencias
	- Responsabilidades: Solicitud de anotación de evidencias por parte del usuario.
	- Referencias cruzadas: UC-0701.
	- Precondiciones: Deben estar mostrado el formulario de evaluación de un alumno y el sistema de evidencias estar desactivado.
	- Postcondiciones: El sistema recoge la petición.
- Operación: habilitar\_evidencias
	- Responsabilidades: Habilitación del sistema de anotación de evidencias por parte del sistema.
	- Referencias cruzadas: UC-0701.
	- Precondiciones: Debe haberse solicitado por el usuario.
	- Postcondiciones: El sistema de anotación de evidencias queda activado.
- Operación: añadir\_evidencia(evidencia, subdimension)
	- Responsabilidades: Añadir una evidencia de evaluación al sistema.
	- Referencias cruzadas: UC-0701.
	- Precondiciones: El sistema de evidencias estar activado. Debe existir evaluación previa. La evidencia no debe estar ya registrada para esa subdimensión en esa evaluación.
	- Postcondiciones: La evidencia queda registrada en Moodle.
- Operación: fin\_evidencias
	- Responsabilidades: Solicitud de fin de anotación de evidencias por parte del usuario.
	- Referencias cruzadas: UC-0701.
	- Precondiciones: El sistema de evidencias estar activado.
	- Postcondiciones: El sistema recoge la petición.
- Operación: deshabilitar\_evidencias
	- Responsabilidades: Deshabilitación del sistema de anotación de evidencias por parte del sistema.
	- Referencias cruzadas: UC-0701.
	- Precondiciones: Debe haberse solicitado por el usuario.
	- Postcondiciones: El sistema de anotación de evidencias queda desactivado.
- Operación: eliminar\_evidencias
	- Responsabilidades: Activa el proceso de eliminación de evidencias.
- Referencias cruzadas: UC-0702.
- Precondiciones: Deben existir evidencias para la evaluación.
- Postcondiciones: -
- Operación: solicitar\_confirmacion
	- Responsabilidades: Solicitar una confirmación al usuario.
	- Referencias cruzadas: UC-0702.
	- Precondiciones: El usuario debe haber solicitado la eliminación de evidencias.
	- Postcondiciones: Se muestra una ventana de confirmación al usuario.
- Operación: confirmacion(eleccion)
	- Responsabilidades: Eliminar las evidencias de la evaluación.
	- Referencias cruzadas: UC-0702.
	- Precondiciones: La confirmación debe ser positiva.
	- Postcondiciones: El sistema eliminará las evidencias de la evaluación.

## 4.4. Modelo de Interfaz de Usuario

En esta sección se incluye un prototipo de baja fidelidad o mockup de la interfaz de usuario de las distintas partes del sistema.

#### 4.4.1. Gescompeval

A continuación de muestran algunos mockups tanto del rol de usuario normal como del administrador, los cuales servirán de guía para el desarrollo de la interfaz.

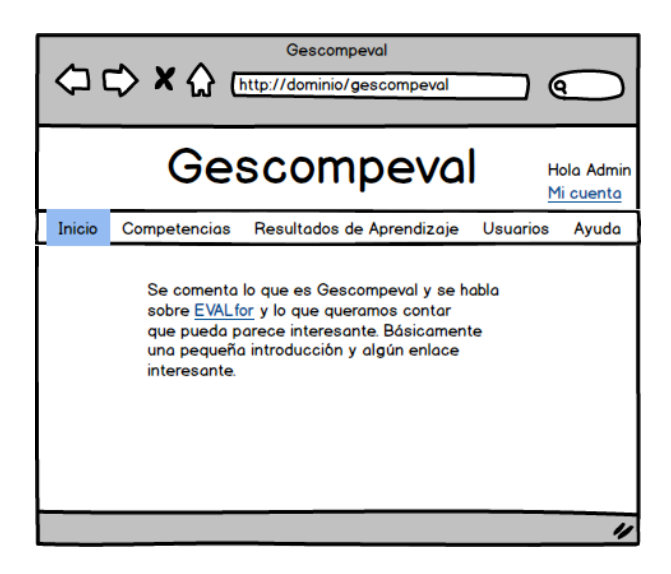

Figura 4.20: Pantalla de inicio del coordinador

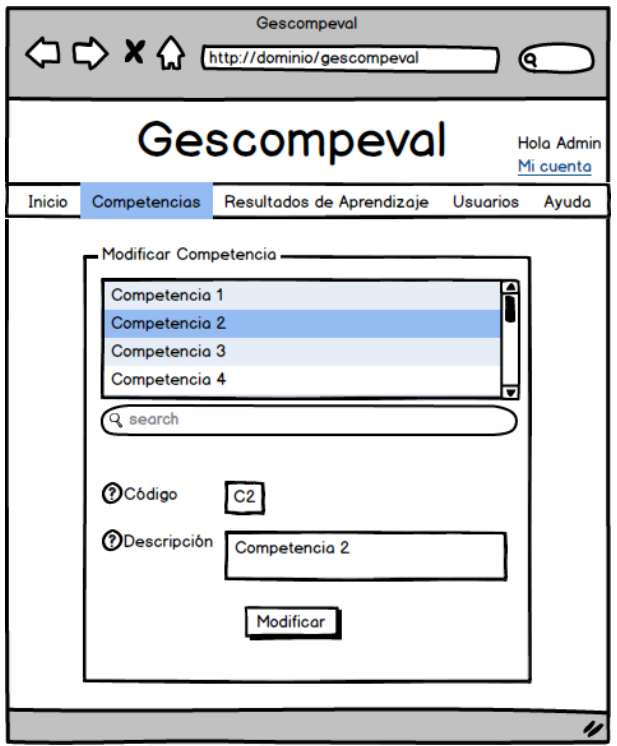

Figura 4.21: Pantalla de modificar competencia

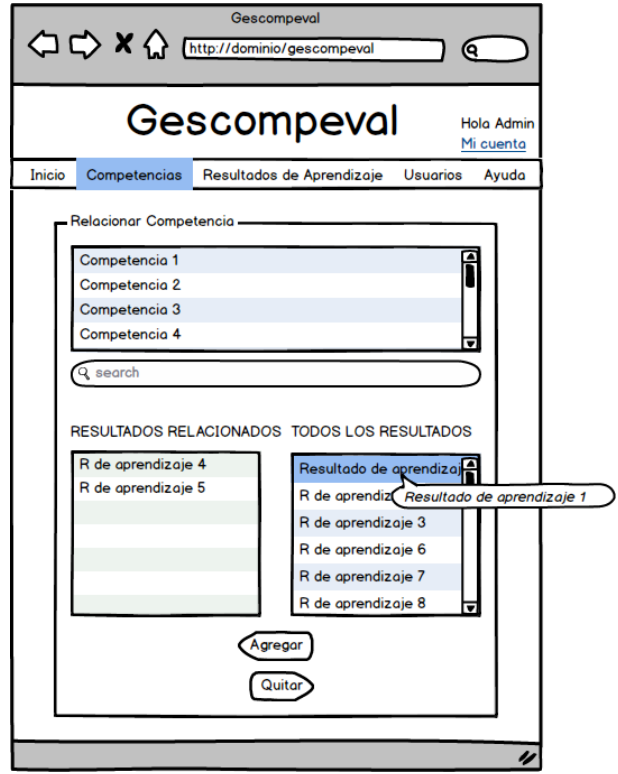

Figura 4.22: Pantalla de relacionar competencia con resultados de aprendizaje

### 4.4.2. Gescompeval\_MD

A continuación de muestran algunos mockups de Gescompeval\_MD, los cuales servirán de guía para el desarrollo de la interfaz.

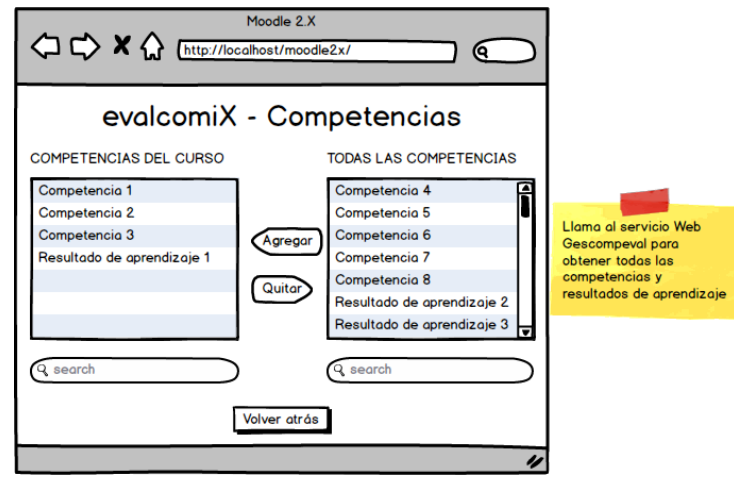

Figura 4.23: Pantalla de incluir competencias/resultados de aprendizaje en el curso

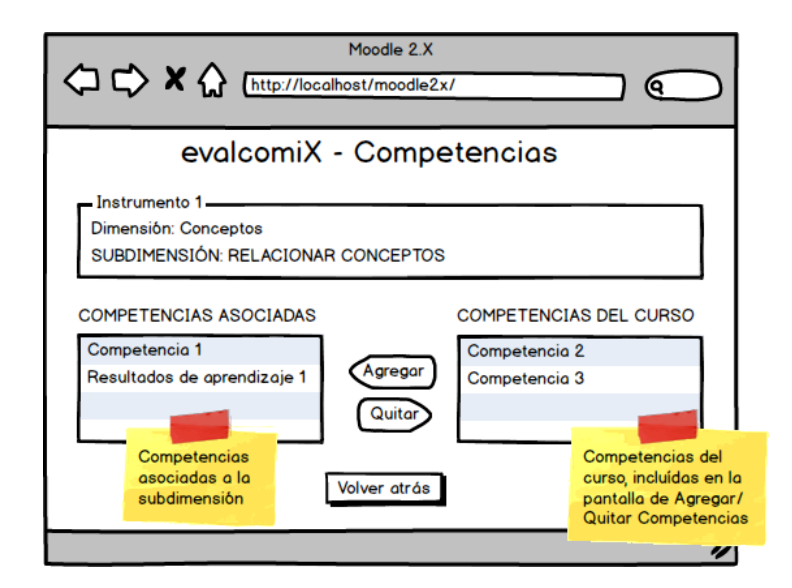

Figura 4.24: Pantalla de relacionar competencias/resultados de aprendizaje con una subdimensión de instrumento EvalCOMIX

## 4.4.3. EvalChrome

A continuación de muestran algunos mockups de EvalChrome, los cuales servirán de guía para el desarrollo de la interfaz.
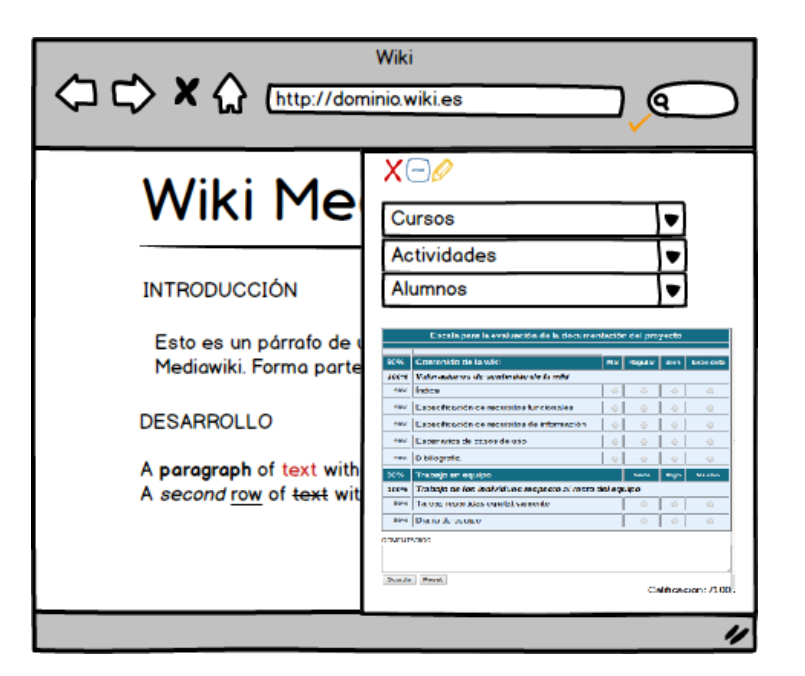

Figura 4.25: Pantalla de evaluación desde el navegador con EvalChrome

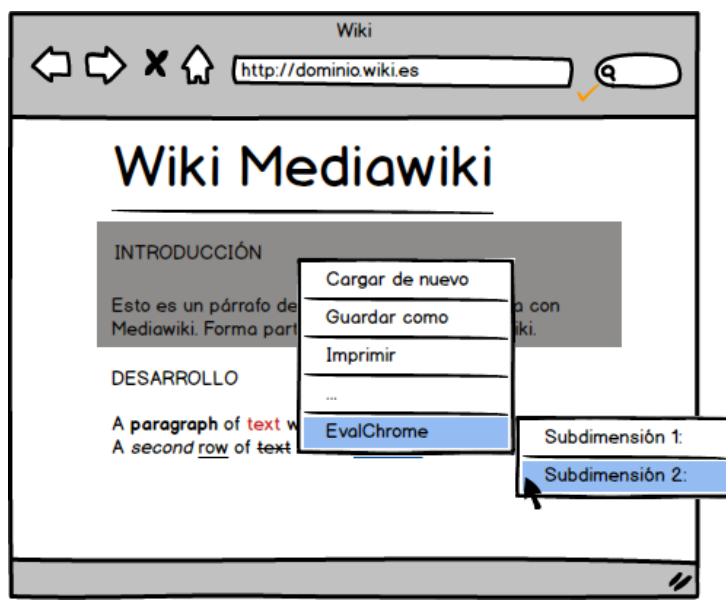

Figura 4.26: Pantalla de ejemplo de añadir evidencia en una página Web con Eval-Chrome

# Capítulo 5

# Diseño del Sistema

En esta sección se recoge la arquitectura general del sistema de información, la parametrización de EvalCOMIX y el diseño físico de datos.

# 5.1. Arquitectura del Sistema

En esta sección se define la arquitectura general del sistema, especificando la infraestructura tecnológica y la estructura de los componentes software que lo forman.

### 5.1.1. Arquitectura Física

Para el entorno de producción todos los elementos del sistema están ubicados en un mismo equipo (en la estación de trabajo), ya que aunque se dispone de otro equipo para poder usarlo para pruebas, no se tiene un acceso físico directo ni una disponibilidad completa a dicho equipo. Sin embargo, para el entorno de explotación y de pruebas se tendrá acceso a un mayor número de recursos, por lo que la arquitectura estará compuesta por 2 servidores y un equipo para desarrollo y pruebas, a los cuales se tendrá un acceso completo. Cabe destacar que en ambos entornos el SO utilizado será Linux (alternando en Ubuntu 12.04 LTS y SUSE 11, según la máquina). En la Figura [5.1](#page-75-0) se muestra cómo será la arquitectura física.

<span id="page-75-0"></span>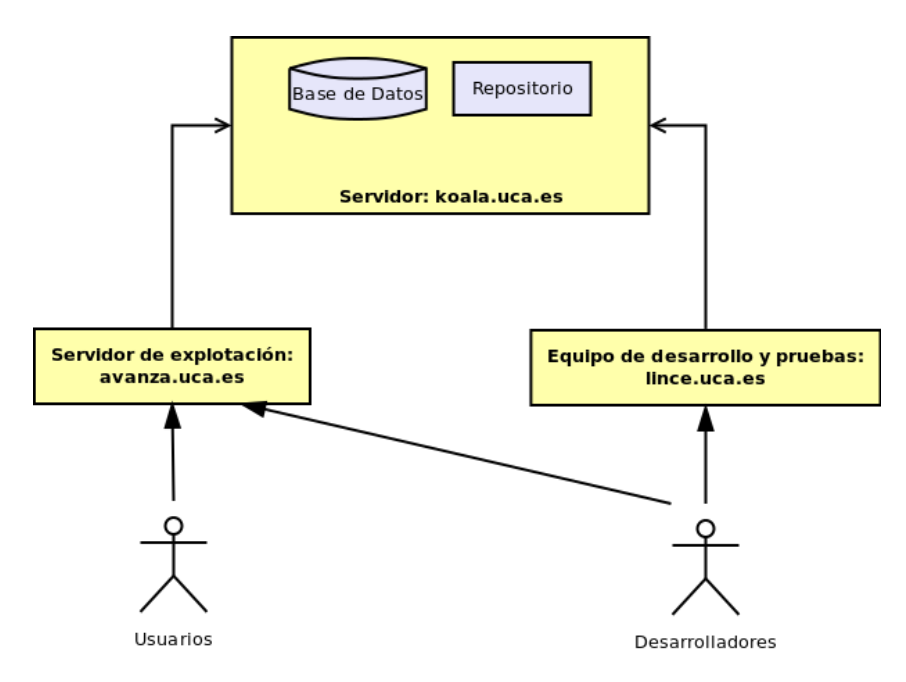

Figura 5.1: Arquitectura física del sistema en el entorno de producción

En el servidor "koala.uca.es" se tendrá todas las Bases de Datos y un repositorio propio del cliente para gestionar el software. Las aplicaciones irán instaladas en dos equipos: por un lado "avanza.uca.es" hará las veces de servidor de explotación y es donde se instalarán las versiones estables del sistema y accederán los usuarios finales del sistema, mientras que por otro lado en el equipo "lince.uca.es" se instalarán también versiones de prueba y desarrollo y es el equipo contra el que trabajarán los desarrolladores.

### 5.1.2. Arquitectura Lógica

<span id="page-75-1"></span>En la Figura [5.2](#page-75-1) se muestra un esquema de la arquitectura del lógica sistema y como se conecta con EvalCOMIX, EvalCOMIX\_MD y Moodle 2.X.

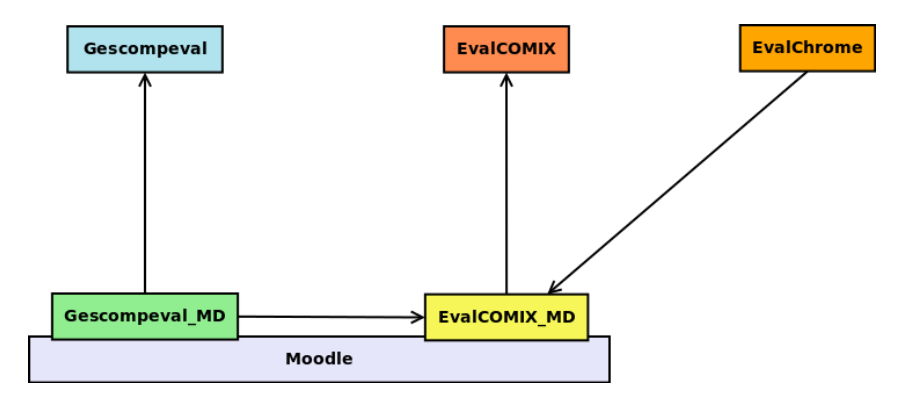

Figura 5.2: Arquitectura lógica del sistema

A continuación se describen los elementos del sistema por separado (subrayando los desarrollados en este proyecto):

EvalCOMIX Servicio Web independiente de autoría y despliegue de instrumentos de evaluación de competencias. Posee una API para la conexión con sistemas externos.

Gescompeval Servicio Web independiente para la gestión de competencias y resultados de aprendizaje. Posee interfaz gráfica para comunicarse con los usuarios y una API REST de consulta para la conexión con sistemas externos.

Moodle LMS de código libre que permite gestionar cursos, actividades, alumnos, etc. Permite ampliaciones a través de distintos tipos de extensiones software como módulos de actividad o bloques.

EvalCOMIX\_MD Bloque de extensión de Moodle que proporciona la integración con el servicio Web de EvalCOMIX, con el cual se comunica a través de llamadas a la API, definida en un archivo de configuración. Se despliega en Moodle como cualquier otro bloque de Moodle.

Gescompeval MD Bloque de extensión de Moodle que proporciona la integración con el servicio Web de Gescompeval, con el cual se comunica a través de llamadas a la API REST, definida en un archivo de configuración. Se despliega en Moodle como cualquier otro bloque de Moodle. Depende de EvalCOMIX\_MD ya que usa sus clases para obtener información de los instrumentos, las evaluaciones y del servicio Web EvalCOMIX.

EvalChrome Plugin para el navegador Google Chrome, el cual se despliega como cualquier otro plugin para ese navegador. Se conecta con EvalCOMIX\_MD a través de un nuevo directorio llamado EvalChrome, el cual contiene los recursos que EvalChrome necesita para conectarse tanto con Moodle como con EvalCOMIX.

# 5.2. Parametrización del software base

En este apartado se indican las modificaciones a realizar sobre el software EvalCOMIX y Eval-COMIX\_MD, que son requeridas para la correcta construcción del sistema. Cabe destacar que una vez pasen el periodo de pruebas se incluirán en las próximas versiones estables. Estos cambios se han realizado de forma independiente para que al incluirlos no afecten al funcionamiento actual.

EvalCOMIX Se necesitarán incluir dos nuevos recursos del servicio Web:

- Nota de una subdimensión: las notas de las subdimensiones son necesarias para obtener los informes de competencias/resultados en Gescompeval\_MD y con este recurso se pueden obtener todas las notas a través de un conjunto de datos enviados por POST que incluyen los identificadores de subdimensión, evaluación e instrumento de cada subdimensión. Para ofrecer este recurso se ha incluido el archivo webservice/get grade subdimensions.php.
- Datos de una evaluación: hay algunos datos de las evaluaciones para los que no había ningún recurso y se antojan necesarios para evaluar desde EvalChrome. Para ofrecer este recurso se ha incluido el archivo webservice/get assess values.php.

EvalCOMIX\_MD Se necesitarán incluir dos nuevos recursos:

- Directorio EvalChrome: Este directorio contiene todo lo necesario para que EvalChrome pueda comunicarse con Moodle y EvalCOMIX. Se podría haber optado por hacerlo un plugin independiente, no obstante se decide incluirlo ya que conceptualmente tiene un acoplamiento con EvalCOMIX muy grande y no afecta para nada en el funcionamiento normal de EvalCOMIX\_MD. Este directorio se considera parte de EvalChrome.
- Inserción de nueva tabla: Se debe incluir una nueva tabla que registre las evidencias añadidas a las evaluaciones de alumnos desde EvalChrome. Para ello se opta por incluir la especificación de la nueva tabla en el archivo  $db/update.php$ , el cual ya existía, y hacer un aumento de versión del bloque para que se actualice e inserte la tabla de forma automática.

### 5.3. Diseño Físico de Datos

El almacenamiento de los datos físicos se va ha realizar sobre el SGBD MySQL en su versión 5.5.37. La estructura física de datos que utilizará el sistema se define a partir del modelo conceptual de clases, de manera que teniendo presente los requisitos establecidos para el sistema de información y las particularidades del entorno tecnológico, se consiga un acceso eficiente de los datos.

A continuación se muestran figuras con las tablas de las bases de datos, así como una descripción de cada una de ellas.

<span id="page-77-0"></span>Gescompeval En la Figura [5.3](#page-77-0) se muestran las tablas de la base de datos de Gescompeval y se especifican en las tablas [5.1,](#page-78-0) [5.2](#page-78-1) y [5.3.](#page-78-2) En la tabla users sólo se especifican los atributos con los que trabaja el sistema, ya que al integrarse un plugin ya existente para el sistema de seguridad, éste crea la estructura de la tabla de forma automática.

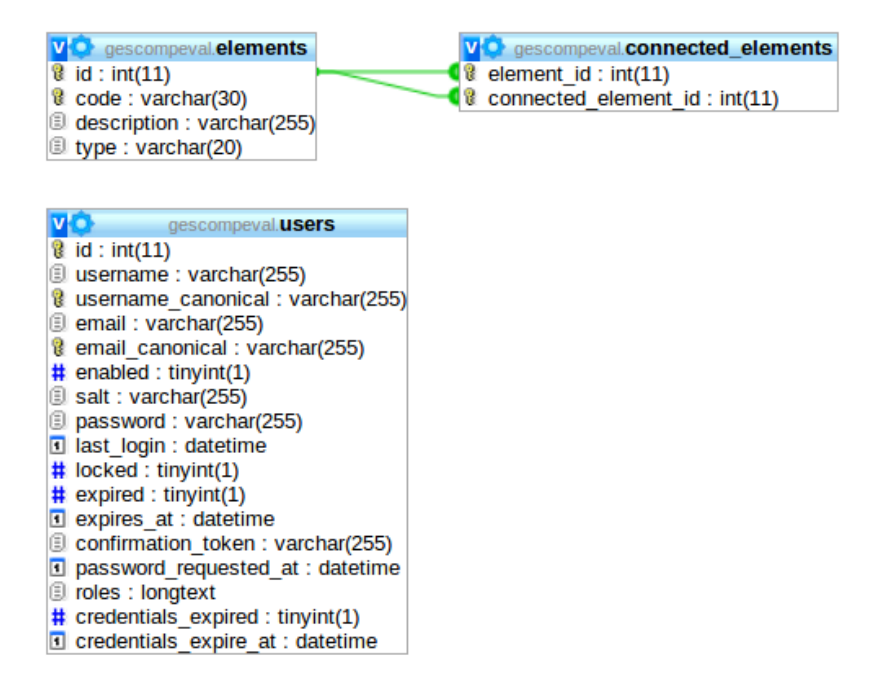

Figura 5.3: Estructura física de Gescompeval

<span id="page-78-0"></span>

| elements: tabla de competencias y resultados de aprendizaje |                            |             |                       |                |       |  |  |
|-------------------------------------------------------------|----------------------------|-------------|-----------------------|----------------|-------|--|--|
| Atributo                                                    | Descripción                | <b>Tipo</b> | Tipo dato             | Nulo           | Clave |  |  |
|                                                             |                            | atributo    |                       |                |       |  |  |
| id                                                          | Identificador              | simple      | int(11)               | No             | PK    |  |  |
|                                                             |                            |             | autoincremental       |                |       |  |  |
| code                                                        | Código de la competencia o | simple      | $\text{varchar}(30)$  | N <sub>0</sub> | AK    |  |  |
|                                                             | resultado                  |             |                       |                |       |  |  |
| description                                                 | Descripción de la compe-   | simple      | $\text{varchar}(255)$ | N <sub>0</sub> |       |  |  |
|                                                             | tencia o resultado         |             |                       |                |       |  |  |
| type                                                        | Indica si es competencia o | simple      | $\text{varchar}(20)$  | N <sub>o</sub> |       |  |  |
|                                                             | es resultado               |             |                       |                |       |  |  |

Tabla 5.1: Tabla elements de Gescompeval

<span id="page-78-1"></span>

| <b>connected</b> elements: relación entre competencias y resultados de aprendizaje |                            |          |           |      |       |  |  |
|------------------------------------------------------------------------------------|----------------------------|----------|-----------|------|-------|--|--|
| Atributo                                                                           | Descripción                | Tipo     | Tipo dato | Nulo | Clave |  |  |
|                                                                                    |                            | atributo |           |      |       |  |  |
| element id                                                                         | Identificador del elemento | simple   | int(11)   | No   | PK,   |  |  |
|                                                                                    | al que se le han asociado  |          |           |      | FK    |  |  |
|                                                                                    | otros elementos            |          |           |      |       |  |  |
| connected                                                                          | Identificador del elemento | simple   | int(11)   | No   | PK.   |  |  |
| element id                                                                         | asociado a otro elemento   |          |           |      | FK    |  |  |

Tabla 5.2: Tabla connected\_elements de Gescompeval

<span id="page-78-2"></span>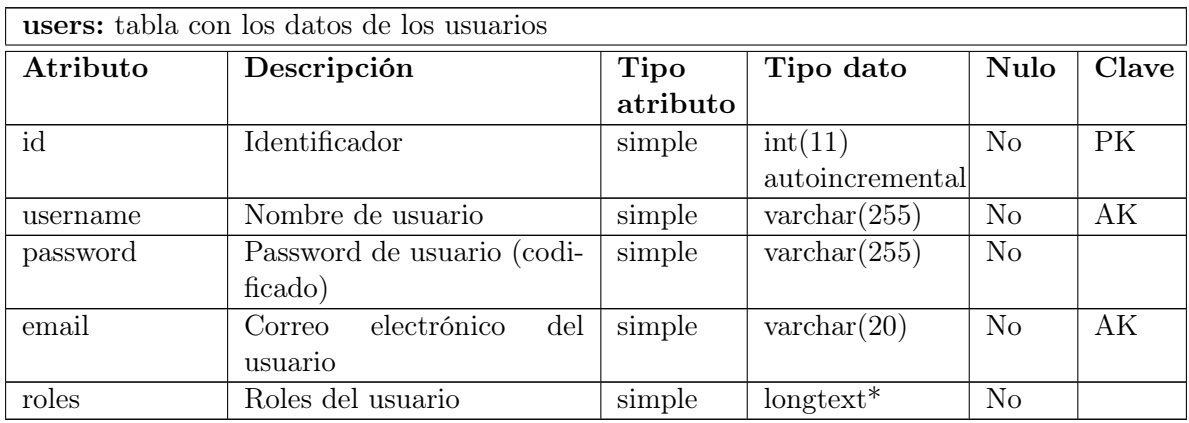

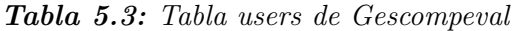

\*Aunque el atributo "roles" sea de tipo longtext, tiene un comentario que pone "DC2Type:array", esto es debido a que Doctrine lo utiliza para tratar el campo como si fuera un array.

Gescompeval MD En la Figura [5.4](#page-79-0) se muestran las tablas de la base de datos de Gescompeval y se especifican en las tablas [5.4,](#page-79-1) [5.5,](#page-80-0) [5.6](#page-80-1) y [5.7.](#page-80-2) Aunque se indican la tabla de Moodle (*mdl\_course*) y la tabla de EvalCOMIX (*mdl\_block\_evalcomix\_tools*), con las que mdl block gesc comres course y mdl block gesc subdimension están relacionadas respectivamente, no se especifican por no ser parte de este proyecto.

<span id="page-79-0"></span>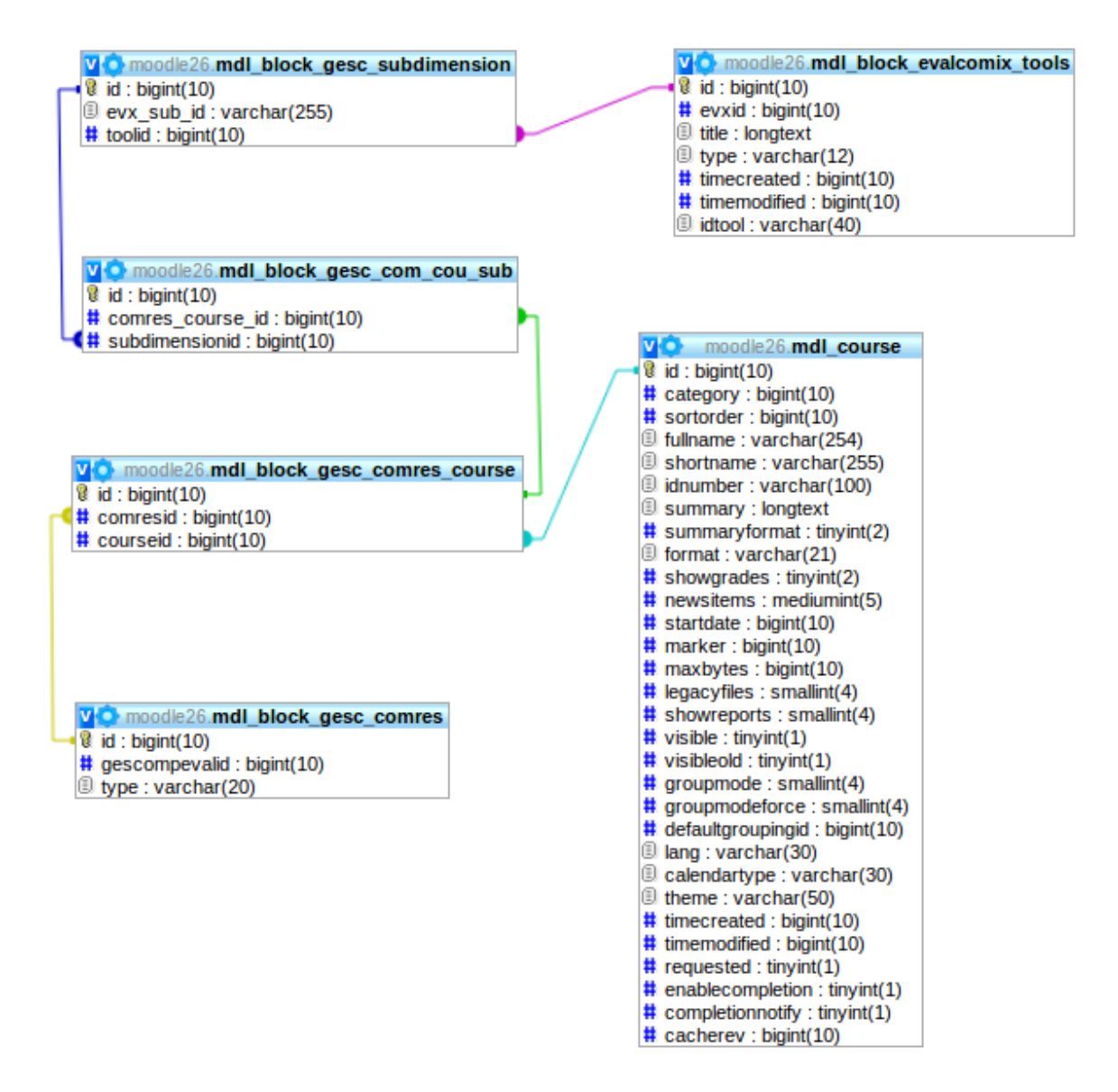

Figura 5.4: Estructura física de Gescompeval\_MD

<span id="page-79-1"></span>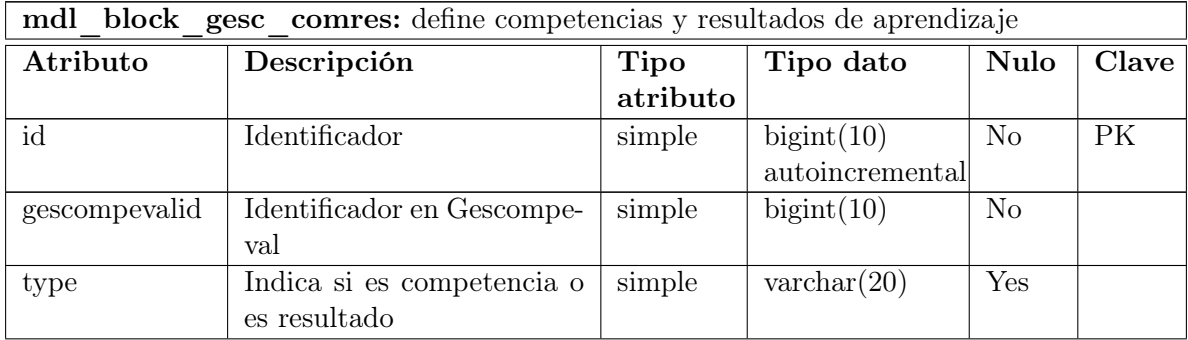

<span id="page-80-0"></span>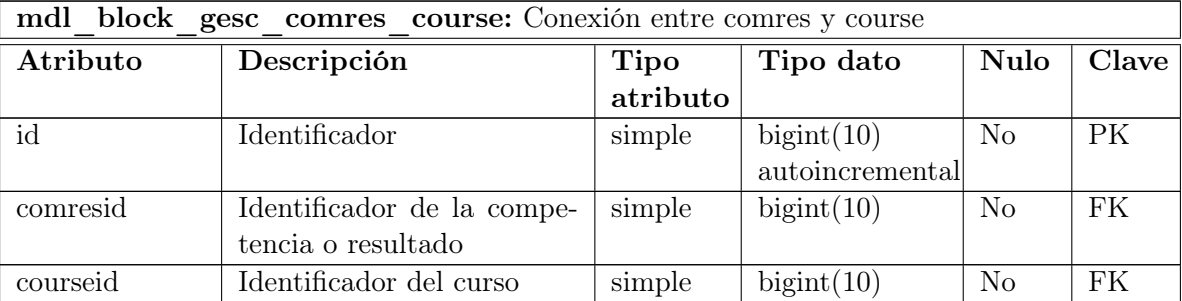

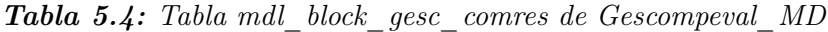

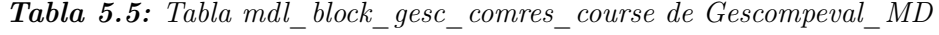

<span id="page-80-1"></span>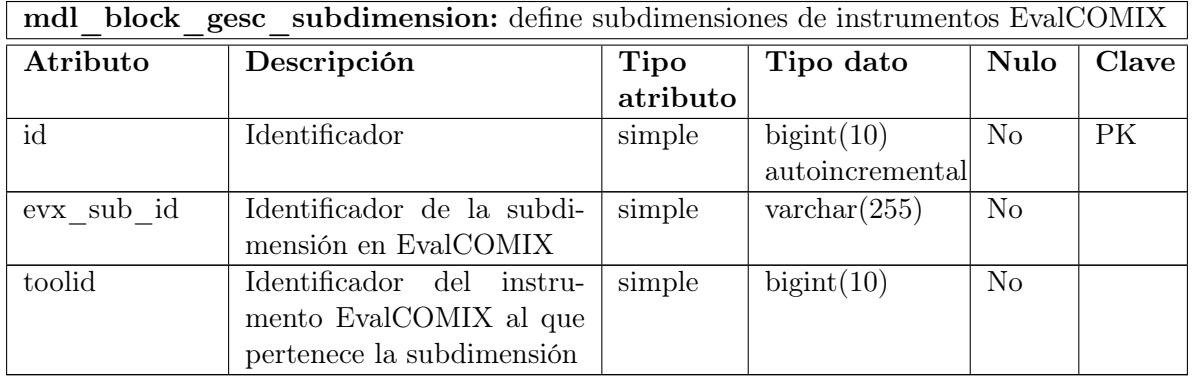

Tabla 5.6: Tabla mdl\_block\_gesc\_subdimension de Gescompeval\_MD

<span id="page-80-2"></span>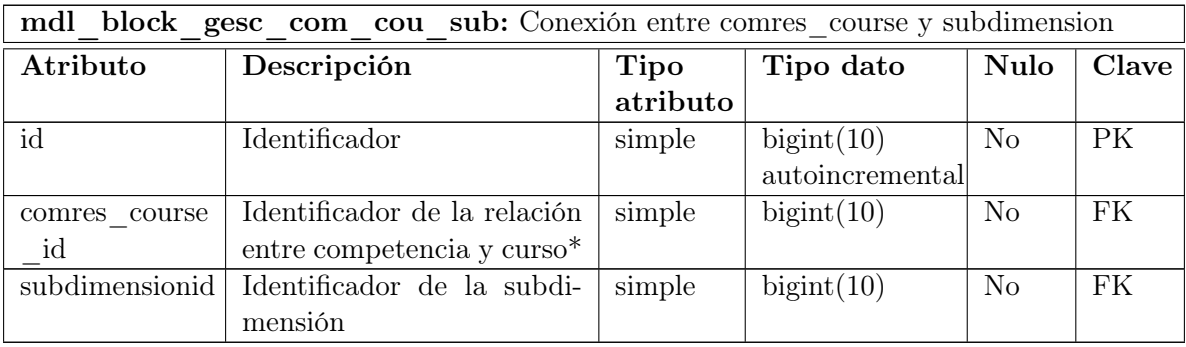

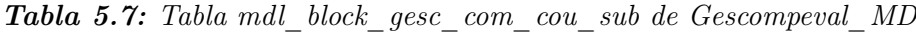

\*Las subdimensiones no se relacionan con las competencias directamente, sino con la relación entre la competencia y el curso. Esto es así ya que conceptualmente una subdimensión debe estar relacionada con una competencia de un curso (ya que una competencia puede estar en distintos cursos).

EvalChrome En la Figura [5.5](#page-81-0) se muestran las tablas de la base de datos de Gescompeval y se especifican en la tabla [5.8.](#page-81-1) Aunque se indican la tabla de EvalCOMIX\_MD

(mdl\_block\_evalcomix\_assessments) con la que mdl\_block\_evalcomix\_evidences está relacionada, no se especifica por no ser parte de este proyecto.

<span id="page-81-0"></span>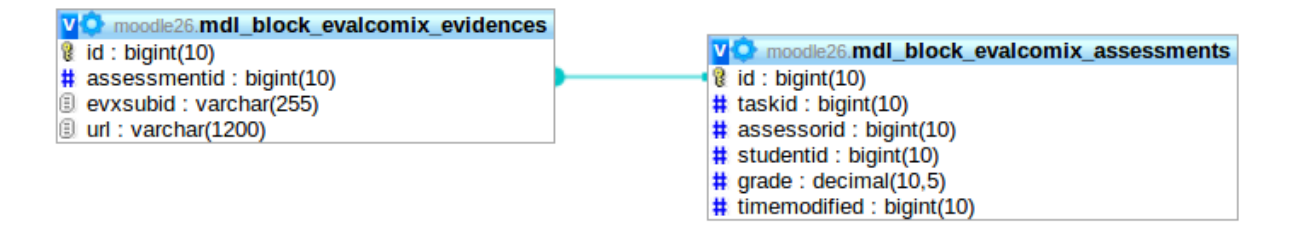

Figura 5.5: Estructura física de EvalChrome

<span id="page-81-1"></span>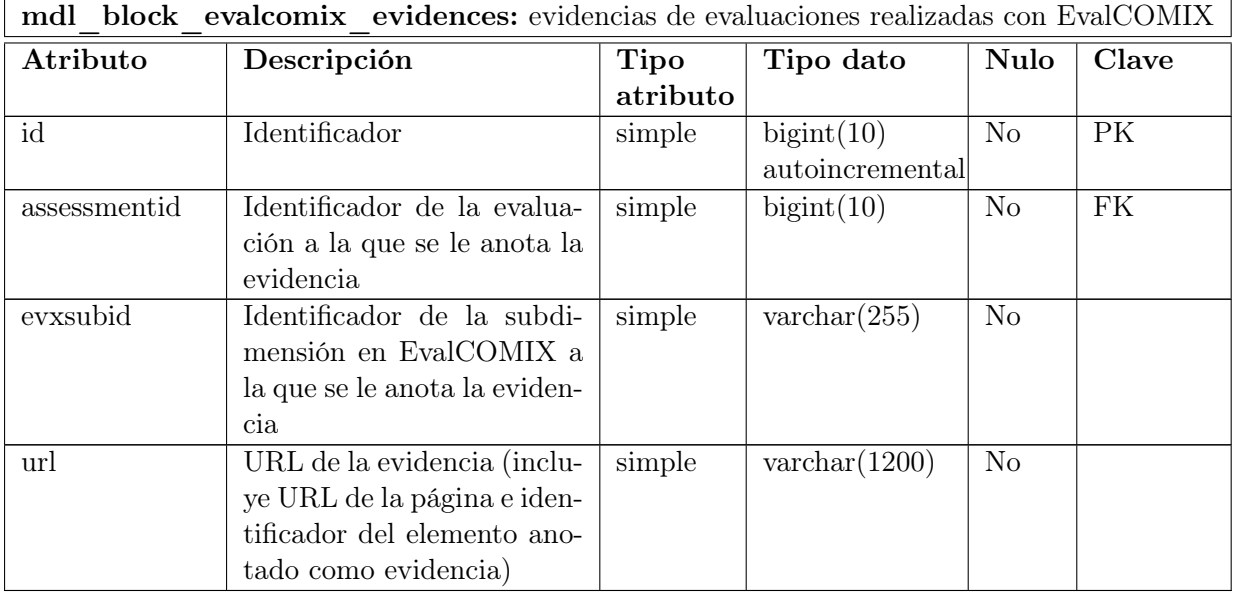

Tabla 5.8: Tabla mdl\_block\_evalcomix\_evidences de Gescompeval\_MD

# Capítulo 6

# Codificación

En este capítulo se va a describir la organización del código fuente, así como la utilidad de los diferentes ficheros y su distribución en paquetes o directorios. Además, se incluye algún extracto significativo de código fuente que sea de interés para ilustrar alguna funcionalidad específica del sistema. El capítulo se divide en 3 apartados, uno para cada aplicación desarrollada del sistema.

Cabe destacar que el código del proyecto es software libre y se encuentra ubicado en un espacio de trabajo de Assembla cuya dirección es <https://www.assembla.com/spaces/inteweb-gescompeval/>. En este espacio de trabajo se ha incluido información de la documentación en la wiki, se ha creado un Milestone por cada Sprint y se han organizado las subtareas usando el sistema de tickets.

Para obtener información adicional se ha usado StatSVN, cuya información se añade al CD que acompaña este documento. Se muestran en las figuras [6.1,](#page-82-0) [6.2](#page-83-0) y [6.3](#page-83-1) gráficas obtenidas con dicha aplicación.

<span id="page-82-0"></span>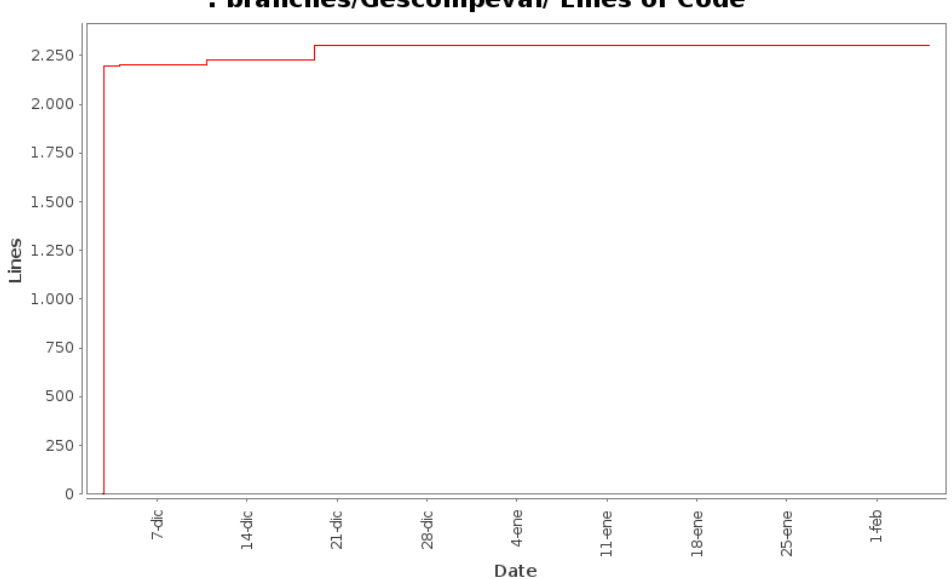

#### : branches/Gescompeval/ Lines of Code

Figura 6.1: Líneas de código escritas para Gescompeval

<span id="page-83-0"></span>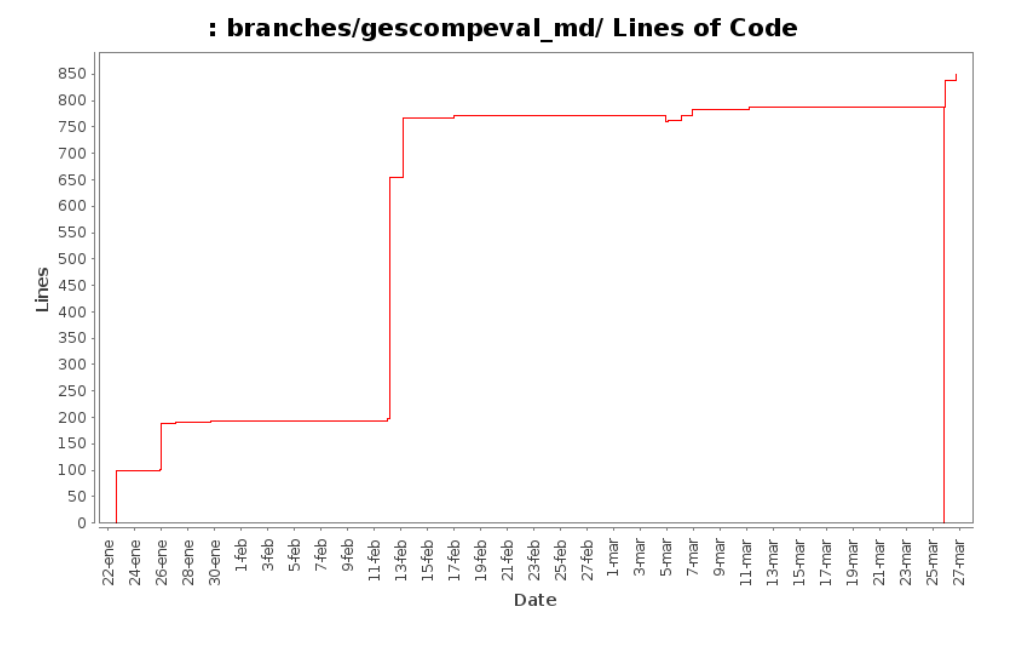

Figura 6.2: Líneas de código escritas para Gescompeval\_MD

<span id="page-83-1"></span>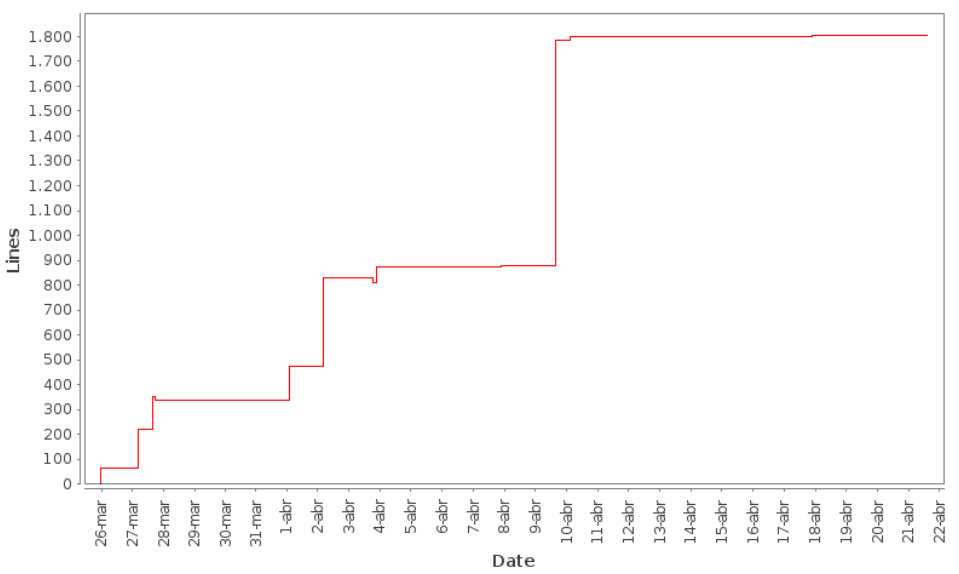

#### : branches/evalchrome/ Lines of Code

Figura 6.3: Líneas de código escritas para EvalChrome

### 6.1. Gescompeval

Gescompeval ha sido desarrollado con Symfony2, un framework PHP que sigue la arquitectura MVC. Siguiendo las normas de estilo de este framework se ha desarrollado un Bundle llamado EvalforGescompevalBundle el cuál la ser un componente independiente permite ser usado en cualquier otro proyecto Symfony2. Para la gestión de usuarios se ha usado el Bundle de terceros FOSUserBundle. La distribución general es la siguiente:

#### **src**

- EvalforGescompevalBundle
	- Controller: Controladores
	- Dependency Injection: archivos de inyección de dependencias
	- Entity: Entidades del proyecto (Modelo)
	- EventListener: Listener de eventos (por ejemplo para mantener el idioma correcto)
	- Form: Archivos para renderizar formularios
	- Resources: Incluye las vistas, traducciones y archivos de servicios y rutas
- UserBundle: contiene los archivos personalizados de FOSUserBundle
- n app
	- config: contiene los archivos de configuración (archivos YAML)
	- $\bullet$  ...
- bin
- vendor
	- FOSUserBundle: Bundle para la gestión de usuarios
	- $\bullet$  ...

Como ejemplo de código se va a describir la funcionalidad de crear una competencia. En primer lugar el usuario pincha en el menú la opción adecuada, la cual es mostrada a través de la plantilla contiene el menú. Posteriormente la ruta asociada a esa opción de menú llama al controlador adecuado, el cuál toma el tipo de elemento (competencia o resultado) y crea el formulario apropiado. Si no se han recibido datos por POST directamente se envía el formulario a la vista para que lo muestre:

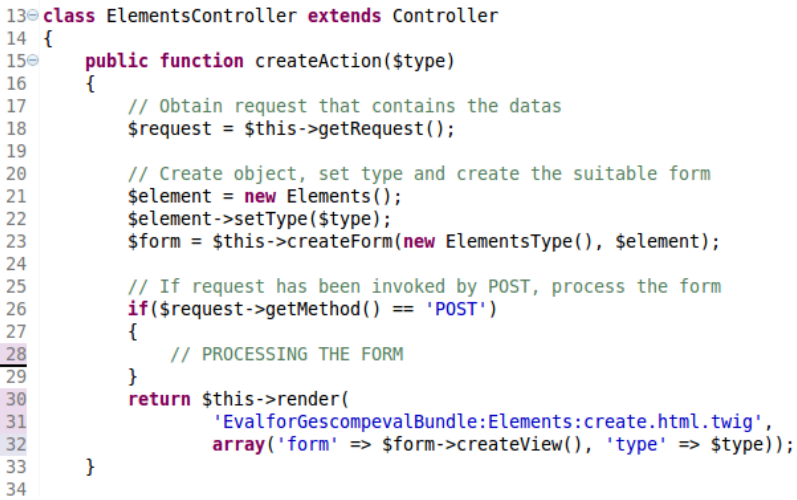

Figura 6.4: Controlador de la creación de competencias/resultados

Una vez la vista muestra el contenido y el usuario crea la competencia, al pulsar el botón "Crear" los datos del formulario se envían por POST al controlador que vuelca los datos del formulario sobre el objeto \$element y lo procesa comprobando en primer lugar que son correctos y posteriormente los guarda en la base de datos:

```
// Process datas that are automatically loaded into
// $element saving them into the DB
$em = $this->getDoctrine()->getManager();
$em->persist($element);
sem\rightarrow flush():
```
Figura 6.5: Código del controlador que guarda la competencia/resultado en la base de datos

Una vez se ha finalizado, vuelve a redirigir a la vista con un mensaje de que todo ha sido realizado correctamente.

# 6.2. Gescompeval\_MD

Gescompeval\_MD ha sido desarrollado con PHP y sigue la arquitectura de los bloques de extensión de Moodle, así como sus normas de estilo. La distribución general es la siguiente:

- competencies: archivos encargados de incluir competencias/resultados en los cursos
- css: hojas de estilo usadas
- db: incluye el archivo XML encargado de la creación de las tablas
- images: imágenes utilizadas
- js: archivos javascript usados
- lang: incluye las traducciones
- model: incluye las clases del modelo
- reports: archivos encargados de mostrar los informes
- subdimensions: archivos encargados de enlazar competencias con subdimensiones
- block\_gescompeval\_md.php: archivo que crea el bloque
- confgescompeval.php: archivo de configuración que contiene la API de Gescompeval
- ...

Como ejemplo de código se va a describir la funcionalidad crear informes. En primer lugar el usuario pincha en el menú la opción adecuada y el sistema muestra la interfaz adecuada. Mediante Javacript se detecta los cambios de parámetros que realiza el usuario y llama a la función encargada de dibujar el cuadro (drawchart) o de ocultarlo:

```
$('#reportselect').change(function(){
    var value = $('#reportselect') . val();
    var char data;
    // Report about all students
    if(value == 1)$('#studentselect option:eq(0)').prop('selected', true);
         // Update the chosen select
        $('#studentselect').trigger("chosen:updated");
        $('#studentselectdiv').hide();
         $('#evidences checkbox id').attr('checked', false);
        drawChart(courseid, '', $('#checkbox id').prop('checked'), title,
                 $('#evidences_checkbox_id').prop('checked'));
    ł
    // Report about one student
    else if(value == 2){
        $('#studentselectdiv').show();
        $('#chart_div').empty();
    }
    // Nothing selected
    else{
        \frac{1}{2} ('#studentselect option:eq(0)').prop('selected', true);
         // Update the chosen select
        $('#studentselect').trigger("chosen:updated");
        $('#studentselectdiv').hide();
        $('#evidences_checkbox_id').attr('checked', false);<br>$('#evidences_checkbox_id').attr('checked', false);
    \mathcal{Y}\}:
```
Figura 6.6: Función Javascript que llama a la función de dibujar el informe o lo oculta

Esta función es la encargada de realizar la llamada AJAX para obtener los datos y así poder mostrarlos sin recargar la página. Para crear la gráfica utiliza la API de Google Charts. Al final de la función carga sobre el div indicado la gráfica creada.

```
var post_values = { "courseid" : courseid,<br>"studentid" : studentid,
         "withrelations" : check,
        "withevidences" : evidences}:
// Get data by AJAX
var json = $.ajax({}type: "POST",
                 url: 'get data report.php',
                 data: post values,
                 dataType: 'json',
                 async: false
             }).responseText;
var data = new google.visualization.DataTable(json);
var options = \{11...\mathcal{E}// Instantiate and draw our chart, passing in some options.
var chart = new google.visualization.BarChart(document.getElementById('chart_div'));
chart.draw(data, options);
```
Figura 6.7: Función Javascript que dibuja la gráfica y la carga en un contenedor

De esta forma, el contenido es cargado en el contenedor y mostrado al usuario.

### 6.3. EvalChrome

EvalChrome ha sido desarrollado con JQuery-Javascript y contiene los archivos necesarios de los plugin de Google Chrome, así como los necesarios para conseguir las funcionalidades solicitadas. Básicamente lo que hace es crear uan sidebar en la página Web cuando se pincha sobre el icono de EvalChrome del navegador. La distribución general es la siguiente:

- **Locales:** incluye las traducciones
- css: hojas de estilo usadas
- images: imágenes utilizadas
- js: archivos javascript usados
- lang: incluye las traducciones
- background.html: HTML del background. Se usa para poder usar JQuery en el archivo background.js
- options.html: HTML de las opciones a configurar por el usuario (la dirección de Moodle)
- sidebar.html: HTML del sidebar
- manifest.json: archivo de configuración del plugin

Como ejemplo de código se va a describir la funcionalidad de añadir evidencias. En primer lugar el usuario abre la extensión y selecciona los datos adecuados (curso, actividad y alumno) para posteriormente clickear sobre el icono del lápiz que habilita la anotación de evidencias. Este evento es recogido por el javascript del sidebar.html que se encarga de enviar un mensaje con la información necesaria: si hay que activar o desactivar la anotación, las subdimensiones del instrumento y la URL.

```
// Note some text
$("#note button").click(function(){
      if(\frac{\xi}{\xi} + \frac{\xi}{\xi}) where \frac{\xi}{\xi} and \frac{\xi}{\xi} and \frac{\xi}{\xi} and \frac{\xi}{\xi} and \frac{\xi}{\xi} and \frac{\xi}{\xi} and \frac{\xi}{\xi} and \frac{\xi}{\xi} and \frac{\xi}{\xi} and \frac{\xi}{\xi} and \frac{\xi}{\xi} and \frac{\xi}{\xi} and \frac{\xi}{\xi} and
             $("#note button").attr("value", "on");
             alert(chrome.i18n.getMessage("deactivated"));
      else{
             $("#note button").attr("value", "off");
            alert(chrome.i18n.getMessage("activated"));
      chrome.extension.sendMessage({
             directive: "note-click'
             value: $("#note button").val(),
             subdimensions: subdimensionsList,
             resourcesurl: resourcesurl
      \}, function(response) \{\};
\mathcal{H}
```
Figura 6.8: Función JQuery que recoge el click de habilitar la anotación de evidencias

El background (script para manejar tareas o estados) recoge el mensaje gracias al Listener On-Message, crea el menú contextual según las subdimensiones recibidas y envía una petición a script.js (archivo que se ejecuta en el contexto de las páginas Web y puede hacer modificaciones sobre ellas) para que ejecute la función noteChange().

```
chrome.extension.onMessage.addListener(
    function(request, sender, sendResponse) {
        switch (request.directive) {
        11...// Other cases...
        II...
        case "note-click":
            chrome.contextMenus.removeAll(function() {
                 // Creates context menu only if the user is activating the note button
                 if(request.value == "off")resourcesurl = request.resourcesurl;
                     $.each(request.subdimensions, function(key, value){
                         chrome.contextMenus.create({
                             "title" : value["@attributes"].name,
                             "id": value["@attributes"].id,
                             "type" : "normal"
                             "contexts" : ["all"],
                             "onclick" : sendEvidence
                         \}) ;
                     \}:
                \mathcal{Y}\}:
            chrome.tabs.getSelected(null, function(tab) {
                chrome.tabs.sendRequest(tab.id, {callFunction: "noteChange"});
            \}:
            break;
        default:
        Þ
    \mathcal{F}\mathcal{E}
```
Figura 6.9: Función del background

Desde noteChange() se activa o desactiva (según los parámetros recibidos)) la anotación de evidencias. En caso de que esté activa al pasar el ratón por encima de elementos HTML con identificador éstos se iluminarán. Esto se ejecuta con el Listener del evento de mover el ratón.

Finalmente, al pinchar en una subdimensión se ejecuta la función que se encarga de enviar la evidencia a Moodle usando un objeto XMLHttpRequest.

```
// Save evidence in Moodle
var params = "evxsubid="+subid+"&task="+taskid+"&student="+studentid+
    .<br>"&url="+url evidence;
var url post = resourcesurl + "set evidence.php";var xhr = new XMLHttpRequest();
xhr.open("POST", url_post, true);
xhr.setRequestHeader("Content-type", "application/x-www-form-urlencoded");
xhr.setRequestHeader("Content-length", params.length);
xhr.setRequestHeader("Connection", "close");
xhr.onreadystatechange = function() {
    if (xhr.readyState == 4) {
        var json = xhr. responseText;
        if(json == "error"){
            alert(chrome.i18n.getMessage("userNotLogged"));
        þ
        else if(json == ""error assessment"'){
            alert(chrome.i18n.getMessage("error_assessment"));
        else if(json == '"exist"'){
            alert(chrome.i18n.getMessage("existing evidence"));
        P
        else{
            alert(chrome.i18n.getMessage("saving evidence"));
        \mathcal{F}\mathcal{E}};
xhr.send(params);
```
Figura 6.10: Código encargado de guardar las evidencias en Moodle

La anotación de evidencias quedará activada hasta que el usuario vuelva a pinchar en el icono del lápiz, el cual volverá a hacer el mismo procedimiento pero deshabilitando la anotación.

# Capítulo 7

# Pruebas del Sistema

En este capítulo se presenta el plan de pruebas desarrollado en la programación del sistema, incluyendo los diferentes tipos de pruebas que se han llevado a cabo para cada módulo.

### 7.1. Estrategia

El alcance de la realización de las pruebas es que tengan un funcionamiento general sin errores, ya que está previsto que antes de que usuarios reales lo usen se instale todo el sistema en servidores de prueba y sea probado en primer lugar por la sección de informática del grupo de investigación (el cliente), en segundo lugar por otros miembros del grupo y ciertos profesores designados por ellos, y finalmente el acceso al sistema se irá introduciendo paulativamente en cursos reales administrados por la sección de informática del cliente. En este documento sólo se indican las pruebas realizadas por el autor durante el desarrollo.

Hay que tener en cuenta que las pruebas del desarrollo se irán realizando al finalizar cada Sprint, de forma que se vaya probando a la vez que se va desarrollando, tal y como se indicó en las fases de la metodología elegida para el desarrollo [2.](#page-26-0)

### 7.2. Entorno de Pruebas

Las pruebas de desarrollo serán realizadas usando el mismo hardware (la estación de trabajo portátil) que se ha usado para desarrollar el sistema. El único software utilizado para las pruebas es Firebug, ya que mide el tiempo de carga de las páginas. El resto de pruebas han sido realizadas mediante pequeñas comprobaciones de la funcionalidad de cada Sprint.

### 7.3. Niveles de Pruebas

En esta sección se documentan los diferentes tipos de pruebas que se han llevado a cabo.

### 7.3.1. Pruebas Funcionales

A continuación de especifican las pruebas que se realizan cada vez que un Sprint es terminado, de forma que se localicen errores por cada funcionalidad. Según la funcionalidad programada para el Sprint se harán unas pruebas u otras (por ejemplo, si en un Sprint se ha desarrollado una nueva clase, se ejecutarán ese tipo de pruebas, mientras que si se ha desarrollado una llamada AJAX se ejecutarán pruebas correspondientes a AJAX). Por tanto, a continuación se indican los nombre de las pruebas y las causas de errores que más se han detectado en ellas. Todos los errores fueron solucionados.

- Usar nuevos métodos de una clase. Errores más comunes:
	- El método no recibe el número de parámetros correctos
		- El método no devuelve lo que debe
	- Alguna codificación errónea (asignaciones no permitidas, mal uso de clases de Moodle, etc.)
- Comprobar operaciones CRUD de una nueva clase. Errores más comunes:
	- Conexión incorrecta con la BD
	- Se intentan guardar objetos nulos
- Aparecen opciones correctas según permisos. Errores más comunes:
	- No se indican los permisos correctos en el código
	- No se le han asignado los permisos adecuado al usuario
- **Los enlaces son correctos.** Errores más comunes:
	- Se indican enlaces incompletos
- Los resultados relacionados con las competencias son correctos. Errores más comunes:
	- Se indican todos los resultados en el mismo cuadro
	- Se repiten resultados en los cuadros de relacionados y no relacionados
	- No se guardan correctamente las relaciones
	- Sólo guarda una de todas las relaciones marcadas
- La API devuelve la información correcta. Errores más comunes:
	- La URL es errónea
	- El servicio Web no devuelve la información correcta
	- Los datos no se procesan adecuadamente
- Obtienen todos los datos del servicio Web desde Moodle. Errores más comunes:
	- Errores en la configuración de la API
	- Los datos no se procesan adecuadamente
- Las competencias se incluyen en el curso correctamente. Errores más comunes:
	- Se indican todos las competencias en el mismo cuadro
	- Se repiten competencias en los cuadros de relacionados y no relacionados

#### 7.3. NIVELES DE PRUEBAS 77

- No se guardan correctamente las relaciones
- Sólo guarda una de todas las relaciones marcadas
- Faltan las competencias o faltan los resultados de aprendizaje
- Se listan los instrumentos correctos. Errores más comunes:
	- No se han indicado los parámetros correctamente
- El contenido de un instrumento es correcto. Errores más comunes:
	- No se han indicado los parámetros correctamente
- AJAX ofrece la información adecuada. Errores más comunes:
	- Errores de codificación
	- No se reciben los parámetros adecuados
	- El recurso que devuelve los datos contiene errores
- Se muestra la gráfica de los informes de forma correcta. Errores más comunes:
	- Errores de codificación usando Google Charts
- Se muestra la gráfica de los informes con los datos correctos. Errores más comunes:
	- Errores con AJAX
	- No se toman los valores correctos
	- No se calculan los valores correctamente
- La extensión de Google Chrome se abre, minimiza y cierra correctamente. Errores más comunes:
	- Las opciones están cambiadas
	- No se vuelve a abrir porque algo ha entrado en bucle
- La extensión de Google Chrome muestra una evaluación correctamente. Errores más comunes:
	- Errores de conexión con EvalCOMIX
	- El formulario de evaluación está incompleto
	- No se procesa el objeto que contiene el instrumento de evaluación adecuadamente
	- Intenta cargar unos datos que aún no han sido obtenidos
- La extensión de Google Chrome guarda una evaluación correctamente. Errores más comunes:
	- Errores de conexión con EvalCOMIX
	- Errores de conexión con Moodle
	- El formulario de evaluación está incompleto
	- No se procesa el objeto que contiene el instrumento de evaluación adecuadamente
- La habilitación de añadir evidencias hace que se ilumine el texto. Errores más comunes:
	- No detecta correctamente los elementos HTML
- El menú contextual de evidencias se abre correctamente. Errores más comunes:
	- Las subdimensiones no se reciben correctamente
- La extensión de Google Chrome obtiene datos de Moodle correctamente. Errores más comunes:
	- Los recursos de Moodle contienen errores
	- Los parámetros indicados son erróneos
	- Los datos no se procesan adecuadamente
- La BD de Moodle es modificada desde la extensión de Google Chrome correctamente. Errores más comunes:
	- Los recursos de Moodle contienen errores
	- Los parámetros indicados son erróneos
	- La información que se manda es nula o está vacía

#### Pruebas No Funcionales

Las pruebas no funcionales realizadas son únicamente para comprobar el tiempo de carga de las páginas de Gescompeval\_MD que realiza llamadas a Gescompeval, ya que son las principales páginas que tienen riesgo de tardar demasiado en caso de que el número de llamadas al servidor sea muy elevado.

Como se ha indicado antes, se ha utilizado la extensión Firebug de Firefox. En la Tabla [7.1](#page-93-0) se incluyen las pruebas realizadas. El tiempo es obtenido de una media de 5 pruebas ya que no siempre es exactamente el mismo.

<span id="page-93-0"></span>

| Página Web                       | Primer tiempo de carga   Último tiempo de carga |               |
|----------------------------------|-------------------------------------------------|---------------|
| Incluir competencias en el curso | 4.33                                            | 2.10          |
| Relacionar subdimensión con com- | 4.06                                            | 1.86          |
| petencias                        |                                                 |               |
| Mostrar gráficas <sup>*</sup>    | 3.82                                            | $^{\circ}.80$ |

Tabla 7.1: Tabla con los tiempos de carga de Gescompeval\_MD

\*En mostrar gráficas no se mide la carga de la página completa sino lo que tarda en mostrar la gráfica cada vez que se cambia algún parámetro.

Tomando como base el primer tiempo de carga se hicieron mejoras en el código para hacerlo lo más eficiente posible hasta obtener el último tiempo de carga.

### 7.3.2. Pruebas de Módulos ASCETA

Tal y como se comentó en el capítulo de planificación, a causa de que uno de los objetivos principales de este proyecto es crear un sistema de anotación de evidencias sobre actividades realizadas en una Web (como un blog de WordPress o una wiki de MediaWiki) se investigan los módulos ASCETA, que son módulos de actividad para Moodle que proporcionan actividades relacionadas con servicios Web externos mediante el uso de una API REST. Esta investigación se lleva a cabo ya que estos módulos pueden aprovecharse enormemente del sistema de anotación de evidencias dada su interacción con Moodle. A continuación se detallan las pruebas realizadas con estos módulos, las cuales fueron realizadas 3 veces con diferentes versiones de Moodle y los servicios Web.

Pruebas N<sup>o</sup>1 Primeras pruebas realizadas tras descargar todo el software necesario. Versiones:

- Moodle 2.4.6, 2.0.10
- $\blacksquare$  MediaWiki 1.19.2
- Redmine 1.3.2.stable (MySQL)
- Wordpress 3.6.1

Resultados de las pruebas:

- MediaWiki
	- Después de instalarlo me salían las páginas en blanco, para solucionarlo: chmod 755 LocalSettings.php.
	- Para ejecutar el script de la BD modificar en el archivo /var/www/mediawiki/extensions/mwrestful/lib/library/store/mysql/install.php las siguientes líneas con los siguientes datos:
		- mysql\_connect('localhost', 'wikiuser', 'wikiuser');
		- mysql\_select\_db('my\_wiki');
	- La extensión REST mw-restful se instala correctamente.
	- El módulo modmediawiki se instala correctamente en Moodle.
	- Al ponerle la autenticación Oauth y pinchar en 'Register here ' el enlace me lleva a una página que no encuentra el servidor.
	- No deja modificar las actividades.
- Redmine
	- En Moodle se instala el módulo modredmine como cualquier otro. Para configurarlo se necesita la clave API de Redmine: Mi cuenta / Clave de acceso a la API.
	- En Moodle se crean correctamente las actividades pero devuelve: Project can't be blank. El proyecto asociado tiene una tarea por lo que no está vacío. Hay interacción entre Redmine y Moodle ya que al crear la actividad en Redmine aparecen como usuarios los alumnos matriculados en el curso. Al mirar las tablas de Moodle, en las pertenecientes al módulo de redmine no aparece ningún campo en alguna de las 3 tablas para guardar el proyecto y el identificador.
- Wordpress
	- El plugin wp-restful se activa correctamente.
	- Al activar el plugin wp-restful-users Wordpress se queda en blanco y no se puede hacer nada. Solución: entrar en la BD de Wordpress, tabla wp-options, y en la tupla con la entrada active\_plugins eliminar el plugin wp-restful-users.
	- En Moodle, el módulo modwordpress no permite que se instale. A ver el código se observa que es una plantilla incompleta.

**Pruebas**  $N^{\circ}2$  Una vez puesto en contacto con los desarrolladores y estos informan de las versiones usadas para desarrollar los módulos se procede a probarlos con dichas versiones (WordPress no se vuelve a probar ya que el módulo sigue sin ser correcto):

- **Moodle: 2.0.2, 2.4.6**
- $\blacksquare$  MediaWiki 1.16.2
- **Redmine 1.3.0, 1.3.2**
- **Mendeley**

Resultados de las pruebas:

- MediaWiki
	- Cambio necesario en el archivo  $\frac{1}{2}$  /var/www/mediawiki1162/extensions/mw-restful/lib/library/store ->Cambiar Ln 921 por:
		- $\circ$  if (empty(\$consumer[\$f]) && \$f!='requester email')
	- Después de varias pruebas sin funcionar, al registrar un nuevo servidor funcionó a la primera, por lo tanto, tener en cuenta que si se realizan varias pruebas quizás hay que registrar un nuevo servidor en Moodle.
- **Redmine** 
	- Como 1.3.0 es una versión antigua que no puede encontrarse, se prueba con la versión 1.3.2 nuevamente.
	- Solucionado, el problema es que era necesario hacer un upgrade del módulo. Para ello, a la hora de instalarlo se indica en version.php la versión: 2010032200. Una vez instalado se procede a hacer el upgrade actualizando la versión a la 2011121401.
- **Mendeley** 
	- Se obtiene el módulo para Mendeley y se instala y configura siguiendo el manual. Funciona correctamente.
	- URL: http://api.mendeley.com/oapi/

Finalmente, se prueba con las mismas versiones de los servicios Web anteriores pero con la versión 2.6.1 de Moodle (la más actual a la hora de realizar las pruebas), la cual da resultados totalmente satisfactorios. Las instrucciones de instalación vienen dadas en la documentación de dichos módulos.

Parte III Epílogo

# Capítulo 8

# **Conclusiones**

En este último capítulo se detallan las lecciones aprendidas tras el desarrollo del presente proyecto y se identifican las posibles oportunidades de mejora sobre el software desarrollado.

# 8.1. Objetivos alcanzados

Se listan a continuación los objetivos alcanzados, relacionándolos con los objetivos especificados en el capítulo de introducción.

- Se proporciona un sistema para administrar competencias y resultados de aprendizaje. Este sistema es el servicio Web Gescompeval, el cual permite crear, modificar, eliminar y relacionar tanto las competencias como los resultados. Por tanto, se alcanzan los objetivos OBJ-01 (creación de una aplicación Web para la administración de competencias) y OBJ-02 (desarrollo de una API REST para obtener información de las competencias).
- Supera limitaciones de Moodle para evaluar competencias. A causa de estas limitaciones no se pueden evaluar competencias ni relacionar con actividades, algo que proporciona Gescompeval\_MD. Por tanto, se alcanzan los objetivos OBJ-03 (desarrollar operación para incluir competencias en un curso de un LMS), OBJ-04 (proporcionar operación para relacionar instrumentos EvalCOMIX con competencias) y OBJ-05 (proporcionar informes con las notas de las competencias).
- Mejora la accesibilidad para evaluar. Actualmente usando EvalChome se puede evaluar directamente desde cualquier página Web, sin tener que ir a la tabla de evaluación de Eval-COMIX. Por tanto, se alcanza el objetivo OBJ-06 (desarrollo de un sistema de evaluación desde navegador).
- Presenta un sistema de evidencias, ya que desde EvalChrome se pueden añadir anotaciones de evidencias de la evaluación que se esté realizando. Por tanto, se alcanza el objetivo OBJ-07 (desarrollo de un sistema de evidencias).

### 8.2. Lecciones aprendidas

La principal experiencia positiva de este desarrollo ha sido la experiencia de desarrollar un servicio Web desde cero y posteriormente desarrollo un software que la usa, así que se ha visto los dos lados de este tipo de desarrollos. Aunque el autor ya tenía experiencia en el desarrollo de bloques de Moodle, este es el primero que hace de forma individual por lo que tambiés se valora positivamente ese avance. Respecto a la extensión de Google Chrome, ha servido para tener la experiencia de desarrollar una aplicación de este tipo y para profundizar en JQuery y JavaScript. Este tipo de extensiones se pueden realizar con relativa sencillez y pueden servir para potenciar el desarrollo de otras aplicaciones mediante una integración global (como es el caso de este proyecto).

Respecto a las buenas prácticas adquiridas a nivel procedimental, cabe destacar lo eficiente y dinámica que ha resultado la metodología ágil SCRUM junto al sistema de tickets para dividir los Sprints en tareas individuales.

# 8.3. Trabajo futuro

Finalmente, se listan las principales oportunidades de mejora detectadas durante el desarrollo del proyecto y que podrán ser abarcadas en futuras versiones del software.

- Gescompeval
	- Ampliar información manejada (cursos, titulaciones, etc.): se ha incluido la información que el cliente necesita usar para Gescompeval (competencias y resultados de aprendizaje), no obstante, se podría estudiar en un futuro el incluir más información y que ésta fuera accesible a través de la API, como los cursos, asignaturas o titulaciones. Esto implicaría tener que ampliar los datos manejados por el sistema, añadir nuevas relaciones entre los elementos e incrementar los recursos de la API del servicio Web.

#### Gescompeval\_MD

- Exportar informes: en el sistema desarrollado los informes son gráficas con información interactiva, sin embargo, para exportar los informes habría que hacer un estudio y diseño detallado de la información que es más útil de exportar y del fin con el que se va a usar dicha información, ya que ello podría implicar cambios en la obtención de datos propios de Moodle y de las llamadas a EvalCOMIX. En caso de que se detectara necesario, también podría implicar guardar nueva información en la base de datos para relacionarla con la información actual de los informes.
- EvalChrome
	- Añadir mejoras a la selección de evidencias y depurarla: para mejorar la selección de evidencias implicaría en primer lugar poder evaluar al mismo tiempo que se añade (por ejemplo añadiéndolo desde el mismo menú contextual), actualmente el servicio Web de EvalCOMIX no proporciona ningún recurso en su API para realizar evaluaciones, por lo que no se pueden evaluar atributos, subdimensiones o dimensiones de forma individual. Por tanto, sería necesario añadir este recurso en el servicio Web para posteriormente habilitar esta opción. En segundo lugar, habría que poder seleccionar cualquier elemento (no sólo los que tienen identificadores) y ver una forma eficiente de almacenar un identificador de esos elementos sin tener que guardar el texto completo.

### 8.3. TRABAJO FUTURO 85

CAPÍTULO 8. CONCLUSIONES

# Apéndice A Manual de implantación y explotación

Las instrucciones de instalación y explotación del sistema se detallan a continuación.

# A.1. Requisitos previos

El hardware mínimo necesario es un equipo informático en el que se instale el sistema completo. No se dan especificaciones del equipo ya que dependerá del alcance que se desee que tenga el sistema. Por ejemplo, en el caso del alcance esperado por el cliente a largo plazo (dar soporte a varios cursos reales) el equipo debería ser un servidor con las especificaciones adecuadas. De igual forma, debe estar disponible desde Internet (o una intranet, según alcance).

Los requisitos software y aplicaciones necesarias para la correcta instalación del sistema son los siguientes:

- $\blacksquare$  PHP 5.3+
- Cualquier servidor que soporte la versión requerida de PHP (se recomienda Apache 2+
- $MySQL 5.5.X$
- $\blacksquare$  Moodle 2.X (se recomienda 2.6)
- EvalCOMIX 4.1
- EvalCOMIX\_MD 3.2
- Navegador Google Chrome
- JavaScript en el navegador usado

### A.2. Inventario de componentes

Los componentes software que se incluyen en la primera versión del producto son los siguientes:

- Servicio Web Gescompeval
- Bloque de Moodle 2.X Gescompeval\_MD
- EvalChrome: extensión para el navegador Google Chrome
- Archivos a incluir en EvalCOMIX
- Archivos a incluir en EvalCOMIX\_MD y modificaciones

Estos archivos están disponibles en el repositorio [https://subversion.assembla.com/svn/](https://subversion.assembla.com/svn/inteweb-gescompeval/) [inteweb-gescompeval/](https://subversion.assembla.com/svn/inteweb-gescompeval/).

### A.3. Procedimientos de instalación

A continuación se describen los procedimientos de instalación y configuración para cada componente base y desarrollado. Todos los directorios deben tener los permisos adecuados para trabajar con ellos o ser superusuario.

- Moodle 2.6. Para una información más detallada [\[Moodle,](#page-118-0) ]
	- 1. Descargar el código desde la opción de menú Downloads / Moodle standard packages de la página [\[Moodle,](#page-118-0) ].
	- 2. Descomprimir el archivo descargado y moverlo al directorio donde pueda ser accedido por el servidor Web.
	- 3. Cree una base de datos (PostgreSql o MySQL) para almacenar las tablas (codificación de caracteres: UTF-8)
	- 4. Cree el directorio de datos (moodledata) (debe tener permisos 0777).
	- 5. Acceda a la aplicación por el navegador y siga la instalación guiada. Deberá indicar el idioma, la URL del servidor, la URL del servidor de BD, la ruta de Moodle, la ruta de moodledata, el nombre de la BD, el usuario de la BD y el password.
- Instalación de un bloque de Moodle. Esta información será necesaria para instalar EvalCOMIX\_MD y Gescompeval\_MD
	- 1. Descargar el código desde los repositorios internos del cliente (debe tener permisos necesarios).
	- 2. Mover el directorio descargado al directorio "blocks" de su directorio de Moodle.
	- 3. Visitar la página de administración principal en Administración >Administración del sitio >Notificaciones.
	- 4. Se le notificará que hay un nuevo plugin para instalar. Pulse Instalar.
	- 5. Visitar la página Administración del sitio >Extensiones >NombreBloque.
	- 6. Indique los parámetros de configuración solicitados.

#### **EvalCOMIX 4.1**

- 1. Descargar el código desde los repositorios internos del cliente (debe tener permisos necesarios).
- 2. Mover el directorio evalcomix al directorio donde pueda ser accedido por el servidor Web.
- 3. Asegúrese de que el servidor Web tiene permiso de escritura en los directorios:
	- ./evalcomix/instruments/export/tmp
- ./evalcomix/evalcomix3/temp
- 4. Cree una base de datos (PostgreSql o MySQL) para almacenar las tablas (codificación de caracteres: UTF-8)
- 5. Ejecute, en la base de datos creada en el paso anterior, las órdenes SQL que se encuentran en el fichero "./evalcomix/db/db\_mysql.sql" o "./evalcomix/db/db\_postgres.sql" según corresponda.
- 6. Edite el fichero /configuración/conf.php con los valores usados en la creación de la base de datos (nombre del servidor, usuario, contraseña y nombre de la base de datos).
- 7. Edite el fichero /configuración/host.php con el nombre del servidor.
- 8. Descargue los archivos "get\_assess\_values.php" y "get\_grade\_subdimensions.php" del directorio evalcomix del repositorio.
- 9. Muévalos al directorio webservice de evalcomix.

### EvalCOMIX\_MD 3.2

- 1. Descargar el código desde los repositorios internos del cliente (debe tener permisos necesarios).
- 2. Instalar el bloque como cualquier otro bloque de Moodle.
- 3. Descargar el directorio evalcomix\_md desde el repositorio del proyecto.
- 4. Dentro de ese directorio hay un directorio llamado EvalChrome, muévalo dentro de su directorio moodle/blocks/evalcomix.
- 5. Sobrescriba el archivo moodle/blocks/evalcomix/db/upgrade.php por el que hay dentro del directorio evalcomix\_md descargado (también puede copiar el código a mano).
- 6. Sobrescriba el archivo moodle/blocks/evalcomix/version.php por el que hay dentro del directorio evalcomix\_md descargado (también puede modificar la versión manualmente).
- 7. Actualice el bloque visitando nuevamente la página de administración principal en Administración >Administración del sitio >Notificaciones.

#### Gescompeval

- 1. Descargar el código desde el repositorio del proyecto.
- 2. Mover el directorio Gescompeval al directorio donde pueda ser accedido por el servidor Web.
- 3. Para configurar los datos de la conexión del servidor de base de datos se deberán insertar los valores en el archivo "app config

parameters.ini" dentro de las variables ya definidas:

- database host: URL del servidor.
- database\_name: nombre de la base de datos.
- database\_user: usuario de la base de datos.
- database\_password: password del usuario de la base de datos
- 4. Crear la base de datos insertando el siguiente comando desde el directorio Gescompeval: php app

console doctrine:database:create

- 5. Los directorios app/cache y app/logs deben tener permisos 777.
- 6. Descomentar la línea 62 del archivo app/config/security.yml. Crear un usuario administrador mediante http://servidor/Gescompeval/web/register/. Volver a comentar la línea.
- Gescompeval\_MD
	- 1. Descargar el código desde el repositorio del proyecto.
	- 2. Instalar el bloque como cualquier otro bloque de Moodle.
- EvalChrome
	- 1. Descargar el código desde el repositorio del proyecto.
	- 2. Abrir el menú de Google Chrome y visitar la página Herramientas >Extensiones.
	- 3. Pulsar el botón "Cargar extensión descomprimida..." y se abrirá un cuadro de diálogo desde donde la podrá seleccionar. Una vez seleccionada habilite la extensión.
	- 4. Configure la URL del Moodle al que accede desde el enlace Configuración.

# A.4. Pruebas de implantación

En este apartado se indican las pruebas a realizar después de la instalación del sistema para verificar su correcta instalación:

- Gescompeval: acceder a la URL http://servidor/Gescompeval/web/ y comprobar que se muestra la interfaz gráfica. Pinchar en Competencias >Crear para comprobar que se puede navegar por la aplicación.
- Gescompeval MD: acceder a la opción de Gestionar competencias y resultados de aprendizaje. Comprobar que aparecen las competencias y resultados de Gescompeval.
- EvalChrome: abrirlo conectado a Moodle para comprobar que se muestra el desplegable con los cursos del profesor.

# Apéndice B

# Manual de usuario

Las instrucciones de uso del sistema se detallan a continuación.

# B.1. Introducción

El sistema desarrollado se compone de tres aplicaciones, por lo que este apartado se va a dividir en tres, uno por cada aplicación desarrollada. Los manuales de usuario de Moodle se pueden descargar en [http://docs.moodle.org/all/es/Manuales\\_de\\_Moodle](http://docs.moodle.org/all/es/Manuales_de_Moodle) y el de EvalCOMIX en <http://evalcomix.uca.es/index.php/manual.html>.

### B.2. Manual de usuario: Gescompeval

Se describen todos los aspectos necesarios para una utilización efectiva y eficiente tanto el uso de la interfaz como la API.

### B.2.1. Interfaz gráfica

A la interfaz gráfica se puede acceder como un usuario normal o un administrador. En el manual se explicarán las funcionalidades del administrador, ya que los de los usuarios normales son las mismos pero con permisos recortados: no pueden gestionar competencias ni usuarios.

Acceso al sistema Para acceder al sistema habrá que ingresar la URL http://servidor/Gescompeval/web/ (esta URL debe ser facilitada por los administradores a los usuarios, ya que puede variar en función del entorno usado). Desde aquí el usuario podrá cambiar el idioma (español o inglés) e introducir sus datos para loguearse. Puede verse en la Figura [B.1.](#page-107-0)

<span id="page-107-0"></span>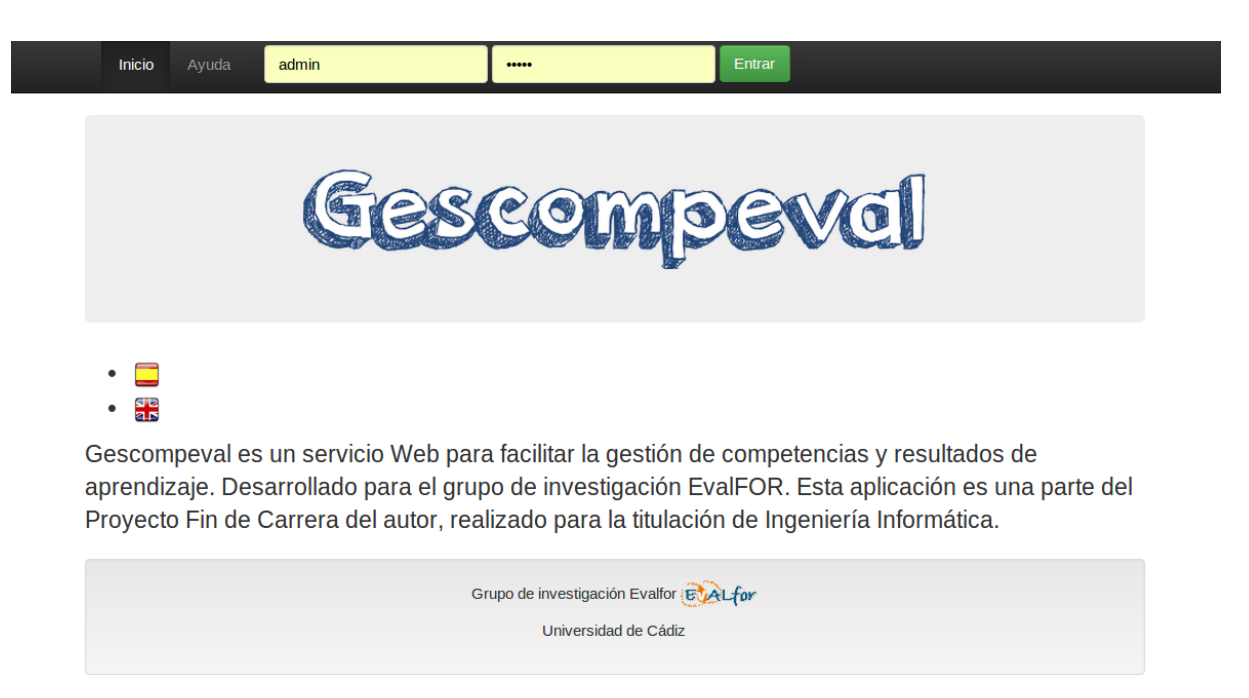

Figura B.1: Pantalla de inicio de Gescompeval

Una vez conectado, el usuario podrá gestionar competencias, resultados y usuarios. Además podrá modificar opciones de su perfil, acceder a la página de ayuda o salir de la aplicación.

Competencias En la gestión de competencias se pueden crear, actualizar, eliminar y relacionar con resultados de aprendizaje. Todas estas opciones son accesibles desde el submenú que se abre al pasar el ratón por encima de la opción "Competencias" del menú ubicado en la parte superior de la pantalla.

### ■ Crear

- 1. Introducir código de la competencia (no puede haber otra competencia o resultado con el mismo código ni puede dejarse vacío).
- 2. Introducir descripción de la competencia (no puede dejarse vacío).
- 3. Pulsar el botón "Crear".

### Actualizar (Figura [B.2\)](#page-108-0)

- 1. Seleccionar la competencia que se desea actualizar. No se puede dejar sin marcar.
- 2. Introducir código de la competencia. No puede haber otra competencia o resultado con el mismo código ni puede dejarse vacío.
- 3. Introducir descripción de la competencia. No puede dejarse vacío.
- 4. Pulsar el botón "Actualizar".
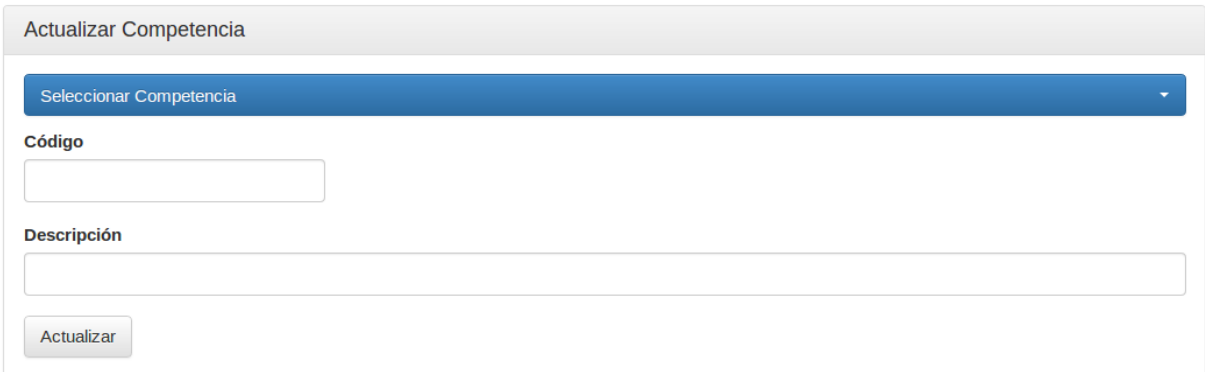

Figura B.2: Pantalla de actualizar competencias de Gescompeval

- Eliminar
	- 1. Seleccionar la competencia que se desea eliminar. No se puede dejar sin marcar.
	- 2. Pulsar el botón "Eliminar".
- Relacionar (Figura [B.3\)](#page-108-0)
	- 1. Seleccionar la competencia que se desea relacionar. No se puede dejar sin marcar.
	- 2. Una vez seleccionada se cargarán los resultados relacionados en el cuadro de Resultados de aprendizaje relacionadosz los no relacionados en el de Resultados de aprendizaje no relacionados". Mediante los botones de flechas podremos pasar resultados de un lado a otro. El botón de una flecha pasará los resultados seleccionados al otro cuadro, mientras que el botón de dos flechas pasa todos los resultados de ese cuadro al otro.
	- 3. Una vez estén relacionados los resultados deseados pulsar el botón "Confirmar relación" para confirmar.

<span id="page-108-0"></span>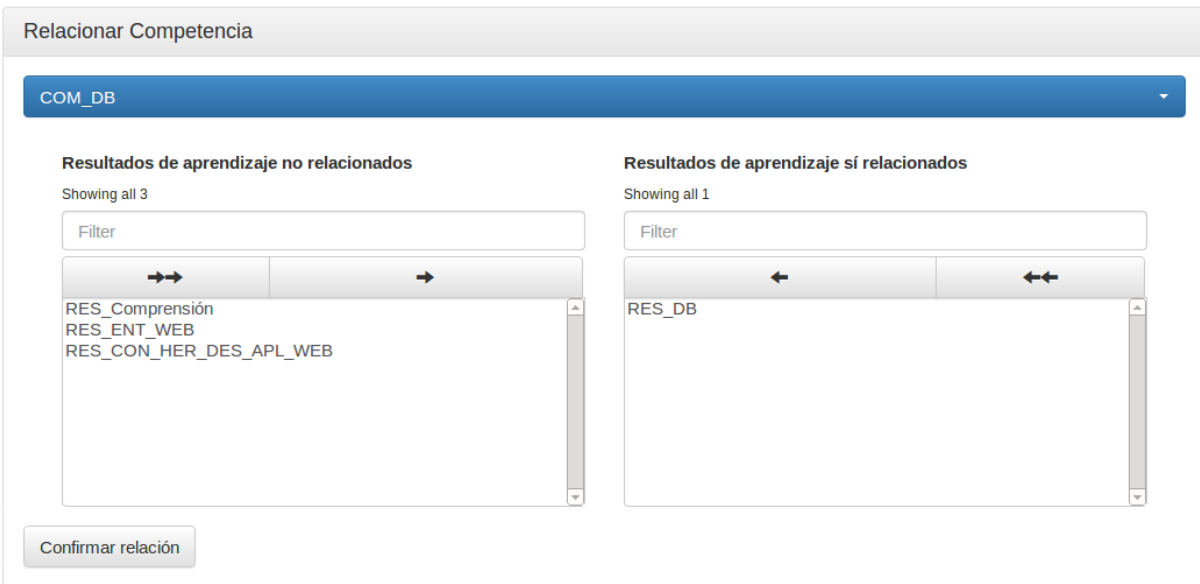

Figura B.3: Pantalla de relacionar competencias con resultados de aprendizaje

Resultados de aprendizaje En la gestión de resultados de aprendizaje se pueden crear, actualizar, eliminar y relacionar con competencias. Todas estas opciones son accesibles desde el submenú que se abre al pasar el ratón por encima de la opción "Resultados de aprendizaje" del menú ubicado en la parte superior de la pantalla. No se especifican los pasos a seguir para realizar las operaciones ya que son idénticos a los especificados en el apartado de Competencias.

Usuarios En la gestión de usuarios se pueden registrar nuevos usuarios. Todas estas opciones son accesibles desde el submenú que se abre al pasar el ratón por encima de la opción "Usuarios" del menú ubicado en la parte superior de la pantalla.

#### Registrar Usuario

- 1. Introducir el nombre de usuario. No puede haber otro usuario con el mismo nombre ni puede dejarse vacío.
- 2. Introducir el correo electrónico. No puede haber otro usuario con el mismo correo electrónico ni puede dejarse vacío.
- 3. Introducir la contraseña y la confirmación de la contraseña.
- 4. Seleccione los roles adecuados: Usuario y/o Administrador. Nota: actualmente es indiferente indicar sólo Administrador o indicar Usuario y Administrador.
- 5. Pulsar el botón "Registrar".

Ayuda En la página de ayuda se puede ver información del autor, el correo electrónico por si surgen dudas y descargar un manual de usuario en pdf.

Mi perfil En la página del perfil se puede ver el nombre y correo electrónico del usuario conectado a la aplicación. Además se puede cambiar la contraseña y modificar los datos.

#### Cambiar contraseña

- 1. Introducir la contraseña actual.
- 2. Introducir la nueva contraseña.
- 3. Introducir la confirmación de la nueva contraseña.
- 4. Pulsar el botón "Cambiar contraseña".

#### Actualizar usuario

- 1. Introducir el nuevo nombre de usuario (o dejar el antiguo).
- 2. Introducir el nuevo correo electrónico (o dejar el antiguo).
- 3. Introducir la contraseña actual.
- 4. Pulsar el botón "Actualizar usuario".

#### B.2.2. API

A continuación se listan los recursos de la API REST de Gescompeval junto con sus respectivas URIs y los datos necesarios para utilizarlas. En todas las URIs se puede indicar el formato de los datos devueltos añadiendo .FORMATO, pudiendo ser éste XML o JSON. Se no se indica formato se tomará por defecto XML.

- $\blacksquare$  Listar todas las competencias: /api/competencies
	- No necesita datos.
- **Listar todas los resultados de aprendizaje:** /api/results
	- No necesita datos.
- Obtener una competencia por su identificador: /api/competencies/ID
	- ID: identificador de la competencia.
- Obtener un resultado de aprendizaje por su identificador: /api/results/ID
	- ID: identificador del resultado.
- Listar todas las competencias relacionadas con un elemento: /api/ID/competencies
	- ID: identificador del elemento.
- Listar todos los resultados de aprendizaje relacionados con un elemento:  $\langle$ api/I-D/results
	- ID: identificador del elemento.
- Listar todos los elementos (competencias y resultados de aprendizaje) cuyos identificadores coincidan con los IDs enviados por POST: /api/abilities
	- Archivo XML enviado por POST con el siguiente formato:

```
\langle?xml version="1.0" encoding="utf-8"?>
        \langleids>\langle \mathrm{id}\rangle \mathrm{Id}1\langle \mathrm{id}\rangle\langle \mathrm{id}\rangle \mathrm{Id}2\langle \mathrm{id}\rangle
                            \langle \text{id}\text{>IdN}\text{<}\text{/id}\rangle\langle ids>
```
- Listar todos los elementos (competencias y resultados de aprendizaje) relacionados con los elementos cuyos identificadores coincidan con los IDs enviados por POST: /api/connectedabilities
	- Archivo XML enviado por POST con el siguiente formato:

```
\langle \mathit{?xml} version="1.0" encoding="utf-8"?>
            \langleids>\langle \mathrm{id}\rangleId1\langle \mathrm{id}\rangle\langle \mathrm{id}\rangle \mathrm{Id}2\langle \mathrm{id}\rangle\langle id \rangle...\langle id \rangle\langle \text{id}\text{>IdN}\text{<}\text{/id}\rangle\langle i ds \rangle
```
## B.3. Manual de usuario: Gescompeval\_MD

Se describen todos los aspectos necesarios para una utilización efectiva y eficiente del bloque Gescompeval\_MD. Se puede añadir el bloque al curso deseado activando la edición del curso y seleccionando el bloque Gescompeval\_MD en el desplegable "Agregar un bloque".

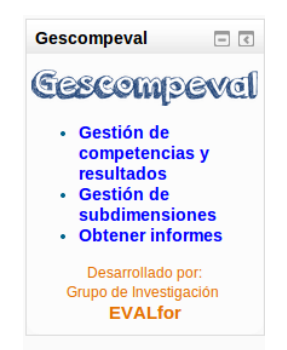

Figura B.4: Bloque de Gescompeval\_MD

El bloque permite gestionar competencias y resultados de aprendizaje, gestionar subdimensiones y obtener informes.

Gestionar competencias y resultados de aprendizaje Esta opción básicamente lo que permite es incluir las competencias y resultados de aprendizaje que se trabajen en el curso. Esta información es tomada de Gescompeval por lo que deben estar creados previamente. Se pueden buscar elementos escribiendo el código o la descripción o parte de ellas y pulsando "Buscar" en el cuadro en el que se quiera buscar. Para eliminar la búsqueda basta con pulsar el botón "Limpiar".

- 1. Seleccionar las competencias y/o resultados de aprendizaje desarrollados en el curso desde el cuadro "Competencias/Resultados no conectados el curso" con la tecla Ctrl y pinchando en los elementos deseados. Si se quieren quitar elementos previamente incluidos realizar el mismo paso pero seleccionando los elementos del cuadro "Competencias/Resultados conectados con el curso".
- 2. Pulsar el botón "Agregar" para incluir los elementos seleccionados en el paso anterior. Si se quieren quitar los elementos se deberá pinchar en "Quitar". (Figura [B.5\)](#page-112-0)

Gestión de subdimensiones Esta opción permite relacionar subdimensiones de un instrumento de EvalCOMIX del curso con las competencias y/o resultados que se hayan incluido previamente en el curso.

- 1. Seleccionar un instrumento de EvalCOMIX del deplegable de instrumentos de EvalCOMIX.
- 2. Seleccionar una subdimensión del cuadro "Subdimensiones pertenecientes al instrumento". Si ya tiene competencias y/o resultados previamente relacionados se cargarán bajo el cuadro (Figura [B.6\)](#page-112-1).
- 3. Pulsar el botón "Relacionar competencias/resultados" para ir a la interfaz de relacionar competencias/resultados.

<span id="page-112-0"></span>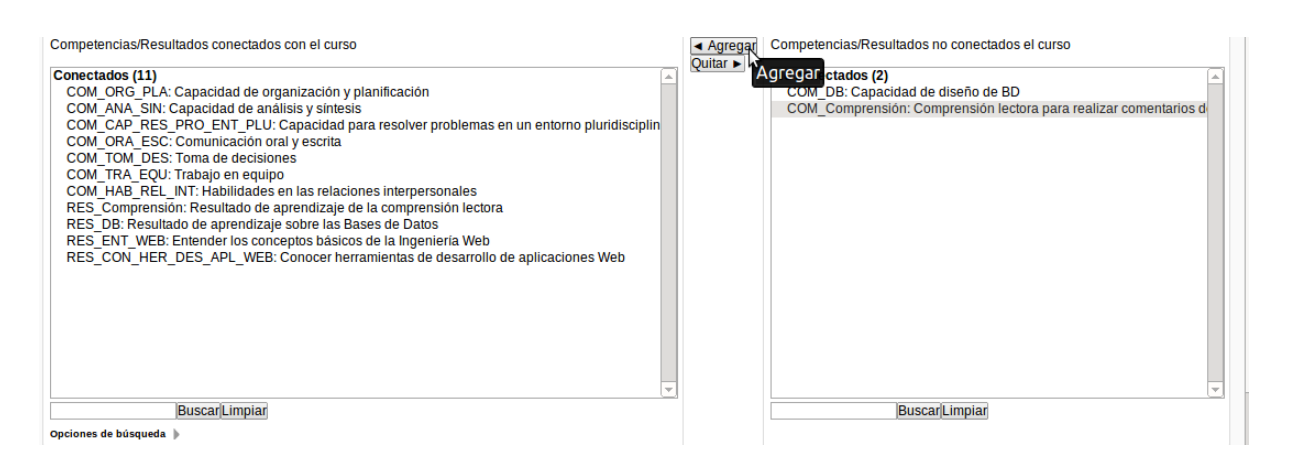

Figura B.5: Pantalla de agregar/quitar competencias/resultados de un curso

<span id="page-112-1"></span>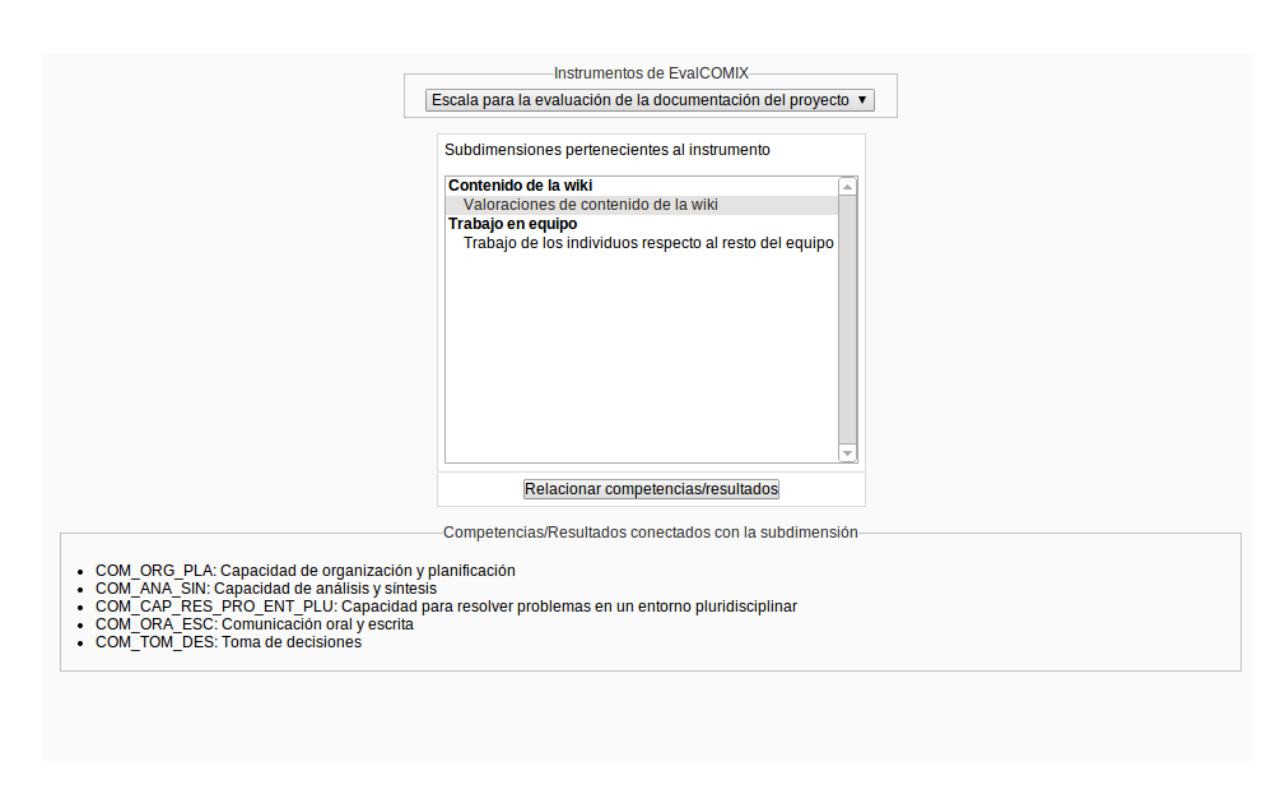

Figura B.6: Pantalla de selección de subdimension

- 4. Seleccionar las competencias y/o resultados de aprendizaje desarrollados en la subdimensión desde el cuadro "Competencias/Resultados no conectados con la subdimensión" con la tecla Ctrl y pinchando en los elementos deseados. Si se quieren quitar realizar el mismo paso pero seleccionando los elementos del cuadro "Competencias/Resultados conectados con la subdimensión".
- 5. Pulsar el botón "Agregar" para incluir los elementos seleccionados en el paso anterior. Si se quieren quitar los elementos se deberá pinchar en "Quitar". )

Obtener informes Esta opción permite al usuario obtener informes de gráficas con información interactiva sobre los valores que los alumnos han obtenido en las competencias y resultados de aprendizaje trabajados en el curso. Las gráficas son interactivas, por lo que al pasar el ratón sobre ellas se puede ver el código y descripción de la competencia o resultado, el valor obtenido, las actividades en las que se han desarrollado y en caso de seleccionarlo las evidencias anotadas. Parámetros que se pueden seleccionar para los informes:

- Tipo de informe: Puede tener en cuenta todos los alumnos del curso y sólo un alumno.
- Alumno: En caso de seleccionar informe por alumno individual, se debe indicar el alumno en el desplegable.
- Mostrar evidencias: En caso de seleccionar informe por alumno individual, se puede indicar si quiere mostrar las evidencias que el alumno tenga anotadas en evaluaciones realizadas de ese curso.
- Tener en cuenta las relaciones entre competencias y resultados de aprendizaje: Si se activa esta casilla se tendrán en cuenta las posibles relaciones existentes entre competencias y resultados de aprendizaje, de forma que si una competencia C tiene una nota N para una subdimensión S, a los resultados de aprendizaje relacionados con la competencia C se les añadirá la nota N para esa subdimensión S. Para los resultados relacionados con competencias se produce el mismo proceso.

En la Figura [B.7](#page-114-0) se puede ver un ejemplo de las gráficas obtenidas en los informes.

# B.4. Manual de usuario: EvalChrome

Se describen todos los aspectos necesarios para una utilización efectiva y eficiente del plugin EvalChrome para Google Chrome. Permite evaluar la actividad de un alumno de un curso de Moodle y anotar evidencias de las evaluaciones. En cualquier momento se puede ocultar la pantalla de EvalChrome mediante el icono azul de la esquina superior derecha o cerrarla con el icono de la X roja.

Evaluar un alumno El profesor debe estar conectado a Moodle desde Google Chrome para poder acceder a su información. Se listan los pasos para evaluar con EvalChrome:

- 1. Seleccionar un curso de Moodle del desplegable de cursos.
- 2. Seleccionar una actividad del desplegable de actividades. Debe estar configurada para Eval-COMIX desde Moodle.

<span id="page-114-0"></span>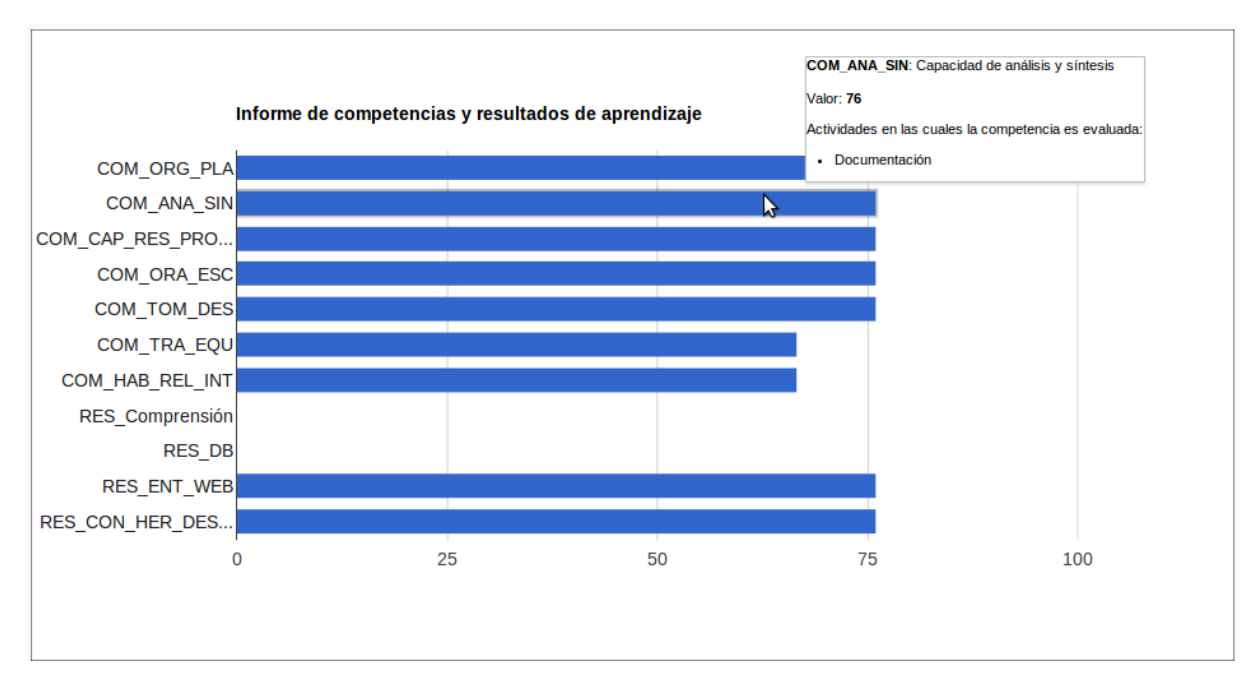

Figura B.7: Ejemplo de gráfica obtenida en los informes de Gescompeval\_MD

- 3. Seleccionar un alumno del desplegable de alumnos.
- 4. Rellenar el instrumento de evaluación. Se puede apreciar un ejemplo en la Figura [B.8](#page-115-0)
- 5. Pulsar el botón "Guardar" para registrar la evaluación o los cambios realizados en ella. Si se pulsa "Reset" se vaciará el instrumento de evaluación (si en ese momento se guarda se borrará la evaluación ya que habrá quedado vacía).

Sistema de evidencias Se pueden anotar evidencias una vez se ha abierto una evaluación (es decir, se ha seleccionado un curso, una actividad y un alumno). Se listan los pasos para anotar evidencias con EvalChrome:

- 1. Pinchar en el icono del lápiz que hay en la esquina superior derecha para habilitar la edición.
- 2. Pasar el ratón por la página Web donde abrió EvalChrome. Verá como se iluminan los elementos con identificador (elementos que se pueden anotar como evidencias).
- 3. Abra el menú contextual pulsando el botón derecho del ratón y pase el puntero por la opción EvalChrome, se abrirá un submenú con las subdimensiones del instrumento que se usa para esa evaluación (Figura [B.9\)](#page-115-1).
- 4. Haga click sobre la subdimensión en la que desea anotar la evidencia (no se puede anotar la misma evidencia a la misma subdimensión en la misma evaluación más de una vez). Tenga en cuenta que la evaluación debe haber sido guardada previamente (en cualquier momento puede modificar la evaluación sin que esto afecte a las evidencias recogidas).
- 5. Una vez finalizada la anotación de evidencias, pinchar en el icono del lápiz que hay en la esquina superior derecha para deshabilitar la edición.

<span id="page-115-0"></span>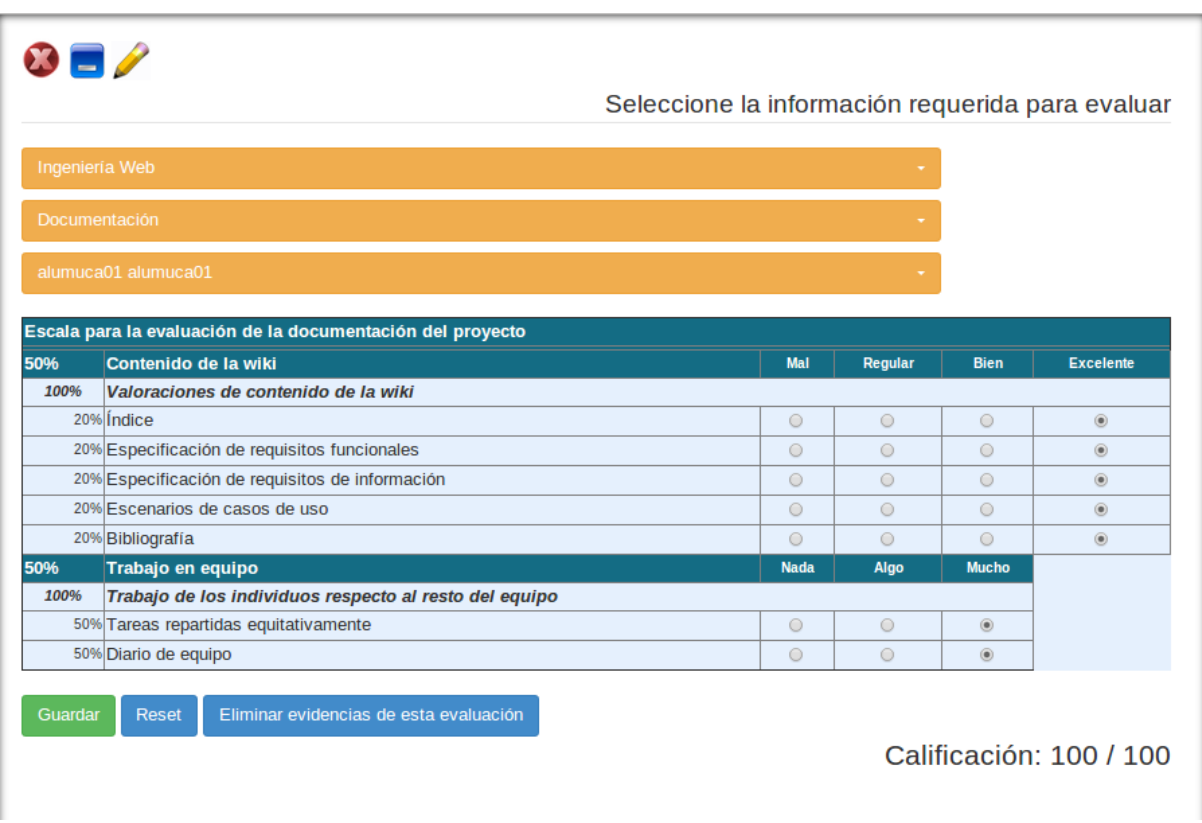

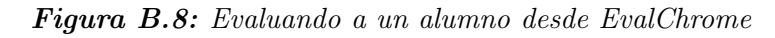

<span id="page-115-1"></span>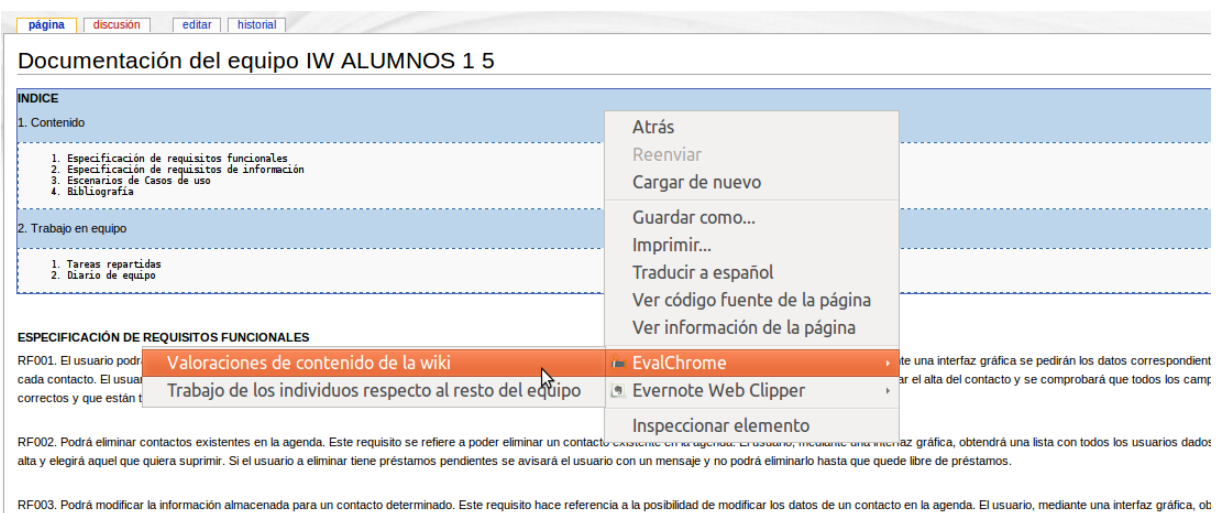

K-UUJ. Poda modincar la información almacenada para un contacto determinado. Este requisito nace referencia a la posibilidad de modincar los datos de un contacto en la agenda. El usuano, mediante una interfaz grafica, ob<br>u

Figura B.9: Anotando evidencias en una página Web con EvalChrome

Si desea eliminar evidencias, puede hacerlo pulsando en el botón "Eliminar evidencias" que está bajo el instrumento de evaluación. Una vez confirme su petición las evidencias de esa evaluación quedarán eliminadas.

APÉNDICE B. MANUAL DE USUARIO

# Bibliografía

- [Al-Smadi et al., 2011] Al-Smadi, M., Hoefler, M., and Guetl, C. (2011). An integrated model for e-assessment of learning experiences enriched with complex learning resources. In Intelligent Networking and Collaborative Systems (INCoS), 2011 Third International Conference on, pages 824–829. IEEE.
- [Amelung et al., 2011] Amelung, M., Krieger, K., and Rosner, D. (2011). E-assessment as a service. Learning Technologies, IEEE Transactions on, 4(2):162–174.
- [Balderas et al., 2013] Balderas, A., Ruiz-Rube, I., Palomo-Duarte, M., and Dodero, J. M. (2013). A generative computer language to customize online learning assessments. In Proceedings of the First International Conference on Technological Ecosystem for Enhancing Multiculturality, pages 141–147. ACM.
- [Barrios et al., 2011] Barrios, W. G., Godoy Guglielmone, M. V., Fernández, M. G., Mariño, S. I., Ferreira, F. M., and Zarrabeitia, C. T. (2011). Scrum: experiencia de aplicación en una empresa de desarrollo de software del nea. In XVII Congreso Argentino de Ciencias de la Computación.
- [Chrome, ] Chrome, E. Google chrome extensions Web site. [https://developer.chrome.com/](https://developer.chrome.com/extensions) [extensions](https://developer.chrome.com/extensions).
- [Dodero et al., 2013] Dodero, J., Palomo-Duarte, M., Ruiz-Rube, I., and Traverso, I. (2013). Semantic accessibility to e-learning web services. In Garoufallou, E. and Greenberg, J., editors, Metadata and Semantics Research, volume 390 of Communications in Computer and Information Science, pages 258–265. Springer International Publishing.
- [Dodero and Ghiglione, 2008] Dodero, J. M. and Ghiglione, E. (2008). Rest-based web access to learning design services. Learning Technologies, IEEE Transactions on, 1(3):190–195.
- [Dodero et al., 2010] Dodero, J. M., Ghiglione, E., and Torres, J. (2010). Engineering the lifecycle of semantic services-enhanced learning systems. International Journal of Software Engineering and Knowledge Engineering, 20(04):499–519.
- [Graven and MacKinnon, 2005] Graven, O. and MacKinnon, L. (2005). A survey of current stateof-the art support for lifelong learning. In Information Technology Based Higher Education and Training, 2005. ITHET 2005. 6th International Conference on, pages F2C/19–F2C/25.
- [Moodle, ] Moodle, C. Moodledocs Web site. [http://docs.moodle.org/26/en/Main\\_page](http://docs.moodle.org/26/en/Main_page).
- [Padrón et al., 2004] Padrón, C. L., Torres, J., Dodero, J. M., Diaz, P., and Aedo, I. (2004). Learning web services composition and learner communities support for the deployment of

complex learning processes. In Advanced Learning Technologies, 2004. Proceedings. IEEE International Conference on, pages 390–394. IEEE.

- [Palomo-Duarte et al., 2012] Palomo-Duarte, M., Dodero, J. M., Medina-Bulo, I., Rodríguez-Posada, E. J., and Ruiz-Rube, I. (2012). Assessment of collaborative learning experiences by graphical analysis of wiki contributions. Interactive Learning Environments, (ahead-ofprint):1–23.
- [Palés et al., 2010] Palés, J., Nolla, M., Oriol, A., and Gual, A. (2010). Proceso de Bolonia (I): educación orientada a competencias. Educación Médica, 13(3):127–135.
- [Rodríguez Gómez et al., 2012] Rodríguez Gómez, G., Ibarra Sáiz, M. S., Dodero Beardo, J. M., Caballero Hernández, J. A., Cabeza Sánchez, D., and Ortega Gómez, C. (2012). Mejoras en la portabilidad de la integración de EvalCOMIX en Moodle 2. X.
- [Sáiz et al., 2010] Sáiz, I., Sánchez, D. C., Rodríguez, Á. R. L., Gómez, G. R., Ruiz, M. A. G., Noche, B. G., Serra, V. Q., Ibáñez, J. C., et al. (2010). Evalcomix en moodle: Un medio para favorecer la participación de los estudiantes en la e-evaluación. RED, Revista de Educación a Distancia. Special number-SPDECE.

[Symfony, ] Symfony. Symfony Web site. <http://symfony.com/>.

 $\langle$ http://fsf.org/ $>$ 

Everyone is permitted to copy and distribute verbatim copies of this license document, but changing it is not allowed.

#### Preamble

The purpose of this License is to make a manual, textbook, or other functional and useful document "free" in the sense of freedom: to assure everyone the effective freedom to copy and redistribute it, with or without modifying it, either commercially or noncommercially. Secondarily, this License preserves for the author and publisher a way to get credit for their work, while not being considered responsible for modifications made by others.

This License is a kind of "copyleft", which means that derivative works of the document must themselves be free in the same sense. It complements the GNU General Public License, which is a copyleft license designed for free software.

We have designed this License in order to use it for manuals for free software, because free software needs free documentation: a free program should come with manuals providing the same freedoms that the software does. But this License is not limited to software manuals; it can be used for any textual work, regardless of subject matter or whether it is published as a printed book. We recommend this License principally for works whose purpose is instruction or reference.

## 1. APPLICABILITY AND DEFINITIONS

This License applies to any manual or other work, in any medium, that contains a notice placed by the copyright holder saying it can be distributed under the terms of this License. Such a notice grants a world-wide, royalty-free license, unlimited in duration, to use that work under the conditions stated herein. The "Document", below, refers to any such manual or work. Any member of the public is a licensee, and is addressed as "you". You accept the license if you copy, modify or distribute the work in a way requiring permission under copyright law.

A "Modified Version" of the Document means any work containing the Document or a portion of it, either copied verbatim, or with modifications and/or translated into another language.

A "Secondary Section" is a named appendix or a front-matter section of the Document that deals exclusively with the relationship of the publishers or authors of the Document to the Document's overall subject (or to related matters) and contains nothing that could fall directly within that overall subject. (Thus, if the Document is in part a textbook of mathematics, a Secondary Section may not explain any mathematics.) The relationship could be a matter of historical connection with the subject or with related matters, or of legal, commercial, philosophical, ethical or political position regarding them.

The "Invariant Sections" are certain Secondary Sections whose titles are designated, as being those of Invariant Sections, in the notice that says that the Document is released under this License. If a section does not fit the above definition of Secondary then it is not allowed to be designated as Invariant. The Document may contain zero Invariant Sections. If the Document does not identify any Invariant Sections then there are none.

The "Cover Texts" are certain short passages of text that are listed, as Front-Cover Texts or Back-Cover Texts, in the notice that says that the Document is released under this License. A Front-Cover Text may be at most 5 words, and a Back-Cover Text may be at most 25 words.

A "Transparent" copy of the Document means a machine-readable copy, represented in a format whose specification is available to the general public, that is suitable for revising the document straightforwardly with generic text editors or (for images composed of pixels) generic paint programs or (for drawings) some widely available drawing editor, and that is suitable for input to text formatters or for automatic translation to a variety of formats suitable for input to text formatters. A copy made in an otherwise Transparent file format whose markup, or absence of markup, has been arranged to thwart or discourage subsequent modification by readers is not Transparent. An image format is not Transparent if used for any substantial amount of text. A copy that is not "Transparent" is called "Opaque".

Examples of suitable formats for Transparent copies include plain ASCII without markup, Texinfo input format, LaTeX input format, SGML or XML using a publicly available DTD, and standard-conforming simple HTML, PostScript or PDF designed for human modification. Examples of transparent image formats include PNG, XCF and JPG. Opaque formats include proprietary formats that can be read and edited only by proprietary word processors, SGML or XML for which the DTD and/or processing tools are not generally available, and the machine-generated HTML, PostScript or PDF produced by some word processors for output purposes only.

The "Title Page" means, for a printed book, the title page itself, plus such following pages as are needed to hold, legibly, the material this License requires to appear in the title page. For works in formats which do not have any title page as such, "Title Page" means the text near the most prominent appearance of the work's title, preceding the beginning of the body of the text. The "publisher" means any person or entity that distributes copies of the Document to the public.

A section "Entitled XYZ" means a named subunit of the Document whose title either is precisely XYZ or contains XYZ in parentheses following text that translates XYZ in another language. (Here XYZ stands for a specific section name mentioned below, such as "Acknowledgements", "Dedications", "Endorsements", or "History".) To "Preserve the Title" of such a section when you modify the Document means that it remains a section "Entitled XYZ" according to this definition.

The Document may include Warranty Disclaimers next to the notice which states that this License applies to the Document. These Warranty Disclaimers are considered to be included by reference in this License, but only as regards disclaiming warranties: any other implication that these Warranty Disclaimers may have is void and has no effect on the meaning of this License.

## 2. VERBATIM COPYING

You may copy and distribute the Document in any medium, either commercially or noncommercially, provided that this License, the copyright notices, and the license notice saying this License applies to the Document are reproduced in all copies, and that you add no other conditions whatsoever to those of this License. You may not use technical measures to obstruct or control the reading or further copying of the copies you make or distribute. However, you may accept compensation in exchange for copies. If you distribute a large enough number of copies you must also follow the conditions in section 3.

You may also lend copies, under the same conditions stated above, and you may publicly display copies.

# 3. COPYING IN QUANTITY

If you publish printed copies (or copies in media that commonly have printed covers) of the Document, numbering more than 100, and the Document's license notice requires Cover Texts, you must enclose the copies in covers that carry, clearly and legibly, all these Cover Texts: Front-Cover Texts on the front cover, and Back-Cover Texts on the back cover. Both covers must also clearly and legibly identify you as the publisher of these copies. The front cover must present the full title with all words of the title equally prominent and visible. You may add other material on the covers in addition. Copying with changes limited to the covers, as long as they preserve the title of the Document and satisfy these conditions, can be treated as verbatim copying in other respects.

If the required texts for either cover are too voluminous to fit legibly, you should put the first ones listed (as many as fit reasonably) on the actual cover, and continue the rest onto adjacent pages.

If you publish or distribute Opaque copies of the Document numbering more than 100, you must either include a machine-readable Transparent copy along with each Opaque copy, or state in or with each Opaque copy a computer-network location from which the general network-using public has access to download using public-standard network protocols a complete Transparent copy of the Document, free of added material. If you use the latter option, you must take reasonably prudent steps, when you begin distribution of Opaque copies in quantity, to ensure that this Transparent copy will remain thus accessible at the stated location until at least one year after the last time you distribute an Opaque copy (directly or through your agents or retailers) of that edition to the public.

It is requested, but not required, that you contact the authors of the Document well before redistributing any large number of copies, to give them a chance to provide you with an updated version of the Document.

# 4. MODIFICATIONS

You may copy and distribute a Modified Version of the Document under the conditions of sections 2 and 3 above, provided that you release the Modified Version under precisely this License, with the Modified Version filling the role of the Document, thus licensing distribution and modification of the Modified Version to whoever possesses a copy of it. In addition, you must do these things in the Modified Version:

- A. Use in the Title Page (and on the covers, if any) a title distinct from that of the Document, and from those of previous versions (which should, if there were any, be listed in the History section of the Document). You may use the same title as a previous version if the original publisher of that version gives permission.
- B. List on the Title Page, as authors, one or more persons or entities responsible for authorship of the modifications in the Modified Version, together with at least five of the principal authors of the Document (all of its principal authors, if it has fewer than five), unless they release you from this requirement.
- C. State on the Title page the name of the publisher of the Modified Version, as the publisher.
- D. Preserve all the copyright notices of the Document.
- E. Add an appropriate copyright notice for your modifications adjacent to the other copyright notices.
- F. Include, immediately after the copyright notices, a license notice giving the public permission to use the Modified Version under the terms of this License, in the form shown in the Addendum below.
- G. Preserve in that license notice the full lists of Invariant Sections and required Cover Texts given in the Document's license notice.
- H. Include an unaltered copy of this License.
- I. Preserve the section Entitled "History", Preserve its Title, and add to it an item stating at least the title, year, new authors, and publisher of the Modified Version as given on the Title Page. If there is no section Entitled "History" in the Document, create one stating the title, year, authors, and publisher of the Document as given on its Title Page, then add an item describing the Modified Version as stated in the previous sentence.
- J. Preserve the network location, if any, given in the Document for public access to a Transparent copy of the Document, and likewise the network locations given in the Document for previous versions it was based on. These may be placed in the "History" section. You may omit a network location for a work that was published at least four years before the Document itself, or if the original publisher of the version it refers to gives permission.
- K. For any section Entitled "Acknowledgements" or "Dedications", Preserve the Title of the section, and preserve in the section all the substance and tone of each of the contributor acknowledgements and/or dedications given therein.
- L. Preserve all the Invariant Sections of the Document, unaltered in their text and in their titles. Section numbers or the equivalent are not considered part of the section titles.
- M. Delete any section Entitled "Endorsements". Such a section may not be included in the Modified Version.
- N. Do not retitle any existing section to be Entitled "Endorsements" or to conflict in title with any Invariant Section.
- O. Preserve any Warranty Disclaimers.

If the Modified Version includes new front-matter sections or appendices that qualify as Secondary Sections and contain no material copied from the Document, you may at your option designate some or all of these sections as invariant. To do this, add their titles to the list of Invariant Sections in the Modified Version's license notice. These titles must be distinct from any other section titles.

You may add a section Entitled "Endorsements", provided it contains nothing but endorsements of your Modified Version by various parties—for example, statements of peer review or that the text has been approved by an organization as the authoritative definition of a standard.

You may add a passage of up to five words as a Front-Cover Text, and a passage of up to 25 words as a Back-Cover Text, to the end of the list of Cover Texts in the Modified Version. Only one passage of Front-Cover Text and one of Back-Cover Text may be added by (or through arrangements made by) any one entity. If the Document already includes a cover text for the

same cover, previously added by you or by arrangement made by the same entity you are acting on behalf of, you may not add another; but you may replace the old one, on explicit permission from the previous publisher that added the old one.

The author(s) and publisher(s) of the Document do not by this License give permission to use their names for publicity for or to assert or imply endorsement of any Modified Version.

# 5. COMBINING DOCUMENTS

You may combine the Document with other documents released under this License, under the terms defined in section 4 above for modified versions, provided that you include in the combination all of the Invariant Sections of all of the original documents, unmodified, and list them all as Invariant Sections of your combined work in its license notice, and that you preserve all their Warranty Disclaimers.

The combined work need only contain one copy of this License, and multiple identical Invariant Sections may be replaced with a single copy. If there are multiple Invariant Sections with the same name but different contents, make the title of each such section unique by adding at the end of it, in parentheses, the name of the original author or publisher of that section if known, or else a unique number. Make the same adjustment to the section titles in the list of Invariant Sections in the license notice of the combined work.

In the combination, you must combine any sections Entitled "History" in the various original documents, forming one section Entitled "History"; likewise combine any sections Entitled "Acknowledgements", and any sections Entitled "Dedications". You must delete all sections Entitled "Endorsements".

# 6. COLLECTIONS OF DOCUMENTS

You may make a collection consisting of the Document and other documents released under this License, and replace the individual copies of this License in the various documents with a single copy that is included in the collection, provided that you follow the rules of this License for verbatim copying of each of the documents in all other respects.

You may extract a single document from such a collection, and distribute it individually under this License, provided you insert a copy of this License into the extracted document, and follow this License in all other respects regarding verbatim copying of that document.

## 7. AGGREGATION WITH INDEPENDENT WORKS

A compilation of the Document or its derivatives with other separate and independent documents or works, in or on a volume of a storage or distribution medium, is called an "aggregate" if the copyright resulting from the compilation is not used to limit the legal rights of the compilation's users beyond what the individual works permit. When the Document is included in an aggregate, this License does not apply to the other works in the aggregate which are not themselves derivative works of the Document.

If the Cover Text requirement of section 3 is applicable to these copies of the Document, then if the Document is less than one half of the entire aggregate, the Document's Cover Texts may be placed on covers that bracket the Document within the aggregate, or the electronic equivalent of covers if the Document is in electronic form. Otherwise they must appear on printed covers that bracket the whole aggregate.

## 8. TRANSLATION

Translation is considered a kind of modification, so you may distribute translations of the Document under the terms of section 4. Replacing Invariant Sections with translations requires special permission from their copyright holders, but you may include translations of some or all Invariant Sections in addition to the original versions of these Invariant Sections. You may include a translation of this License, and all the license notices in the Document, and any Warranty Disclaimers, provided that you also include the original English version of this License and the original versions of those notices and disclaimers. In case of a disagreement between the translation and the original version of this License or a notice or disclaimer, the original version will prevail.

If a section in the Document is Entitled "Acknowledgements", "Dedications", or "History", the requirement (section 4) to Preserve its Title (section 1) will typically require changing the actual title.

## 9. TERMINATION

You may not copy, modify, sublicense, or distribute the Document except as expressly provided under this License. Any attempt otherwise to copy, modify, sublicense, or distribute it is void, and will automatically terminate your rights under this License.

However, if you cease all violation of this License, then your license from a particular copyright holder is reinstated (a) provisionally, unless and until the copyright holder explicitly and finally terminates your license, and (b) permanently, if the copyright holder fails to notify you of the violation by some reasonable means prior to 60 days after the cessation.

Moreover, your license from a particular copyright holder is reinstated permanently if the copyright holder notifies you of the violation by some reasonable means, this is the first time you have received notice of violation of this License (for any work) from that copyright holder, and you cure the violation prior to 30 days after your receipt of the notice.

Termination of your rights under this section does not terminate the licenses of parties who have received copies or rights from you under this License. If your rights have been terminated and not permanently reinstated, receipt of a copy of some or all of the same material does not give you any rights to use it.

# 10. FUTURE REVISIONS OF THIS LICENSE

The Free Software Foundation may publish new, revised versions of the GNU Free Documentation License from time to time. Such new versions will be similar in spirit to the present version, but may differ in detail to address new problems or concerns. See http://www.gnu.org/copyleft/. Each version of the License is given a distinguishing version number. If the Document specifies that a particular numbered version of this License "or any later version" applies to it, you have the option of following the terms and conditions either of that specified version or of any later version that has been published (not as a draft) by the Free Software Foundation. If the Document does not specify a version number of this License, you may choose any version ever published (not as a draft) by the Free Software Foundation. If the Document specifies that a proxy can decide which future versions of this License can be used, that proxy's public statement of acceptance of a version permanently authorizes you to choose that version for the Document.

### 11. RELICENSING

"Massive Multiauthor Collaboration Site" (or "MMC Site") means any World Wide Web server that publishes copyrightable works and also provides prominent facilities for anybody to edit those works. A public wiki that anybody can edit is an example of such a server. A "Massive Multiauthor Collaboration" (or "MMC") contained in the site means any set of copyrightable works thus published on the MMC site.

"CC-BY-SA" means the Creative Commons Attribution-Share Alike 3.0 license published by Creative Commons Corporation, a not-for-profit corporation with a principal place of business in San Francisco, California, as well as future copyleft versions of that license published by that same organization.

"Incorporate" means to publish or republish a Document, in whole or in part, as part of another Document.

An MMC is "eligible for relicensing" if it is licensed under this License, and if all works that were first published under this License somewhere other than this MMC, and subsequently incorporated in whole or in part into the MMC, (1) had no cover texts or invariant sections, and (2) were thus incorporated prior to November 1, 2008.

The operator of an MMC Site may republish an MMC contained in the site under CC-BY-SA on the same site at any time before August 1, 2009, provided the MMC is eligible for relicensing.

### ADDENDUM: How to use this License for your documents

To use this License in a document you have written, include a copy of the License in the document and put the following copyright and license notices just after the title page:

Copyright © YEAR YOUR NAME. Permission is granted to copy, distribute and/or modify this document under the terms of the GNU Free Documentation License, Version 1.3 or any later version published by the Free Software Foundation; with no Invariant Sections, no Front-Cover Texts, and no Back-Cover Texts. A copy of the license is included in the section entitled "GNU Free Documentation License".

If you have Invariant Sections, Front-Cover Texts and Back-Cover Texts, replace the "with . . . Texts." line with this:

with the Invariant Sections being LIST THEIR TITLES, with the Front-Cover Texts being LIST, and with the Back-Cover Texts being LIST.

If you have Invariant Sections without Cover Texts, or some other combination of the three, merge those two alternatives to suit the situation.

If your document contains nontrivial examples of program code, we recommend releasing these examples in parallel under your choice of free software license, such as the GNU General Public License, to permit their use in free software.